The Stump Window Manager

Shawn Betts, David Bjergaard

Copyright (c) 2000-2008 Shawn Betts Copyright (c) 2014 David Bjergaard

Permission is granted to make and distribute verbatim copies of this manual provided the copyright notice and this permission notice are preserved on all copies.

Permission is granted to copy and distribute modified versions of this manual under the conditions for verbatim copying, provided also that the sections entitled "Copying" and "GNU General Public License" are included exactly as in the original, and provided that the entire resulting derived work is distributed under the terms of a permission notice identical to this one.

Permission is granted to copy and distribute translations of this manual into another language, under the above conditions for modified versions, except that this permission notice may be stated in a translation approved by the Free Software Foundation.

# 1 Introduction

StumpWM is a manual, tiling X11 window manager written entirely in Common Lisp. Unlike traditional window managers, StumpWM places windows in order to maximize the amount of the screen used. The window layouts managed by StumpWM are defined by the user in much the same way that windows are managed by GNU screen, or emacs.

Before StumpWM, there was ratpoison, another tiling window manager written entirely in C. StumpWM grew out of the authors' frustration with writing ratpoison in C. Very quickly we realized we were building into ratpoison lispy-emacs style paradigms. StumpWM's goals are similar to ratpoison's but with an emphasis on customizability, completeness, and cushiness.

## 1.1 Starting StumpWM

There are a number of ways to start StumpWM but the most straight forward method is as follows. This assumes you have a copy of the StumpWM source code and are using the 'SBCL' Common Lisp environment.

- 1. Install the prerequisites and build StumpWM as described in README. This should give you a stumpwm executable.
- 2. In your ~/.xinitrc file include the line /path/to/stumpwm. Remember to replace '/path/to/' with the actual path.
- 3. Finally, start X windows with startx. Cross your fingers. You should see a 'Welcome To the Stump Window Manager' message pop up in the upper, right corner. At this point, you have successfully started StumpWM.
- stumpwm &optional  $(display-str)$  (or (getenv DISPLAY) :0)) [Function] Start the stump window manager.

@ stumpwm

### 1.2 Basic Usage

Once you have StumpWM up and running, the first thing you might want to do is start emacs. Type C-t e, or in other words Control + t followed by e. Now perhaps you want an xterm. Type C-t c. Now you have some programs running.

To see a list of windows StumpWM is managing, type C-t w. The highlighted window is the one you're looking at right now. It's the focused window.

All of StumpWM's keys are bound to named commands, which can be executed not only by keys but also from the input bar. Type C-t ; to open a command prompt. Now type time and press return. Note, time can also be called by typing C-t a. Throughout this manual you'll find definitions for commands, functions, and variables. Any command you see in this manual can be executed from the input bar or bound to a key.

At this point you probably want to switch back from your new xterm to emacs. Type C-t C-t. This runs the other command. Type it again and you're back to xterm.

Perhaps you'd like to see emacs and xterm side-by-side. Type C-t s. You have now split the screen into 2 frames. For more information see [Chapter 6 \[Frames\], page 47.](#page-48-0) To switch to the empty frame type C-t TAB. Now let's pull the xterm window into this empty frame. Type C-t w for a window listing. Find the xterm window. See the number beside it? Type C-t followed by xterm's window number.

Another common activity is browsing the internet. Type  $C-t$  !. The input bar pops up again. You can now run a shell command. Let's start a web browser: type firefox into the input bar and press return.

Unfortunately, firefox probably isn't wide enough because it's in one of the frames. Type C-t Q to remove all frames but the current one and resize it to fit the screen.

For a full list of key bindings, see [Section 2.1 \[List of Default Keybindings\], page 9](#page-10-0).

## 1.3 Basic Concepts

An introduction to some of the basic concepts used by StumpWM.

#### 1.3.1 Screens and Heads

A screen is an Xlib concept representing a section of video memory onto which physical monitors, called "heads", are mapped. A screen can be thought of as an abstract rectangle containing all the heads arranged in a particular layout.

With most modern systems, you'll only have a single screen no matter how many heads are connected to your computer. Each head will have its own frame, and you can move between heads using the normal frame movement commands.

The layout of the heads within the screen can be specified in one of two ways: either at startup using your system's Xorg configuration files, or on the fly using tools like XRandR. If the computer is booted with multiple monitors attached, but without specifying a layout for them, they will all show identical output.

StumpWM will attempt to detect the layout of the heads once at startup, or any time a RandR command is issued.

In rarer setups you may have multiple screens, with one head per screen. That means that you'll move between heads using screen movement commands ('snext', 'sprev', and 'sother') rather than frame movement commands.

### 1.3.2 Group Basics

A group is usually referred to as a "desktop" or "workspace" in other window managers. StumpWM starts with a single group, called "Default". Each group has its own configuration of frames and windows that is separate from and independent of other groups. You can't have different groups display in different monitors: when you switch groups, all monitors switch to that group.

Each group contains an ordered list of frames.

#### 1.3.3 Floating Group Basics

Within a floating group, windows behave more like they do in traditional window managers: rather than being arranged into frames, they each have their own box, which can be freely resized and repositioned, and allowed to overlap. Each window has a thicker border at the top. Left click in this border and drag to move the window, or right click and drag to resize it.

A modifier key can be used to perform the move and resize operations by clicking in the window itself instead of on its top border. The default modifier is super, and can be configured with \*float-window-modifier\*.

\*float-window-modifier\* [Variable] The keyboard modifier to use for resize and move floating windows without clicking on the top border. Valid values are :META :ALT :HYPER :SUPER, :ALTGR and :NUMLOCK.

Most of the window-switching commands listed below do not function in a floating group. You're restricted to 'other', the 'select-window-\*' commands, and 'windowlist'.

## 1.3.4 Dynamic Group Basics

Within a dynamic group, windows are organized into a master window and a window stack, with one of each per head. When a new window is added to a head within a dynamic group, that heads master window is pushed onto that heads window stack, and the new window becomes the master window. When a head becomes to full (ie more windows cannot be placed upon the stack) a overflow policy is used to determine which window to move to a separate head or group.

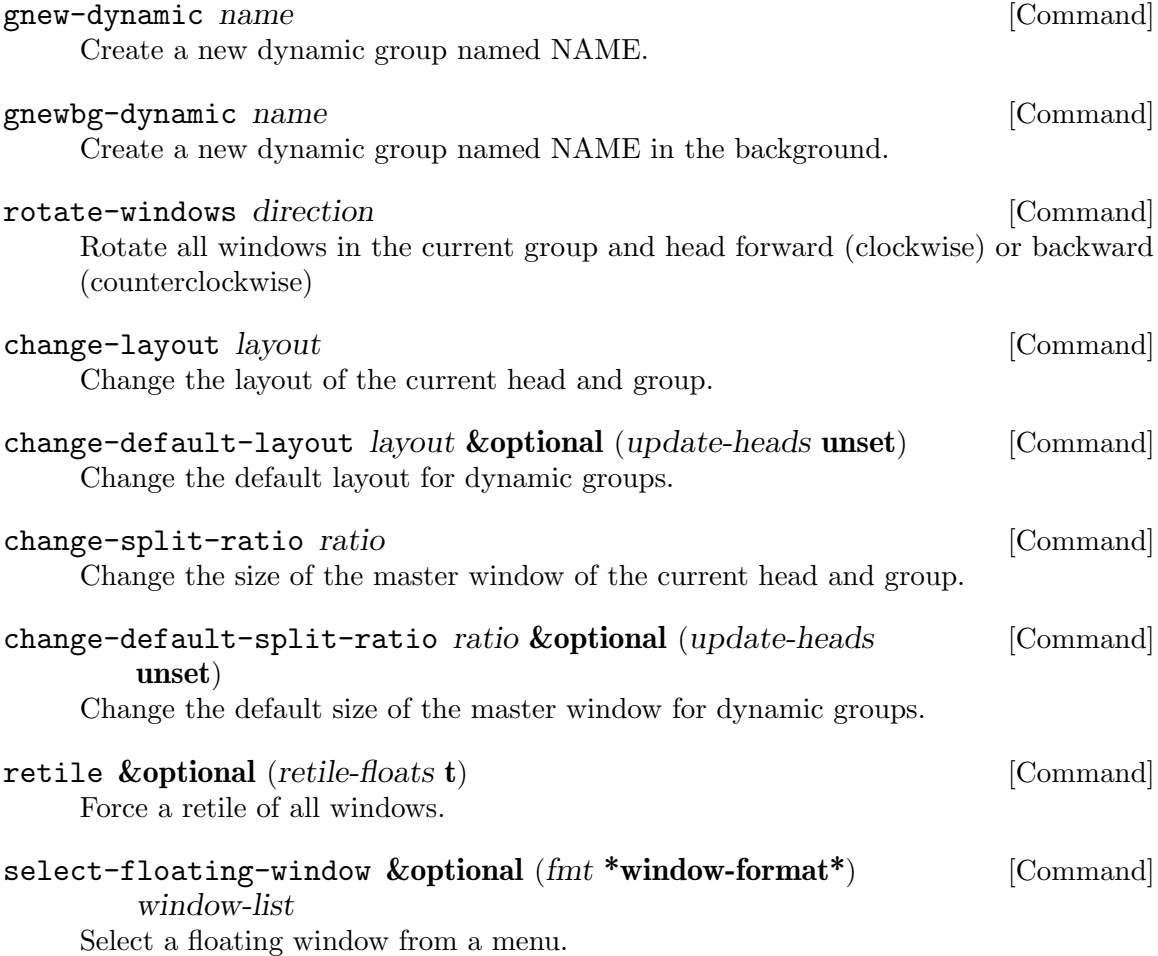

#### \*rotation-focus-policy\* [Variable]

A keyword determining what frame to focus after rotating the windows in a dynamic group. Valid values are: :PRESERVE, meaning to stay on the same frame :FOLLOW, meaning to follow the current window as it rotates :MASTER, meaning to always stay to the master :MASTER-OR-FOLLOW, meaning to stay on the master, or if initiating the rotation while focused on a stack window to follow that window.

When defining commands, anything restricted to tiling groups will also be active in dynamic groups. To fully restrict it to tiling groups, call the function dyn-blacklist-command on the command in question.

#### 1.3.5 Frame Basics

Frames are the boxes within which windows are displayed. StumpWM starts with a single frame per head, meaning that each monitor shows a single window, full screen. If you want to see windows side-by-side, you can "split" this frame in two, either vertically or horizontally. These frames can be further split, creating nested boxes.

Technically speaking, frames live within a "frame tree". When you split a frame, the command actually creates two new frames side-by-side within the original parent frame. This has implications for the behaviour of many commands that interact with frames.

Within this frame tree model, all frames either contain other frames, or contain windows, or are empty. The command 'fclear' will hide all of a frame's windows and show the background.

#### 1.3.6 Window Basics

Windows are created by programs to display their output. They take the shape of the frame in which they are created. The windows within a frame are ordered by how recently that window was focused. Only the top window in the stack is visible.

### 1.3.7 System Trays and the Mode Line

Many users choose to sacrifice a little screen real-estate to display some generally useful information: the current time and date, wireless network connections, the names of open windows, etc. StumpWM allows you to display this information in a bar across either the top or the bottom of the screen. There are two ways to do this: using external programs called system trays, or using StumpWM's own mode line.

System trays are a special kind of X window. They advertise to running programs that they are available for embedding icons or notifications from those programs. They often also display clickable icons for each open window. Common tray programs include the GNOME panel or KDE's kicker, or simpler programs such as stalonetray. Simply starting one of these programs is usually enough for StumpWM to detect it, place it correctly, and allow it to function normally.

The mode line, a concept borrowed from Emacs, is a built-in part of StumpWM. It is essentially a string of text that can include a variety of information about your current session, including the names of current groups and windows. Several modules provide for different types of information. See [Chapter 7 \[Mode-line\], page 53,](#page-54-0) (and the modules directory) for more.

## 1.4 Manipulating Frames and Windows

Frames and windows are concepts borrowed from Emacs and the GNU Screen program, and should be familiar to users of those programs. Others may find the terms a little confusing. In other window managers, a "window" usually refers to a bounded box on the screen, showing output from a single program. StumpWM splits this into two concepts: the "frame" is the bounded box, the "window" is the visible output of a program.

One frame can contain many windows. As new windows are created, they appear at the top of the window-stack of the current frame. This is also a little different from other tiling window managers, many of which automatically create new frames for new windows.

Both frames and windows are ordered by when they were last focused. In the following commands and documentation, the terms "next" and "previous" refer to this order. "Other" refers to the most-recently focused object. Calling "other" commands multiple times will bounce back and forth between the two most recent objects.

By default, StumpWM starts with a single group, called "Default", which contains one full-screen frame per head. You can split individual frames horizontally or vertically using the 'hsplit' and 'vsplit' commands, bound to "C-t S" and "C-t s" by default. When a frame is split, the next-most-recently-focused window is pulled into the new frame. See [Chapter 6](#page-48-0) [\[Frames\], page 47](#page-48-0), and [Chapter 5 \[Windows\], page 35](#page-36-0), for a complete listing of commands.

#### 1.4.1 Moving Between Frames

Once you have multiple frames, you can move between them in various ways:

- fnext (C-t o or C-t TAB) jumps to the next frame in the current group's frame list.
- fother (C-t M-TAB) jumps to the last frame that had focus.
- fselect (C-t f) displays numbers on each visible frame: hit a number key or click it to move to that frame.
- move-focus (C-t  $\langle$ arrow key>) focus the frame in the direction of the arrow key pressed.
- sibling (unbound by default) focus the frame from which the current frame was split.

### 1.4.2 Manipulating Windows

Some commands change which window is currently focused, some move windows between frames, and some may do both at once.

There are two general ways to move focus between windows: either between windows belonging to the current frame, or between all windows within the current group. Within a single frame:

- next-in-frame  $(C-t C-M-n)$  focus the next window in the current frame's list of windows.
- prev-in-frame (C-t C-M-p) focus the previous window in the current frame's list of windows.
- other-in-frame (C-t M-t) focus the most recently focused window in the current frame's list of windows.
- frame-windowlist (unbound by default) display a menu of windows in the currently-focused frame, and allow the user to choose one. Alternately, the command frame-windows will simply display the list of window names, with no menu choice available.

Within the current group, the following commands will go straight to the specified window. They will never move a window from its original frame, and so may result in focus switching frames.

- next (C-t M-n) focus the next window in the current group.
- prev (C-t M-p) focus the previous window in the current group.
- other or other-window (unbound by default) focus the most recently focused window in the current group.
- next-urgent (C-t C-u) focus the next window that has marked itself "urgent".
- select or select-window  $(C-t')$  prompt for the title of a window and focus it. Works with partial completion of the title.
- select-window-by-name (unbound by default) prompt for the title of a window and focus it. Requires the window title to be entered exactly.
- select-window-by-number (C-t <number>) choose a window by number.
- windowlist (C-t ") display a menu of windows in the currently-focused group, and allow the user to choose one.

The following commands always keep the current frame focused. If the selected window is not in the current frame, it will be pulled there from wherever it is (hence the "pull" naming scheme).

- pull or pull-window-by-number (C-t C-<number>) pull the numbered window into the current frame.
- pull-hidden-next (C-t n or C-t SPC) pull the next currently undisplayed window in the window list into the current frame.
- pull-hidden-previous  $(C-t)$  pull the previous currently undisplayed window in the window list into the current frame.
- pull-hidden-other (C-t C-t) pull the most recently focused, currently undisplayed window into the current frame.

The following commands move the current window from one frame to another, bringing focus with them.

- move-window  $(C-t M-\langle \text{arrow}\rangle)$  move the currently focused window in the direction indicated by the arrow key.
- exchange-direction (unbound by default) prompt for a direction, then swap the currently focused window with the top window of the frame in that direction.

# 1.5 Interacting with the Lisp process

Since StumpWM is a Lisp program, there is a way for you to evaluate Lisp code directly, on the same Lisp process that StumpWM is running on. Type  $C-t$ : and an input box will appear. Then type some Lisp expression.

When you call eval this way, you will be in the STUMPWM-USER package, which imports all the exported symbols from the main STUMPWM package.

#### \*mode-line-border-width\*

Reads the value of \*mode-line-border-width\*.

```
(setf *mode-line-border-width* 3)
           Sets the variable *mode-line-border-width* to 3.
```

```
(set-prefix-key (kbd "C-M-H-s-z"))
```
Calls the set-prefix-key function (and sets a new keyboard prefix)

# 1.6 Init File

Like other window managers, StumpWM's configuration and startup state can be controlled by an initialization file. Unlike other window managers, StumpWM's init is not limited to changing settings and keybindings. The init file is itself a Common Lisp program running in a Common Lisp environment, so you can write your own hacks and make them a part of your StumpWM experience.

On launch, StumpWM searches for an init file of different names and locations on your system, and will use the first one found in this order:

- $\cdot$  /.stumpwmrc' is the classic UNIX-style configuration name;
- $\bullet$  '~/.stumpwm.d/init.lisp' is an Emacs-style location and name;
- '~/.config/stumpwm/config' is the XDG standard;
- '/etc/stumpwmrc' is a system-wide file giving all users a standardized environment.

StumpWM includes a basic 'sample-stumpwmrc.lisp' in its source directory. You can use this as a template when you're starting out: copy it to the above name and location you prefer and edit it to suit your preferences.

It is possible to split your initialization among multiple files, if you call the additional files from within an init file matching the names and locations listed above.

#### \*processing-existing-windows\* [Variable]

True when processing pre-existing windows at startup.

## 1.7 Contact the StumpWM developers

The StumpWM home page is <http://stumpwm.nongnu.org/>.

The StumpWM mailing list is [stumpwm-devel@nongnu.org](mailto:stumpwm-devel@nongnu.org) which you can subscribe to at <https://lists.nongnu.org/mailman/listinfo/stumpwm-devel>. It is the preferred way of contacting developers for questions. If you have a bug report or patch, please open an issue or pull request at <https://github.com/stumpwm/stumpwm/issues>.

The StumpWM IRC channel can be found on Freenode at #stumpwm ([irc://irc.libera.](irc://irc.libera.chat/#stumpwm) [chat/#stumpwm](irc://irc.libera.chat/#stumpwm)).

# <span id="page-10-1"></span>2 Key Bindings

StumpWM is controlled entirely by keystrokes and Lisp commands. It mimics GNU Screen's keyboard handling. StumpWM's default prefix key is C-t.

# <span id="page-10-0"></span>2.1 List of Default Keybindings

The following is a list of keybindings.

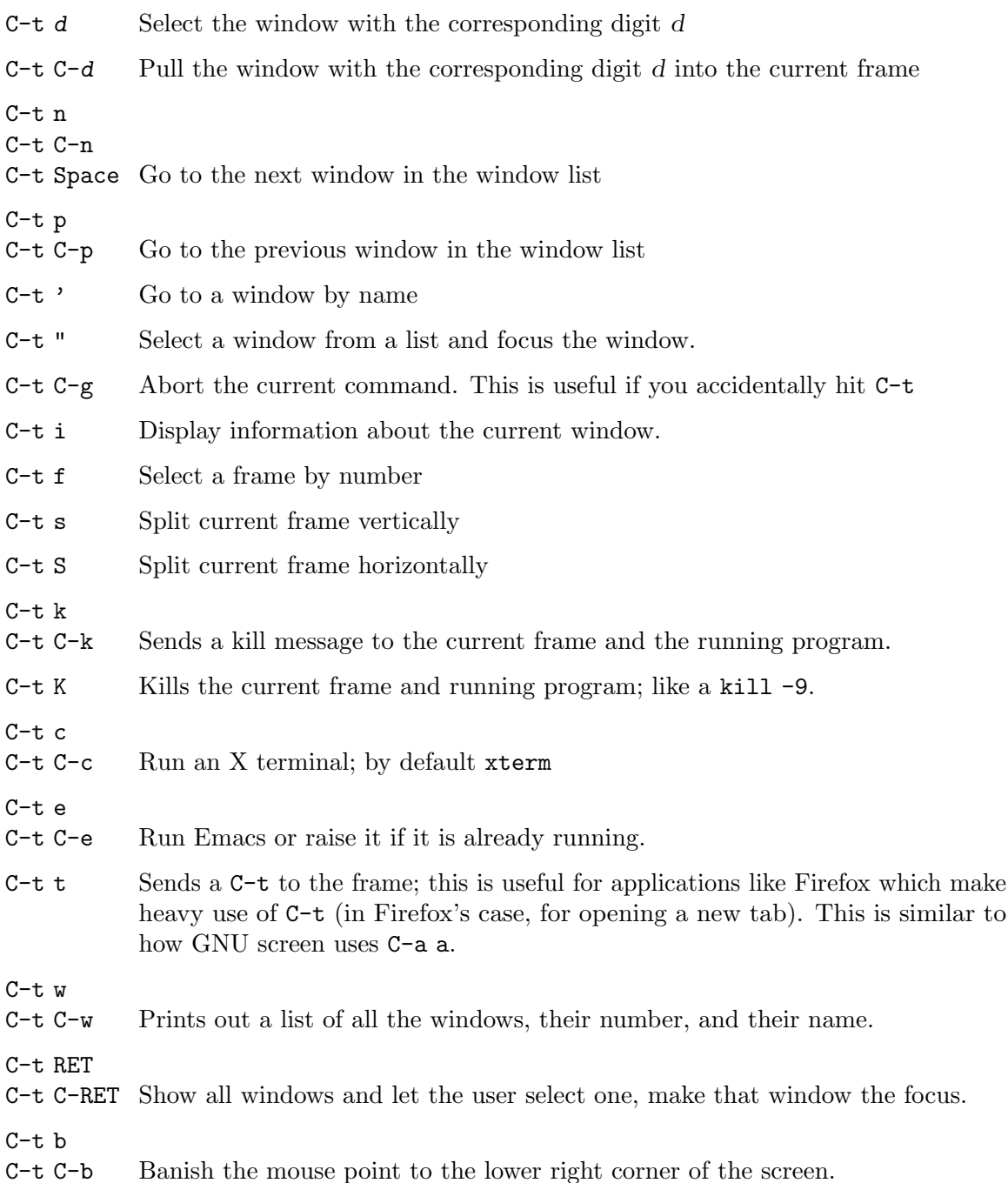

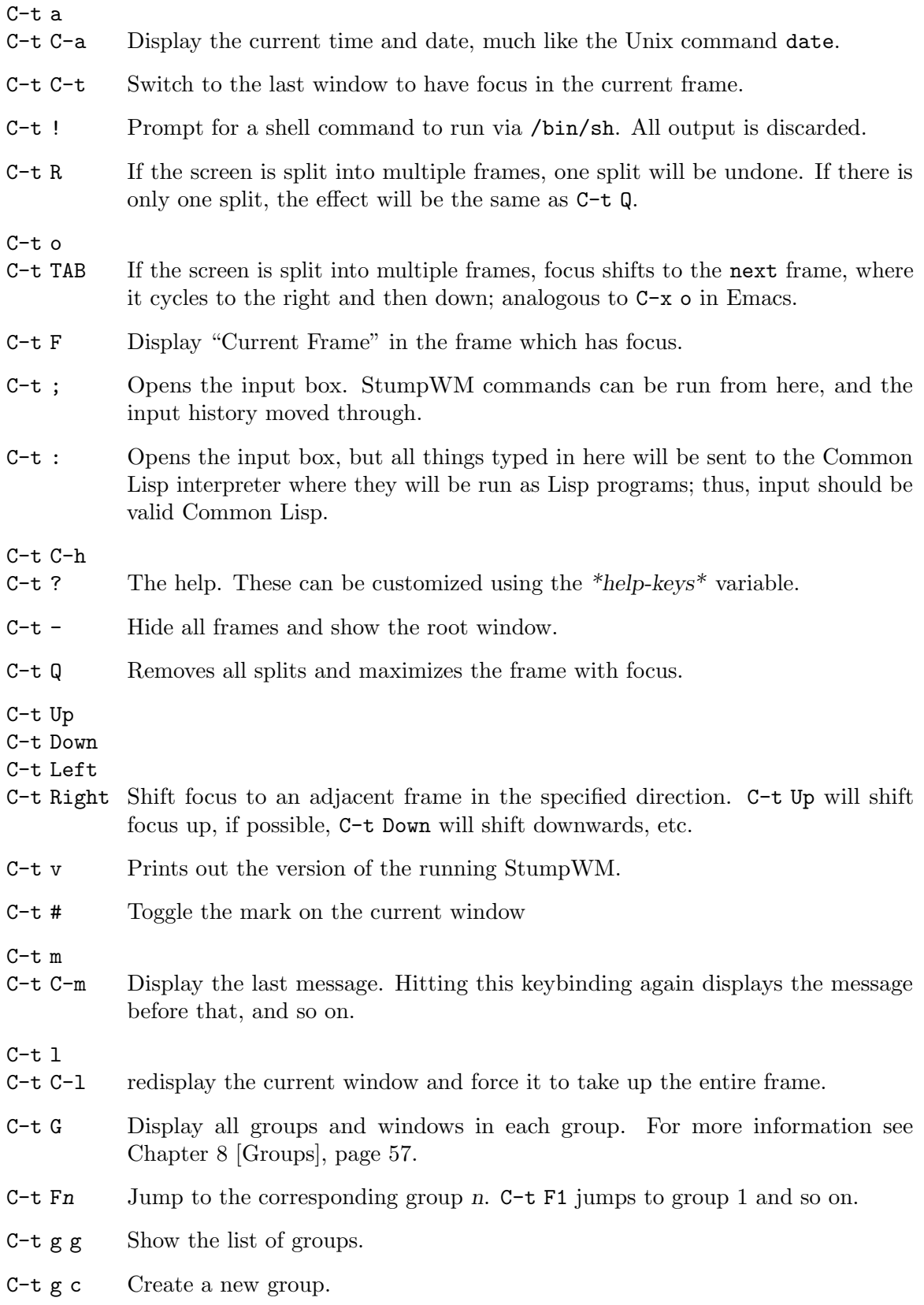

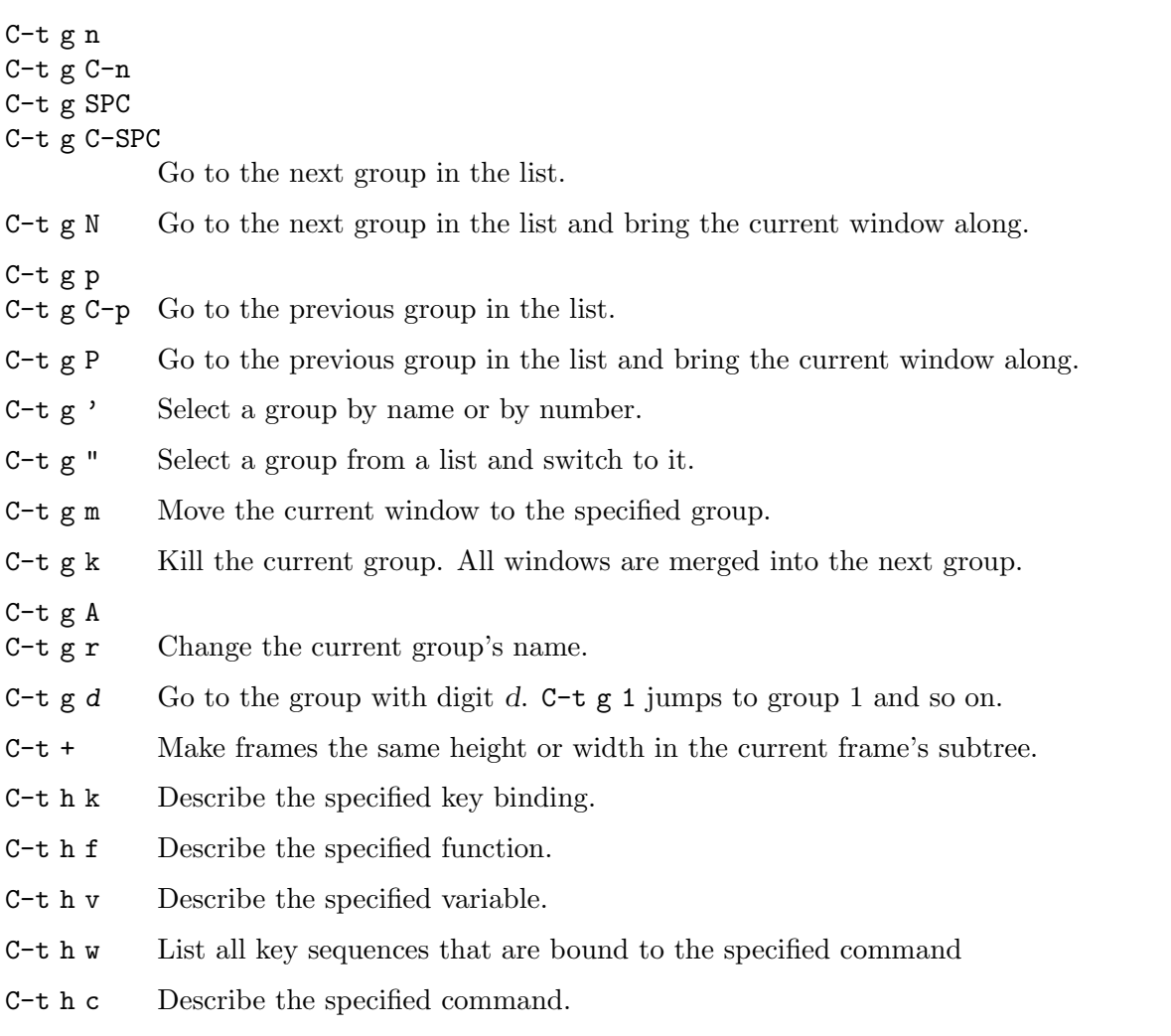

# 2.2 Binding Keys

define-key map key command [Function] Add a keybinding mapping for the key, key, to the command, command, in the specified keymap. If command is nil, remove an existing binding. For example,

(stumpwm:define-key stumpwm:\*root-map\* (stumpwm:kbd "C-z") "echo Zzzzz...") Now when you type C-t C-z, you'll see the text "Zzzzz..." pop up.

@ define-key

#### undefine-key map key states and the set of states and set of  $[Function]$

Clear the key binding in the specified keybinding.

@ undefine-key

kbd keys [Function] This compiles a key string into a key structure used by 'define-key', 'undefine-key', 'set-prefix-key' and others.

#### set-prefix-key key set-prefix-key key set-prefix-key key set-prefix-key key set-prefix-key key set-prefix-key key set-prefixed by  $[{\rm Comman}]$

Change the stumpwm prefix key to KEY.

#### (stumpwm:set-prefix-key (stumpwm:kbd "C-M-H-s-z"))

This will change the prefix key to Control + Meta + Hyper + Super + the z key. By most standards, a terrible prefix key but it makes a great example.

#### make-sparse-keymap intervalsed and the sparse-contract of  $\sim$  [Function]

Create an empty keymap. If you want to create a new list of bindings in the key binding tree, this is where you start. To hang frame related bindings off C-t C-f one might use the following code:

```
(defvar *my-frame-bindings*
  (let ((m (stumpwm:make-sparse-keymap)))
    (stumpwm:define-key m (stumpwm:kbd "f") "curframe")
    (stumpwm:define-key m (stumpwm:kbd "M-b") "move-focus left")
   m ; NOTE: this is important
 ))
```
(stumpwm:define-key stumpwm:\*root-map\* (stumpwm:kbd "C-f") '\*my-frame-bindings\*)

@ make-sparse-keymap

#### \*root-map\* [Variable]

This is the keymap by default bound to C-t (along with \*group-root-map\* and either \*tile-group-root-map\*, \*float-group-root-map\*, or \*dynamic-group-map\*). It is known as the prefix map.

#### \*top-map\* [Variable]

The top level key map. This is where you'll find the binding for the prefix map.

#### \*groups-map\* [Variable]

The keymap that group related key bindings sit on. It is bound to  $C-t$  g by default.

#### \*group-top-maps\* [Variable]

An alist of the top level maps for each group type. For a given group, all maps whose type matches the given group are active. So for a tile-group, both the group map and tile-group map are active.

Order is important. Each map is seached in the order they appear in the list (inactive maps being skipped). In general the order should go from most specific groups to most general groups.

#### \*exchange-window-map\* [Variable]

The keymap that exchange-window key bindings sit on. It is bound to  $C-t x$  by default.

#### \*key-seq-color\* [Variable]

Color of a keybinding when displayed in windows such as the prefix keybinding in the which-key window.

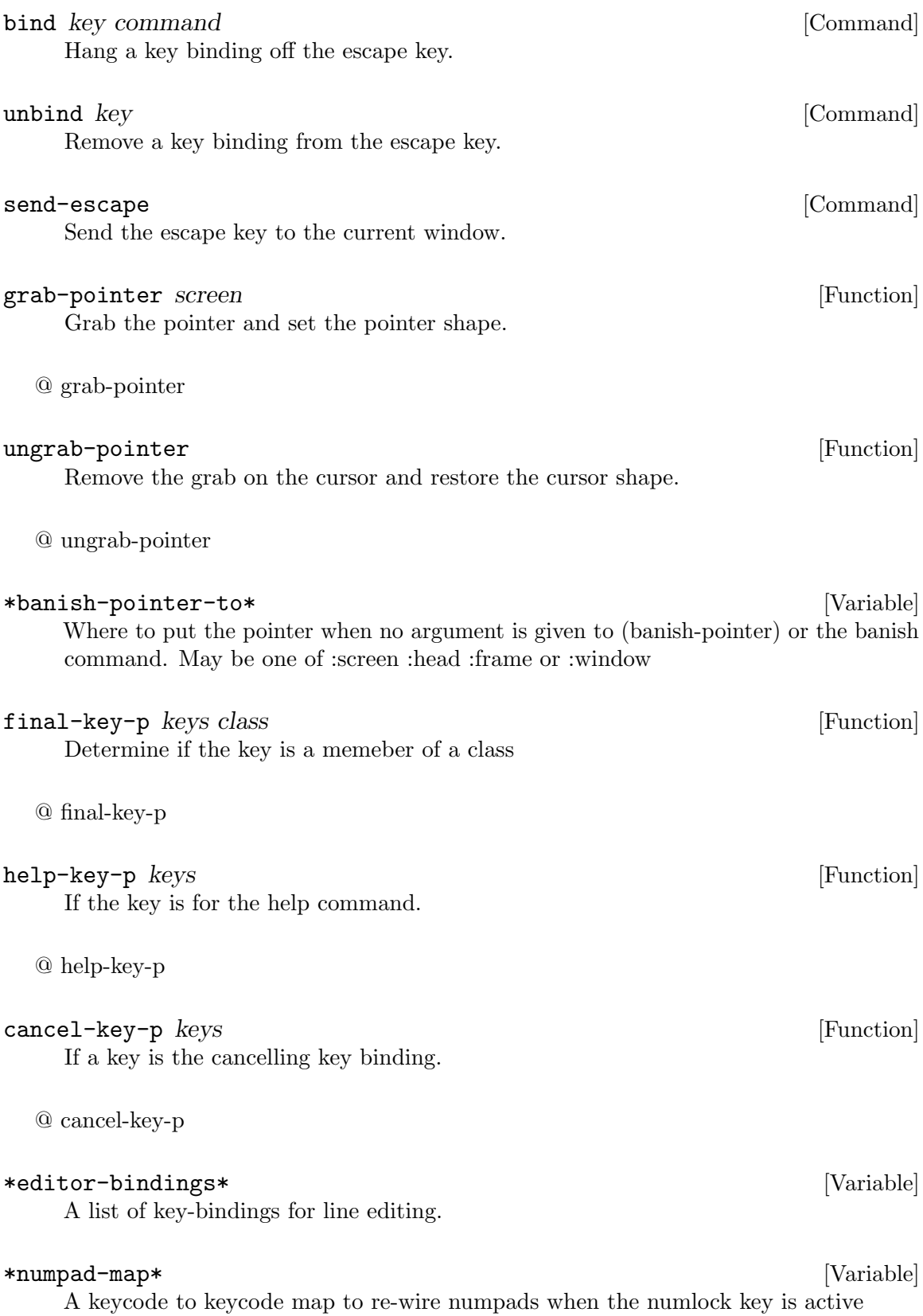

# 2.3 Modifiers

Many users have had some difficulty with setting up modifiers for StumpWM keybindings. This is caused by a combination of how StumpWM handles modifiers and the default modifiers list for many users' X servers.

• My "Super" key doesn't work!

This is most likely caused by having the Hyper and Super keys listed as the same modifier in the modifier list.

```
$ xmodmap
xmodmap: up to 3 keys per modifier, (keycodes in parentheses):
shift Shift_L (0x32), Shift_R (0x3e)
lock Caps_Lock (0x42)
control Control_L (0x25), Control_R (0x6d)
mod1 Alt_L (0x40), Alt_R (0x71), Meta_L (0x9c)mod2 Num_Lock (0x4d)
mod3
mod4 Super_L (0x7f), Hyper_L (0x80)
mod5 Mode_switch (0x5d), ISO_Level3_Shift (0x7c)
```
The problem is in the line beginning with "mod4". The way to set up the modifier list correctly is to have just the Super key as the mod4 modifier. The following xmodmap commands will do just that.

```
# clear out the mod4 modifier
$ xmodmap -e 'clear mod4'
$ xmodmap
xmodmap: up to 3 keys per modifier, (keycodes in parentheses):
shift Shift_L (0x32), Shift_R (0x3e)
lock Caps_Lock (0x42)
control Control_L (0x25), Control_R (0x6d)
mod1 Alt_L (0x40), Alt_R (0x71), Meta_L (0x9c)
mod2 Num_Lock (0x4d)
mod3
mod4
mod5 Mode_switch (0x5d), ISO_Level3_Shift (0x7c)
# add Super as a mod4 modifier
$ xmodmap -e 'add mod4 = Super_L'
$ xmodmap
xmodmap: up to 3 keys per modifier, (keycodes in parentheses):
shift Shift_L (0x32), Shift_R (0x3e)
lock Caps_Lock (0x42)
control Control_L (0x25), Control_R (0x6d)
mod1 Alt_L (0x40), Alt_R (0x71), Meta_L (0x9c)
mod2 Num_Lock (0x4d)
```
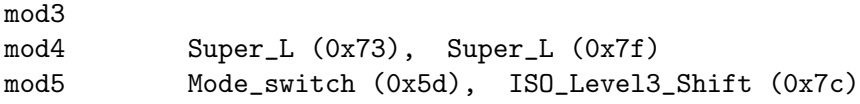

You can automate this by storing the commands in a file and calling xmodmap when you start your X session.

```
$ cat ~/.Xmodmap
      clear mod4
      add \mod 4 = Super_LIf you use startx, modify your \gamma. xsession or \gamma. xinitrc file.
      $ cat ~/.xsession
      #!/bin/sh
     xmodmap ~/.Xmodmap
```
exec /usr/bin/stumpwm

If you use a settings daemon from one of the major desktop environments (Gnome,KDE, or Unity) you may be able to set keyboard modifiers from their respective configuration GUIs. If not, xmodmap should always work if invoked at the right place.

• Handling Meta and Alt: when do I use M- and A-?

If you have no Meta keys defined (see the output of the xmodmap command), then StumpWM will treat the M- prefix in keybindings to mean Alt. However, if there are Meta keys defined, then the M- prefix refers to them, and the A- prefix refers to Alt.

Most users will simply use  $M$ - to refer to their Alt keys. However, users that define separate Meta and Alt keys will use M- to refer to the former, and A- to refer to the latter.

• How can I set up a Hyper key and use it with StumpWM?

To set up a Hyper key, you need to do two things: bind a physical key to be a Hyper key, and add that key to the modifiers list.

The following example shows how to bind the control key at the bottom-left of most keyboards to be Hyper. This is useful if you've made Caps Lock into a control key, and have no use for the bottom-left key.

```
$ xmodmap -e 'keycode 37 = Hyper_L'
$ xmodmap -e 'clear mod5'
$ xmodmap -e 'add mod5 = Hyper_L'
```
To use a different key for Hyper, replace the keycode "37" above. Use the xev program to see the keycode that any physical key has. Refer to the section above on setting up the Super key to see how to automate setting the Hyper key when you start X.

Now you can use H- as a prefix in StumpWM bindings.

```
(define-key *top-map* (kbd "H-RET") "fullscreen")
(define-key *top-map* (kbd "H-Left") "gprev")
(define-key *top-map* (kbd "H-Right") "gnext")
(define-key *top-map* (kbd "H-TAB") "other")
```
Since essentially no programs have Hyper bindings, you can safely bind commands to the \*top-map\*.

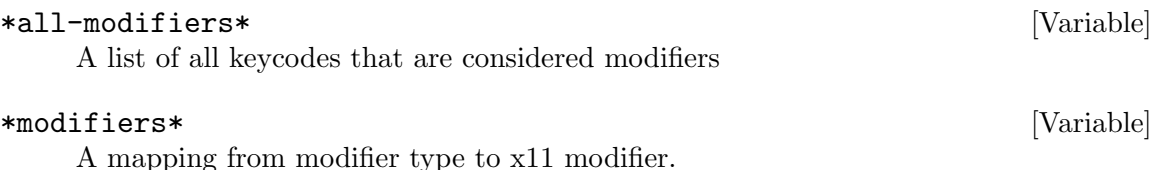

# 2.4 Remapped Keys

StumpWM may be configured to translate certain familiar top level keybindings to alternative key sequences that are understood by specific applications. For example, Emacs users are very familiar with C-n and C-p as keybindings for scrolling down and up one line at a time. However, most applications use these specific keybindings for other actions. The stumpwm:define-remapped-keys function may be used to define such application specific remapping of keybindings.

#### define-remapped-keys specs and the set of the set of the set of the set of the set of the set of the set of the set of the set of the set of the set of the set of the set of the set of the set of the set of the set of the

Define the keys to be remapped and their mappings. The SPECS argument needs to be of the following structure:

(regexp-or-function . (("key-to-remap" . <new-keycodes>) ...))

EXAMPLE: (define-remapped-keys '(("Firefox" ("C-n" . "Down") ("C-p" . "Up")  $(\text{''C-k''}. (\text{''C-S-End''''C-x''}))))$ 

The above form remaps Ctrl-n to Down arrow, and Ctrl-p to Up arrow keys. The Ctrl-k key is remapped to the sequence of keys Ctrl-Shift-End followed by Ctrl-x.

@ define-remapped-keys

```
(define-remapped-keys
   '(("(Firefox|Chrome)"
      ("C-n" . "Down")
      ("C-p" . "Up")
      ("C-f" . "Right")
      ("C-b" . "Left")
      ("C-v" . "Next")
      ("M-v" . "Prior")
      ('M-w" . ''C-c")("C-w" . "C-x")
      ("C-y" . "C-v")
      ("M-<" . "Home")
      ("M->" . "End")
      ("C-M-b" . "M-Left")
      ("C-M-f" . "M-Right")
      ("M-f" . "C-Right")
      ("M-b" . "C-Left")
      ('C-k' . ('C-S-End''''C-x''))))
```
The above form adds Emacs like keybindings to windows whose window-class matches "Firefox" or "Chrome". Additional application specific bindings may be included by using the specific X window-class values.

The window matching pattern can also be specified as a function which returns T if the focused window matches.

```
;; Match any window with a window-class matching "Firefox"
(define-remapped-keys
   '((,(\text{lambda } (win)))(string-equal "Firefox" (window-class win)))
      ("C-n" . "Down")
      ("C-p" . "Up")
      ("C-f" . "Right")
      ("C-b" . "Left")
      ("C-v" . "Next")
      ("M-v" . "Prior")
      ("M-w" . "C-c")
      ("C-w" . "C-x")
      ("C-y" . "C-v")
      ("M-<" . "Home")
      ("M->" . "End")
      ("C-M-b" . "M-Left")
      ("C-M-f" . "M-Right")
      ("M-f" . "C-Right")
      ("M-b" . "C-Left")
      ('C-k' . ('C-S-End''''C-x''))))
```
## 2.4.1 Circumventing Remapped Keys

However, if the original key binding needs to be explictly applied the send-raw-key command may be used. It will prompt for a key which will be passed to the application as-is. For example, if the send-raw-key command were bound to C-t C-q as follows:

```
(define-key *root-map* (kbd "C-q") "send-raw-key")
```
Then, pressing C-t C-q, while the Firefox window has focus, would prompt asking for "Press a key to send". Pressing C-n at the prompt will send the keystroke as-is to Firefox, causing it to open a new window.

If more than a single key needs to be passed to the application as-is, the variable \*remapped-keys-enabled-p\* may be used. Set to nil it will disable all remapped keys.

```
send-raw-key [Command]
```
Prompts for a key and forwards it to the CURRENT-WINDOW.

Bool to toggle remapped-keys on/off. Defaults to t

```
*remapped-keys-enabled-p* [Variable]
```
# 3 Commands

If you've used Emacs before you'll find the distinction between commands and functions familiar. Commands are simply functions that can be bound to keys and executed interactively from StumpWM's input bar. Whereas, in Emacs, the special "(interactive)" declaration is used to turn a function into a command, in StumpWM commands are made with a separate defcommand or define-interactive-keymap macro.

Once a command is defined, you can call it by invoking the colon command  $(C-t)$ , and typing the name of the command. This may be sufficient for commands that aren't used very often. To see all the currently-defined commands, invoke the command called commands: ie press C-t ;, type "commands", and hit return.

Commonly-used commands can also be bound to a keystroke, which is much more convenient. To do this, use the define-key function (see [Chapter 2 \[Key Bindings\], page 9\)](#page-10-1), giving the name of the command as a string. For example:

```
(define-key *root-map* (kbd "d") "exchange-direction")
```
You cannot give the command name as a symbol, nor can you bind a key to a regular function defined with defun.

If the command takes arguments (see [Section 3.1 \[Writing Commands\], page 19](#page-20-0)), you can fix those arguments when defining the key-binding, by including the arguments in the same string as the command name, separated by a space. For instance, the exchange-direction command, which is unbound by default, requires a direction in which to exchange windows. If you call exchange-direction directly, it will prompt you for the direction. If you know that you often exchange in left/right directions, and want those actions bound to keys, you can use the following in your customization file:

```
(define-key *root-map* (kbd "[") "exchange-direction left")
(define-key *root-map* (kbd "]") "exchange-direction right")
```
Multiple arguments can be included by adding them to the command string, separated by spaces. Not all argument types can be represented as strings, but StumpWM will do its best to convert types.

StumpWM does not implement the Emacs concept of prefix arguments.

# <span id="page-20-0"></span>3.1 Writing Commands

StumpWM commands are written much like any Lisp function. The main difference is in the way command arguments are specified. The defcommand macro takes a list of arguments as its first form (similar to the defun macro), and a corresponding list of types as its second form. All arguments must belong to a "type". Each type specification has two parts: a keyword specifying the argument type, and a string prompt that will be displayed when asking the user to enter the argument value. A typical defcommand might look like this:

```
(defcommand now-we-are-six (name age)
    ((:string "Enter your name: ")
     (:number "Enter your age: "))
  (message "~a, in six years you will be ~a" name (+ 6 age)))
```
If now-we-are-six is called interactively via the colon command, the user will be prompted for a string and a number, which will then be bound to "name" and "age", respectively, in the body of the command.

When invoking the command via a key-binding, it is possible to provide some or all of the arguments directly:

(define-key \*root-map\* (kbd "L") "now-we-are-six John")

In this case, hitting C-t L will only prompt for an age (the first string argument is already bound to "John"). Argument values provided this way always bind to the earliest arguments defined: ie, it is not possible to specify an age, but prompt the user for a name.

If the type declaration does not include a prompt (ie, it looks like "(:type nil)", or "(:type)" or just ":type"), the argument is considered optional. It can be provided via a key-binding invocation, as above, but if it isn't, the user will not be prompted, and the argument will be bound to nil.

It is possible to limit the scope under which the command will be usable: a command can be defined to work only a specific group type; the three currently implemented are tile groups,f loating groups, and dynamic groups. This is done by replacing the name of the command with a two-element list: the name of the command as a symbol, and either the symbol tile-group or floating-group. For instance, the next command, which only functions in tile groups, is defined this way:

```
(defcommand (next tile-group) ...)
```
def command name ( $\&$ rest args) ( $\&$ rest interactive-args)  $\&$ body body [Macro] Create a command function and store its interactive hints in \*command-hash\*. The local variable %interactivep% can be used to check if the command was called interactively. If it is non-NIL then it was called from a keybinding or from the colon command.

The NAME argument can be a string, or a list of two symbols. If the latter, the first symbol names the command, and the second indicates the type of group under which this command will be usable. Currently, tile-group, floating-group and dynamic-group are the possible values.

INTERACTIVE-ARGS is a list of the following form: ((TYPE PROMPT) (TYPE PROMPT) ...)

each element in INTERACTIVE-ARGS declares the type and prompt for the command's arguments.

TYPE can be one of the following:

:y-or-n A yes or no question returning T or NIL.

:variable A lisp variable

:function A lisp function

:command A stumpwm command as a string.

:key-seq A key sequence starting from \*TOP-MAP\*

:window-number

An existing window number

:number An integer number

:string A string

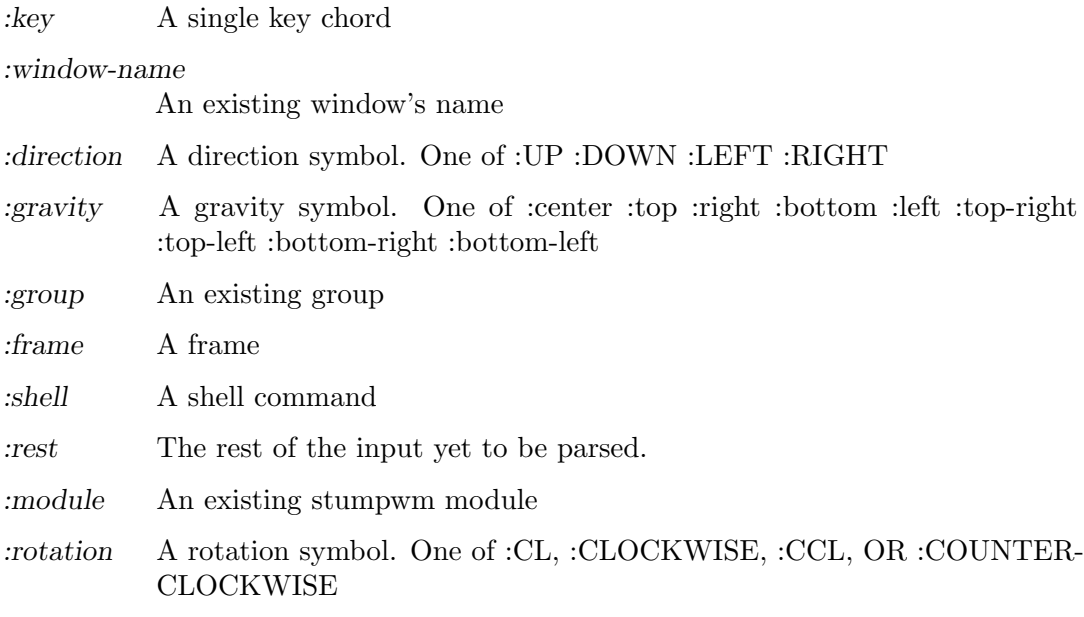

Note that new argument types can be created with DEFINE-STUMPWM-TYPE.

PROMPT can be string. In this case, if the corresponding argument is missing from an interactive call, stumpwm will use prompt for its value using PROMPT. If PROMPT is missing or nil, then the argument is considered an optional interactive argument and is not prompted for when missing.

Alternatively, instead of specifying nil for PROMPT or leaving it out, an element can just be the argument type.

#### def command-alias alias original in the community of the community of  $\Lambda$

Since interactive commands are functions and can conflict with package symbols. But for backwards compatibility this macro creates an alias name for the command that is only accessible interactively.

#### \*last-command\* [Variable]

Set to the last interactive command run.

# 3.2 Interactive Keymaps

Interactive keymaps are a special type of command that basically pushes another keymap on top of the current one. The new keymap will only be removed after an exit command is run. An example is iresize.

The macro define-interactive-keymap is used to define an interactive keymap. The first argument is the same as defcommand. The second argument is a list of extra configurations that can be used for controlling the command and the rest are the key bindings for the new command, optionally with a t appended; this tells define-interactive-keymap to exit the keymap upon use of that keybinding.

For instance, a simple interactive keymap:

```
(define-interactive-keymap my-new-command nil
 ((kbd "a") "execute-a-command")
```
((kbd "b") "execute-b-command" t))

This creates a command called my-new-command that, when called, will activate the interactive keymap mode. In this mode, the user can press "a" or "b" repeatedly, omitting any prefix. The default exit commands are RET, C-g and ESC.

This creates a command called my-new-command that, when called, will activate the interactive keymap mode. In this mode, the user can press "a" or "b", omitting any prefix. The user can press "a" repeatedly, however pressing "b" exits the keymap. The default exit commands are RET, C-g and ESC.

The available configuration is on-enter, on-exit and abort-if:

```
(defun before-foo () (message "start foo"))
(defun after-foo () (message "end foo"))
(defun foo-p () (and *bar* *baz*))
(defparameter *custom-exit-keys* '((kbd "RET") (kbd "SPC")
                                   (kbd "C-g") (kbd "ESC")))
(define-interactive-keymap foo (:on-enter #'before-foo
                                :on-exit #'after-foo
                                :abort-if #'foo-p
                                :exit-on *custom-exit-keys*))
```
In the above example, the message "start foo" will appear before starting the interactive keymap, "end foo" will appear right after the command exits; We've added SPC as an exit key with custom exit keys. Also, the command executes only if the variables \*bar\* and \*baz\* are true.

```
define-interactive-keymap name (\&key on-enter on-exit abort-if [Macro]
        (exit-on (quote ((kbd RET) (kbd ESC) (kbd C-g))))) \&body
        key-bindings
```
Declare an interactive keymap mode. This can be used for developing interactive modes or command trees, such as iresize.

The NAME argument follows the same convention as in defcommand.

ON-ENTER and ON-EXIT are optional functions to run before and after the interactive keymap mode, respectively. If ABORT-IF is defined, the interactive keymap will only be activated if calling ABORT-IF returns true.

KEY-BINDINGS is a list of the following form: ((KEY COMMAND) (KEY COM-MAND) ...) If one appends t to the end of a binding like so: ((kbd "n") "cmd" t) then the keymap is immediately exited after running the command.

Each element in KEY-BINDINGS declares a command inside the interactive keymap. Be aware that these commands won't require a prefix to run.

#### call-and-exit-kmap command exit-command [Command]

This command effectively calls two other commands in succession, via run-commands. it is designed for use in the define-interactive-keymap macro, to implement exiting the keymap on keypress.

# 3.3 StumpWM Types

All command arguments must be of a defined "StumpWM type". The following types are pre-defined:

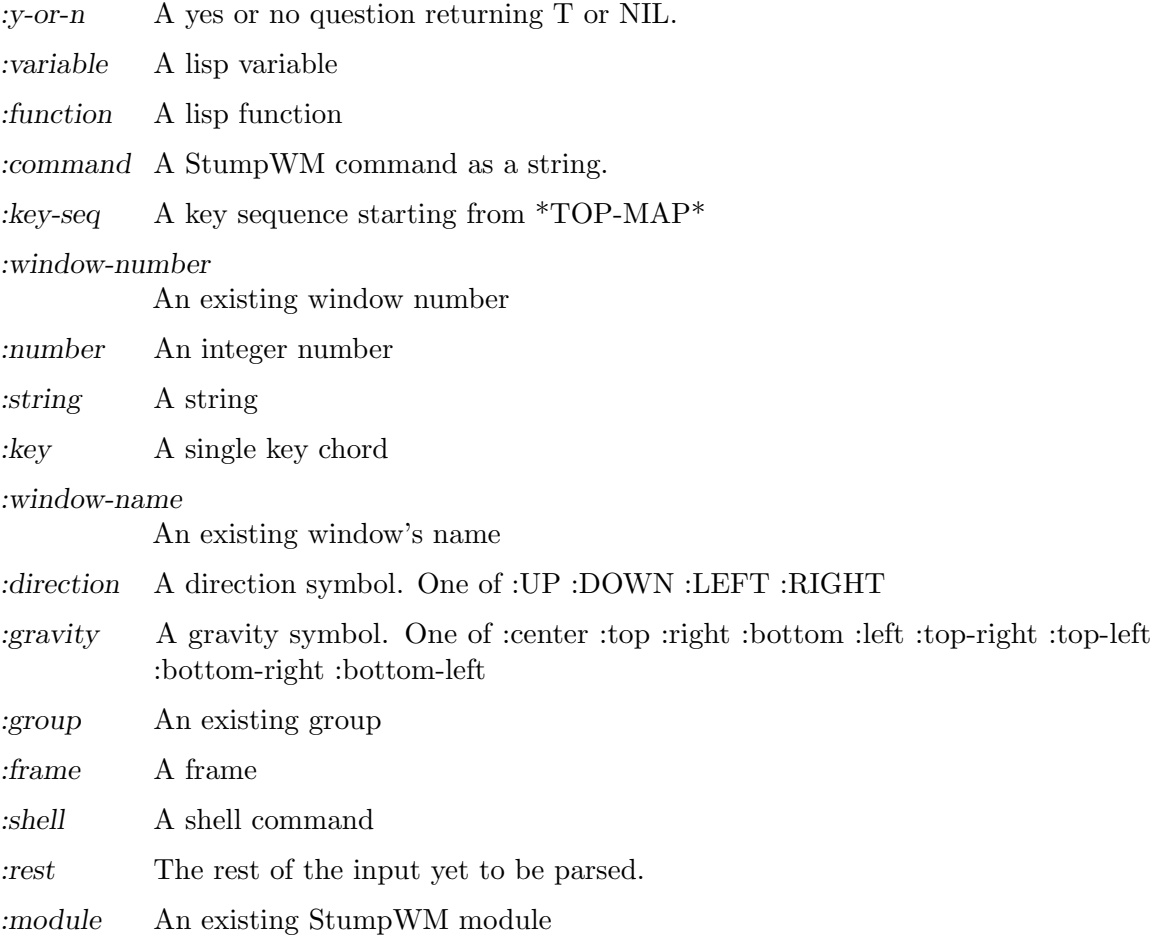

Additional types can be defined using the macro define-stumpwm-type. Emacs users who are accustomed to writing more complicated interactive declarations using "(interactive  $(list \dots)$ " forms will find that similar logic can be put into StumpWM type definitions. The macro is called like this:

#### (define-stumpwm-type :type-name (input prompt) body)

The keyword :type-name will then be available for use in defcommand macros. When commands are called, the bodies of these type definitions are called in turn to produce actual argument values.

Type definitions produce their value in one of several ways: by reading it from the argument line bound to a keystroke, by prompting the user to enter a value, or by generating it programmatically.

Within the body of the type definition, the argument "input" is bound to the argument line provided in the command string, and "prompt" to the string prompt provided in the defcommand form. The usual convention is to first check if an argument has been provided in "input" and, if it hasn't, to prompt for it using "prompt".

StumpWM provides several convenience functions for handling the value of "input":

- argument-pop (input) pop the next space-delimited word or a double quote delimited string argument from the argument line. Backslashes may be used to escape double quotes or backslashes inside double quoted strings.
- argument-pop-rest (input) return the remainder of the argument line as a single string, leaving input empty
- argument-pop-or-read (input prompt &optional completions) either pop an argument from the argument line, or if it is empty use "prompt" to prompt the user for a value
- argument-pop-rest-or-read (input prompt &optional completions) either return the remainder of the argument line as a string, leaving input empty, or use "prompt" to prompt the user for a value

As an example, here's a new type called :smart-direction. The existing :direction type simply asks for one of the four directions "left", "right", "up" or "down", without checking to see if there's a frame in that direction. Our new type, :smart-direction, will look around the current frame, and only allow the user to choose a direction in which another frame lies. If only one direction is possible it will return that automatically without troubling the user. It signals an error for invalid directions; it could alternately return a "nil" value in those cases, and let the command handle that.

```
(define-stumpwm-type :smart-direction (input prompt)
 (let ((valid-dirs
         (loop ; gather all the directions in which there's a neighbouring frame
           with values = '(("up" :up)("down" :down)
                            ("left" :left)
                            ("right" :right))
           with frame-set =(group-frames (window-group (current-window)))
           for dir in values
           for neighbour = (neighbour
                             (second dir)
                             (window-frame (current-window)) frame-set)
           if (and neighbour (frame-window neighbour))
           collect dir))
       (arg (argument-pop input))) ; store a possible argument
   (cond ((null valid-dirs) ; no directions, bail out
           (throw 'error "No valid directions"))
          (arg ; an arg was bound, but is it valid?
          (or (second (assoc arg valid-dirs :test #'string=))
              (throw 'error "Not a valid direction")))
          ((= 1 (length valid-dirs)) ; only one valid direction
          (second (car valid-dirs)))
          (t ; multiple possibilities, prompt for direction
          (second (assoc (completing-read input prompt valid-dirs
                                           :require-match t)
                         valid-dirs :test #'string=))))))
```

```
(defcommand smarty (dir) ((:smart-direction "Pick a direction: "))
  ;; 'dir' is a keyword here
  (message "You're going ~a" (string-downcase dir)))
(define-key *root-map* (kbd "R") "smarty right")
```

```
define-stumpwm-type type (input prompt) &body body [Macro]
    Create a new type that can be used for command arguments. type can be any symbol.
```
When body is evaluated input is bound to the argument-line. It is passed to argument-pop, argument-pop-rest, etc. prompt is the prompt that should be used when prompting the user for the argument.

```
(define-stumpwm-type :symbol (input prompt)
(or (find-symbol
       (string-upcase
         (or (argument-pop input)
             ;; Whitespace messes up find-symbol.
             (string-trim " "
                          (completing-read (current-screen)
                                           prompt
                                            ;; find all symbols in the
                                            ;; stumpwm package.
                                            (let (acc)
                                              (do-symbols (s (find-package "STUMPW
                                                (push (string-downcase (symbol-nam
                                             acc)))
             (throw 'error "Abort.")))
       "STUMPWM")
     (throw 'error "Symbol not in STUMPWM package")))
(defcommand "symbol" (sym) ((:symbol "Pick a symbol: "))
  (message "~a" (with-output-to-string (s)
                    (describe sym s))))
```
This code creates a new type called : symbol which finds the symbol in the stumpwm package. The command symbol uses it and then describes the symbol.

# 3.4 Common Built-in Commands

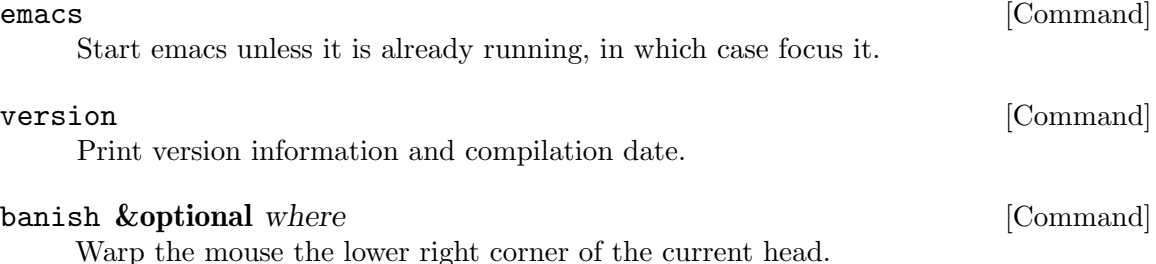

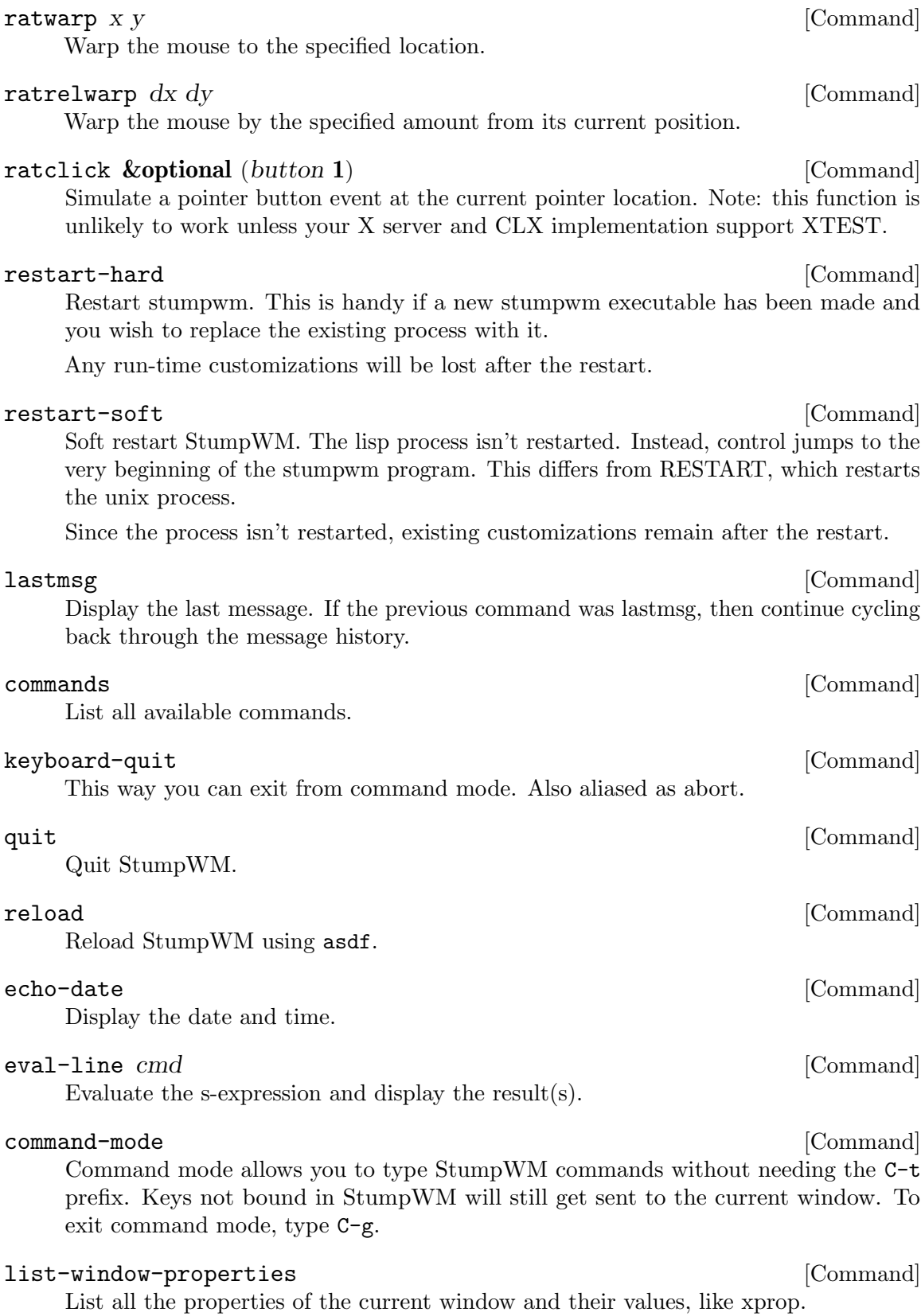

# show-window-properties [Command]

Shows the properties of the current window. These properties can be used for matching windows with run-or-raise or window placement rules.

# time &rest args [Command]

nil

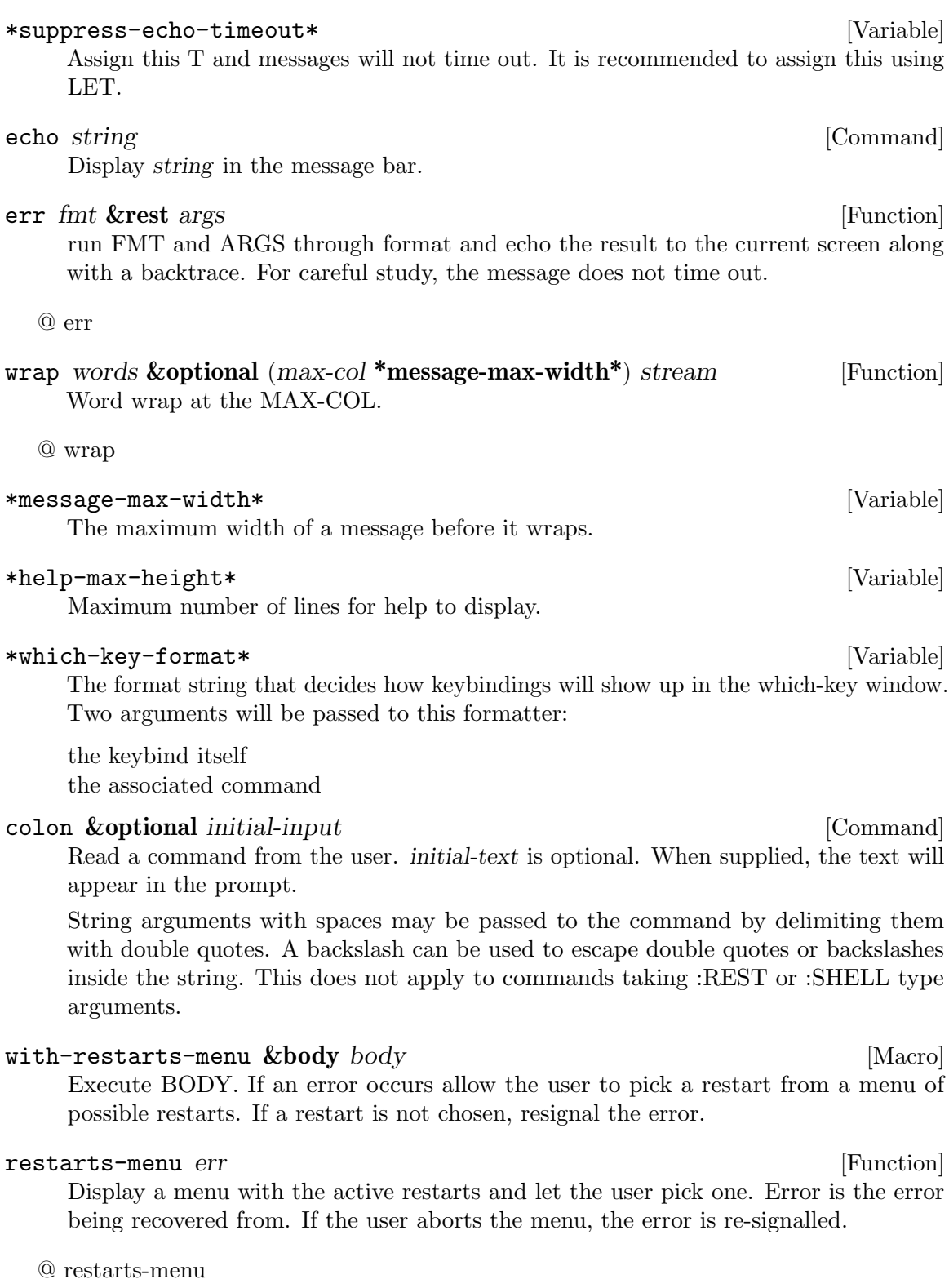

# 4.1 Customizing The Bar

The bar's appearance and behavior can be modified with the following functions and variables. See [Chapter 14 \[Colors\], page 79,](#page-80-0) for an explanation of how to set these color variables.

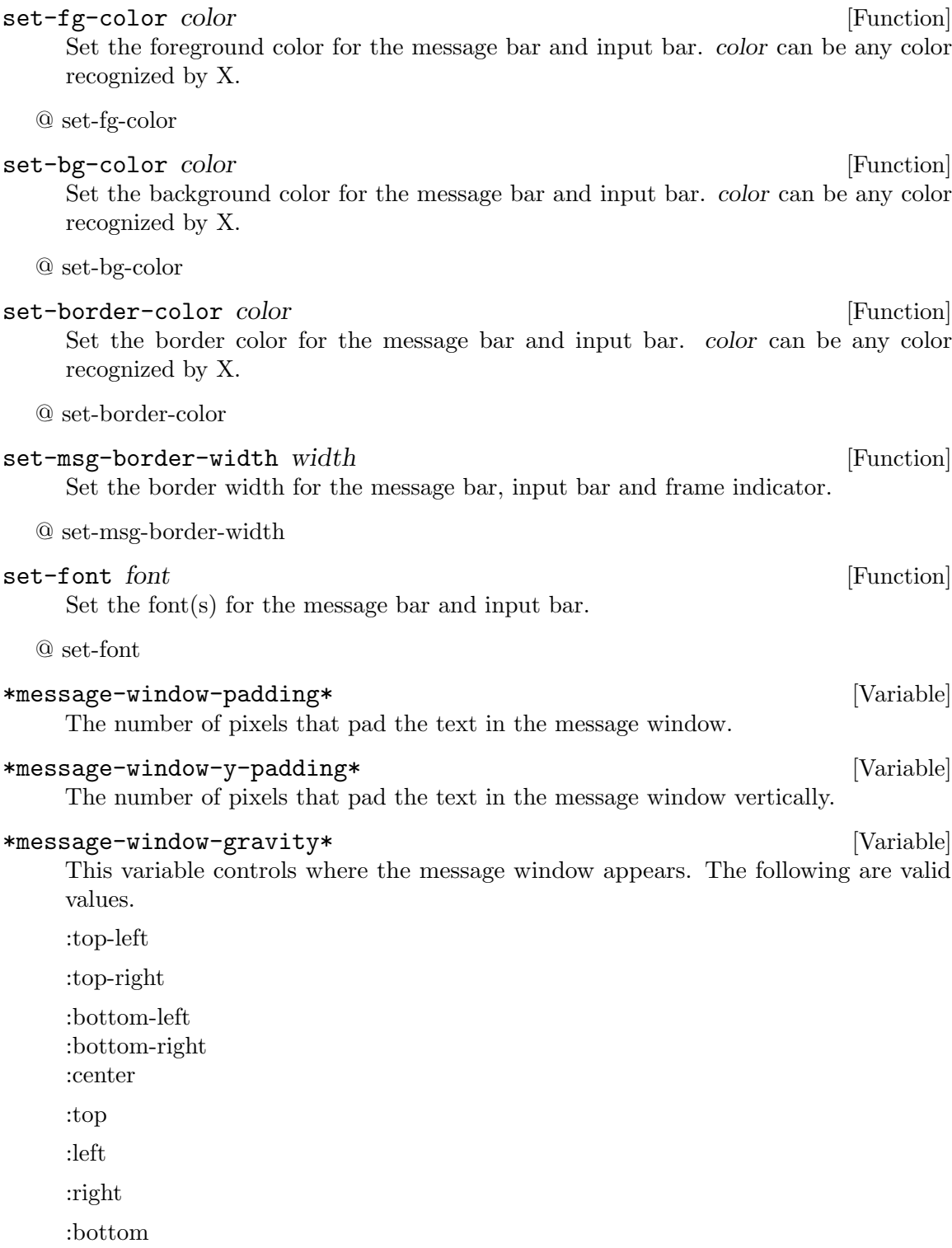

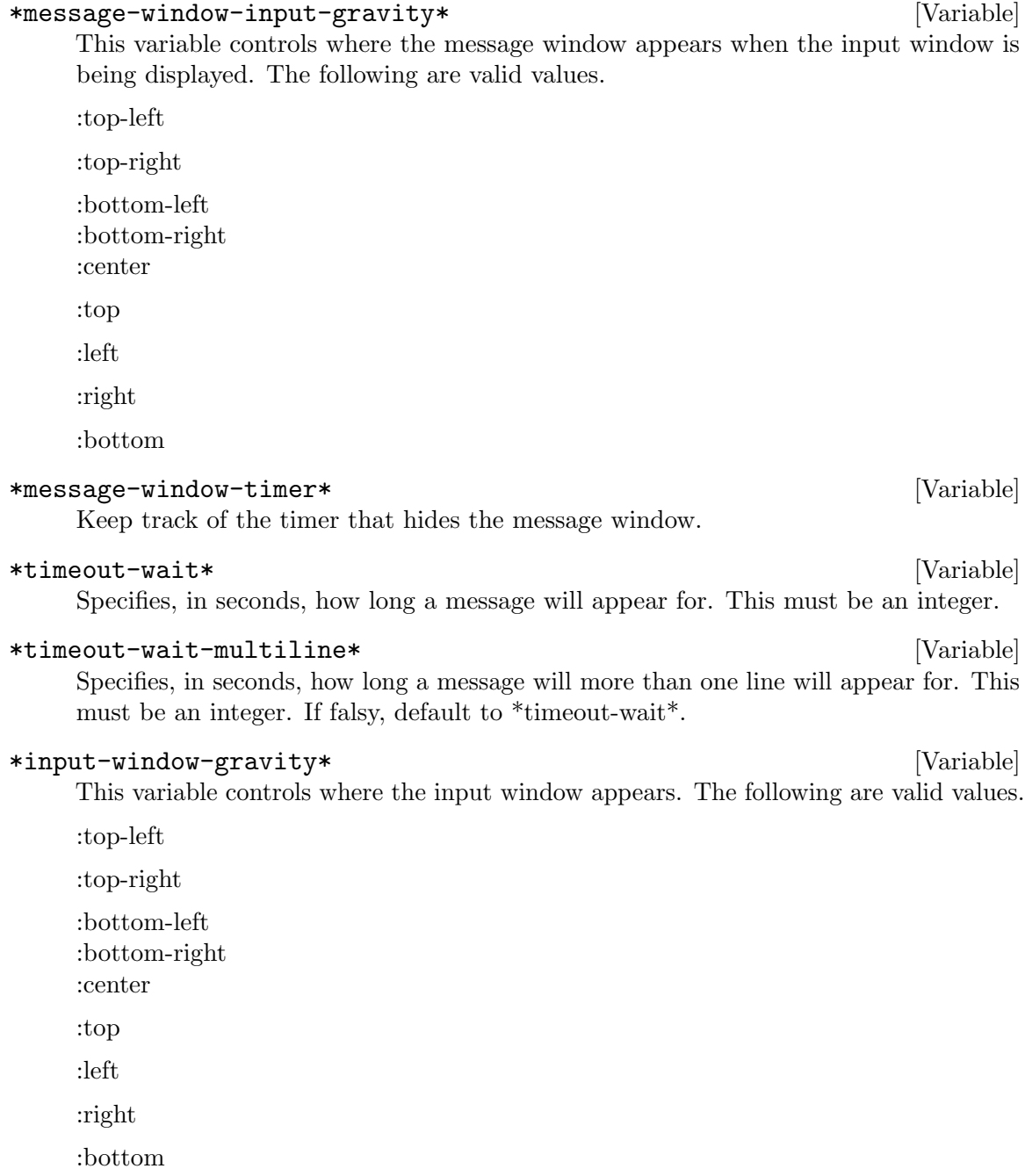

# 4.2 Using The Input Bar

The following is a list of keybindings for the Input Bar. Users of Emacs will recognize them.

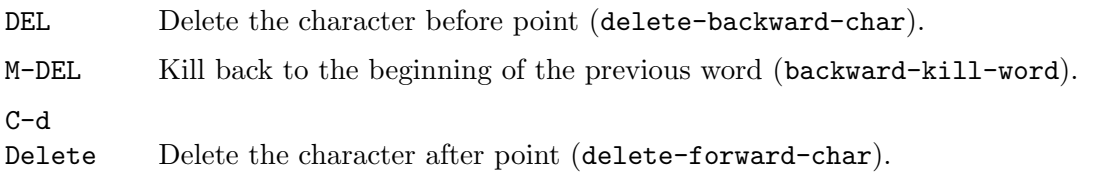

32 StumpWM Manual

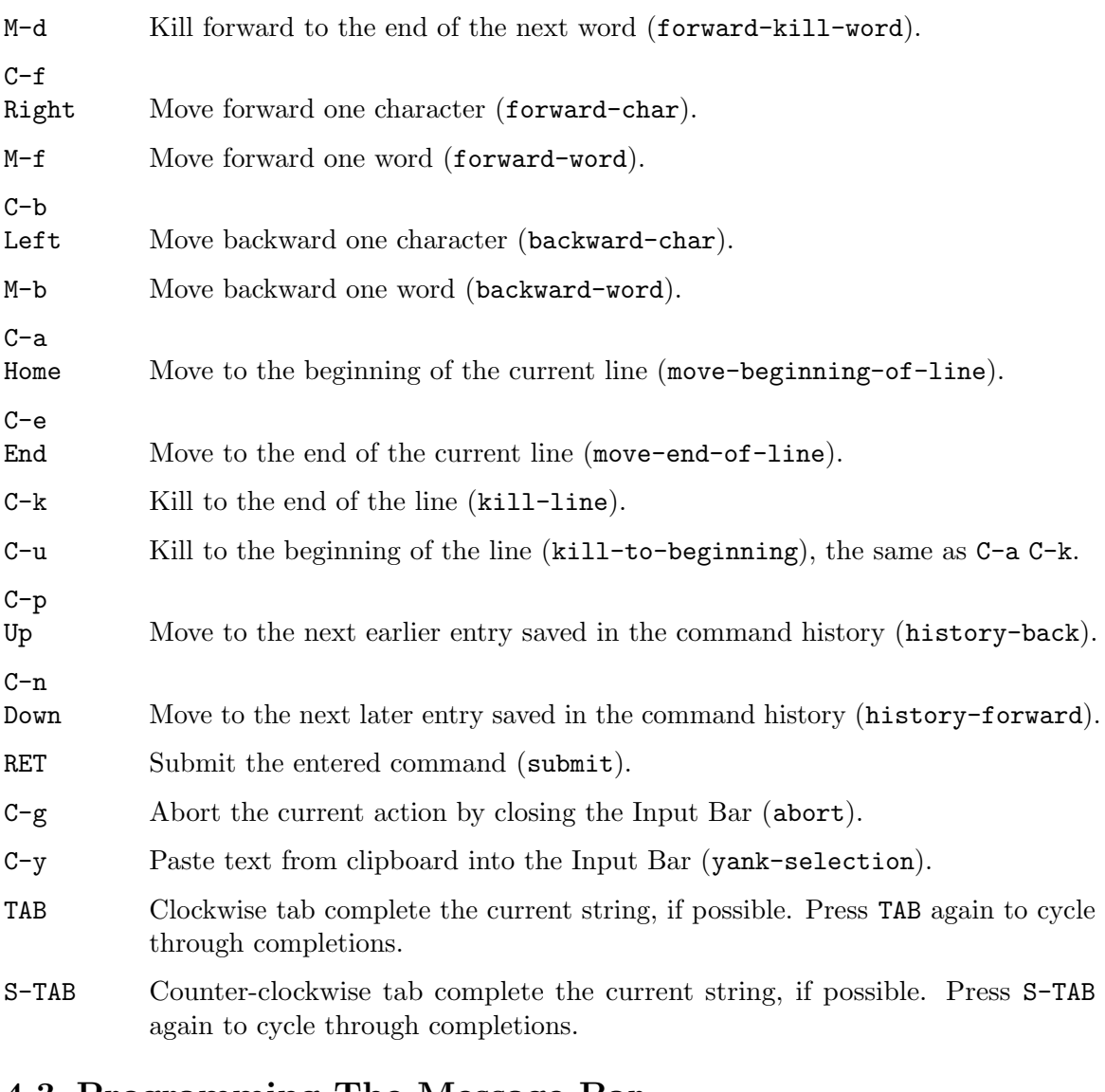

# 4.3 Programming The Message Bar

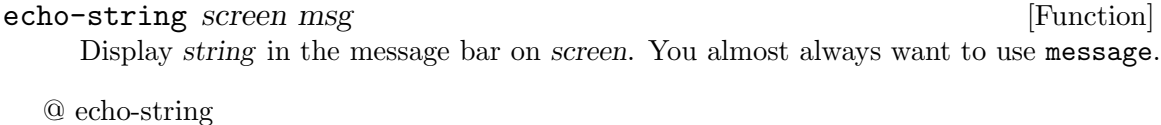

message fmt &rest args [Function] run FMT and ARGS through 'format' and echo the result to the current screen.

@ message

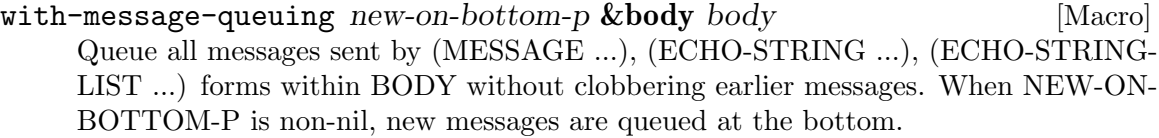

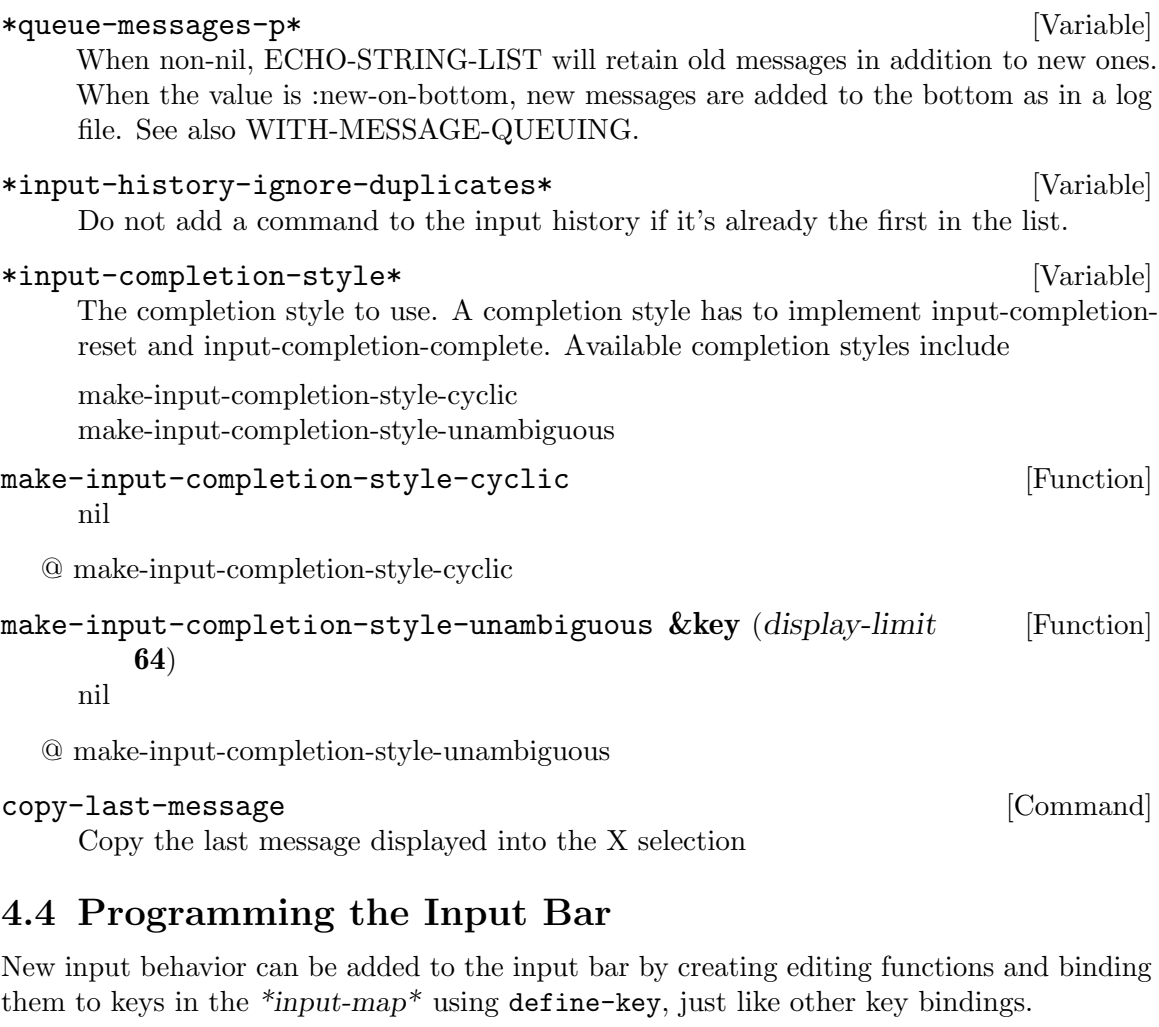

An input function takes 2 arguments: the input structure and the key pressed.

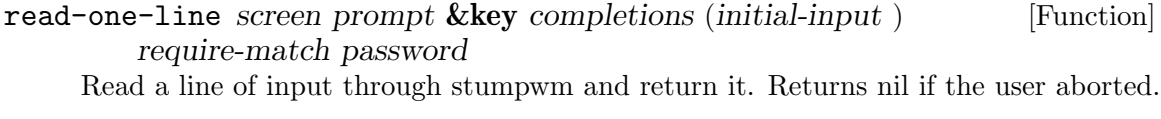

```
@ read-one-line
```
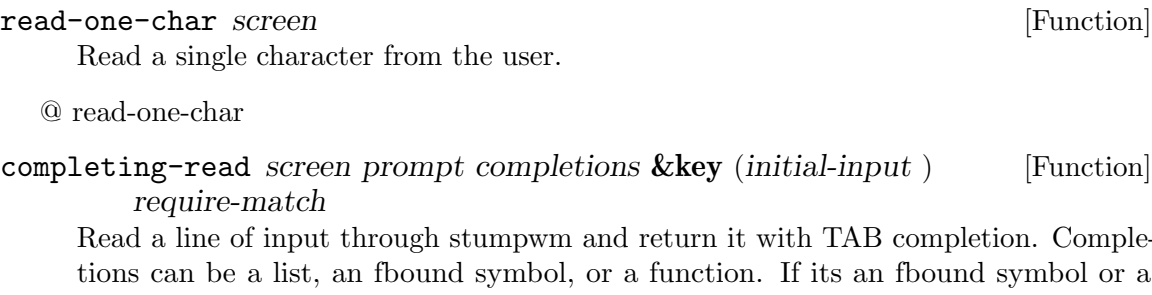

tions can be a list, an fbound symbol, or a function. If its an fbound symbol or a function then that function is passed the substring to complete on and is expected to return a list of matches. If require-match argument is non-nil then the input must match with an element of the completions.

Comple-

@ completing-read

### input-insert-string input string  $[Function]$

Insert string into the input at the current position. input must be of type input-line. Input functions are passed this structure as their first argument.

@ input-insert-string

#### input-insert-char *input char* [Function]

Insert char into the input at the current position. input must be of type input-line. Input functions are passed this structure as their first argument.

@ input-insert-char

### \*input-map\* [Variable]

This is the keymap containing all input editing key bindings.
# 5 Windows

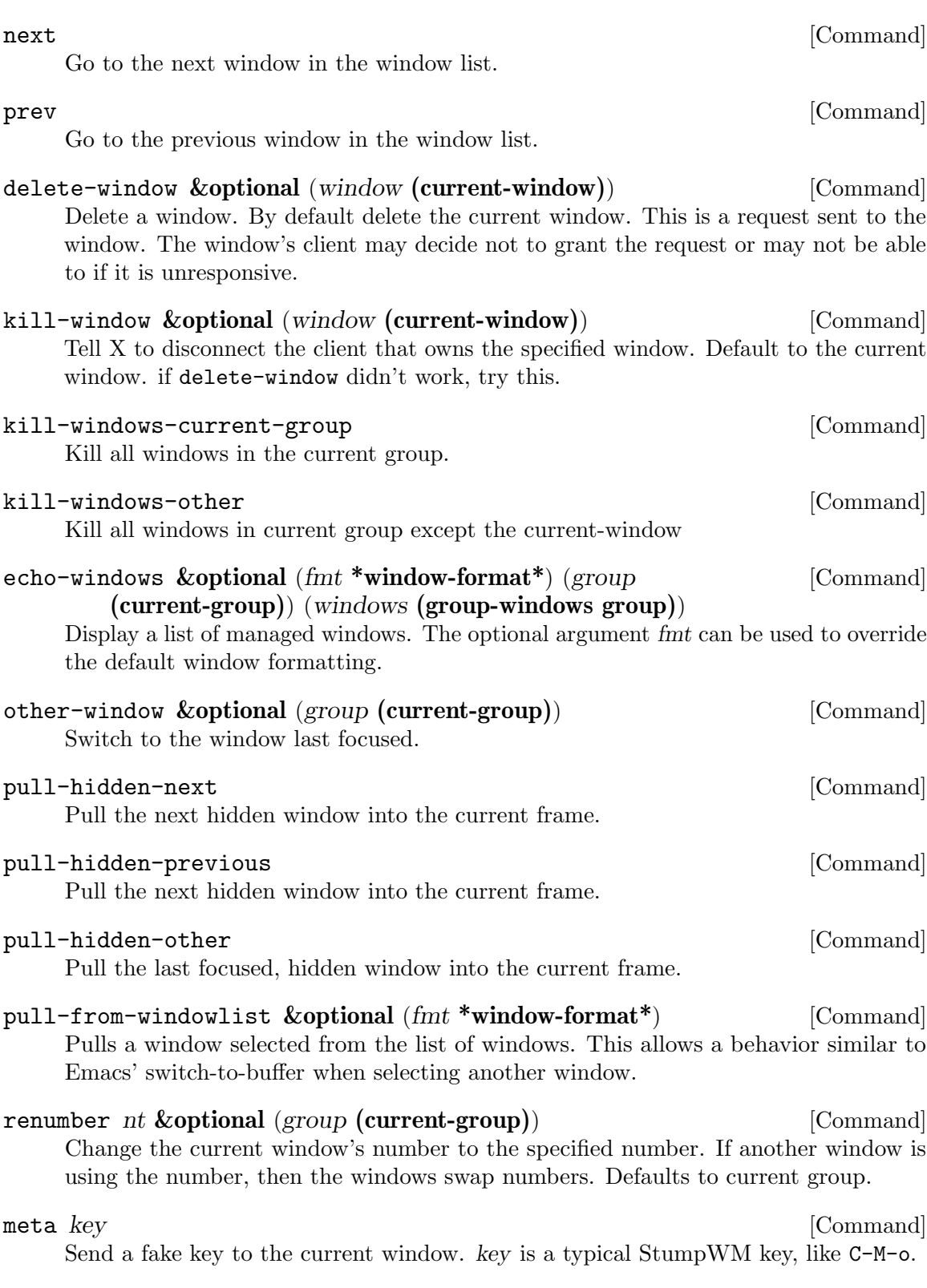

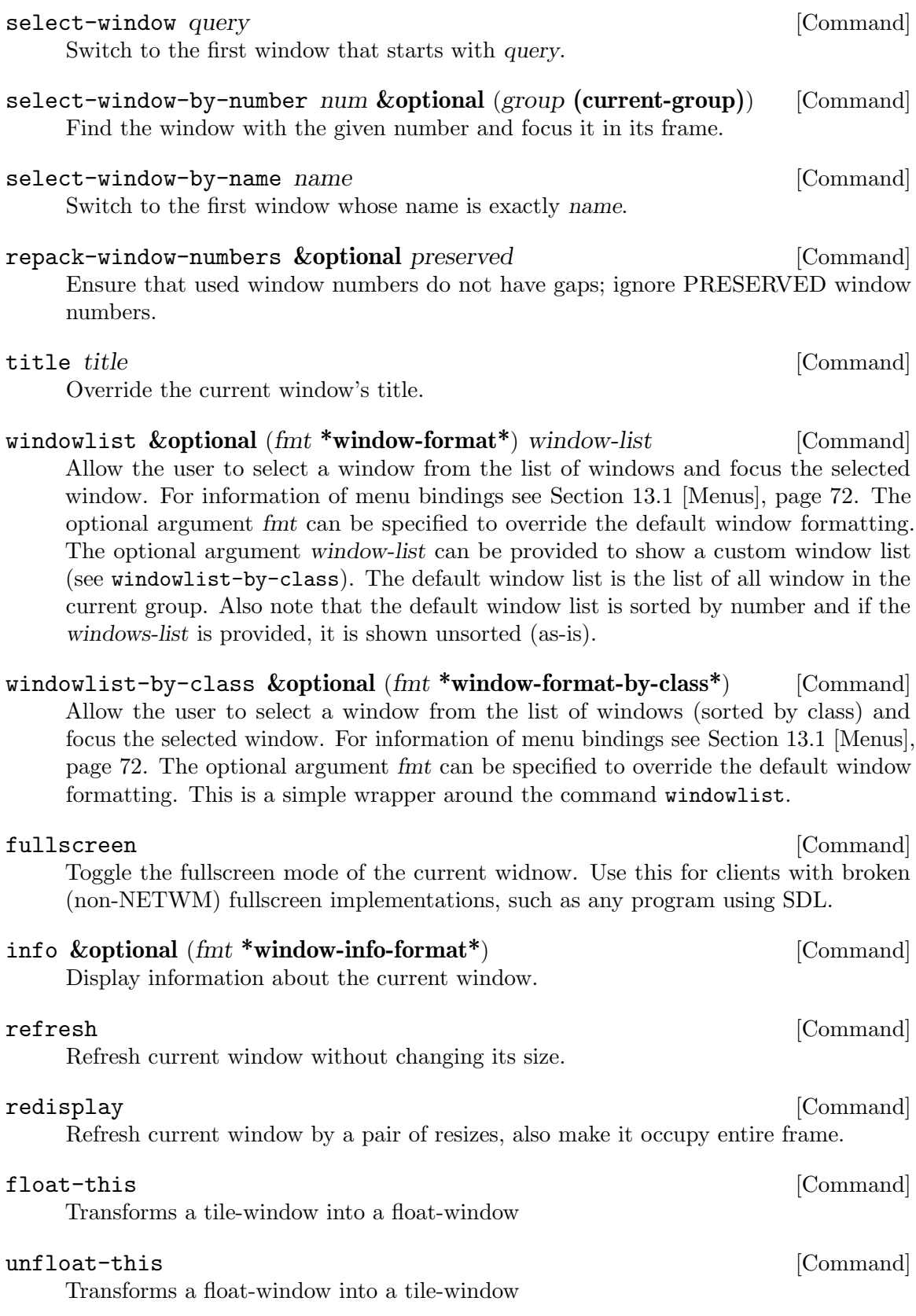

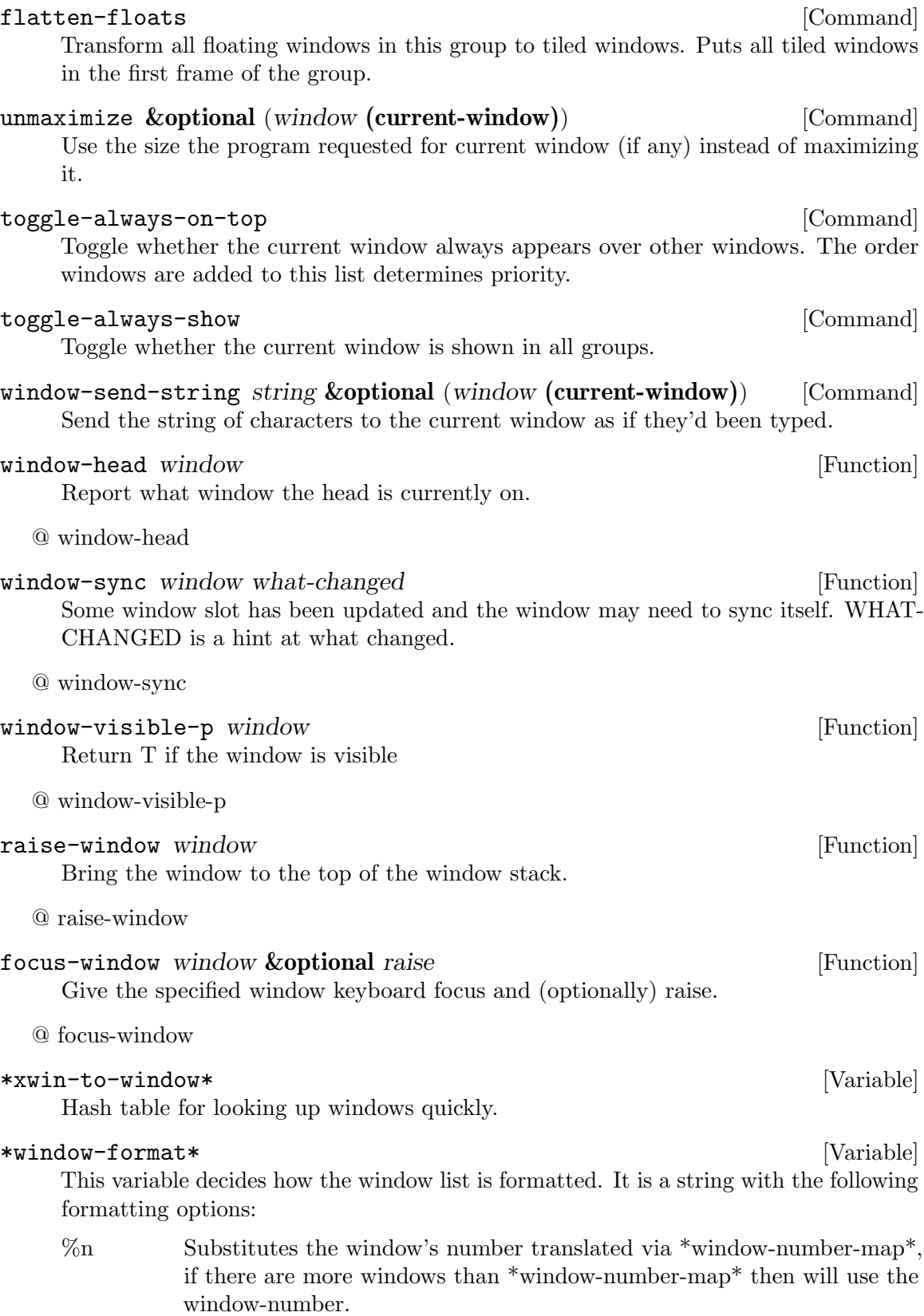

- %s Substitute the window's status. \* means current window, + means last window, and - means any other window.
- %t Substitute the window's name.
- %c Substitute the window's class.
- %i Substitute the window's resource ID.
- $\%$ m Draw a # if the window is marked.

Note, a prefix number can be used to crop the argument to a specified size. For instance, '%20t' crops the window's title to 20 characters.

## \*window-info-format\* [Variable]

The format used in the info command. See \*window-format\* for formatting details.

## \*window-name-source\* [Variable]

This variable controls what is used for the window's name. The default is :title.

- :title Use the window's title given to it by its owner.
- :class Use the window's resource class.
- :resource-name

Use the window's resource name.

### \*new-window-preferred-frame\* [Variable]

This variable controls what frame a new window appears in. It is a list of preferences. The first preference that is satisfied is used. Valid list elements are as follows:

- :focused Choose the focused frame.
- :last Choose the last focused frame.
- :empty Choose any empty frame.

:unfocused

Choose any unfocused frame.

Alternatively, it can be set to a function that takes one argument, the new window, and returns the preferred frame or a list of the above preferences.

### \*hidden-window-color\* [Variable]

Color command for hidden windows when using the fmt-head-window-list-hiddenwindows formatter. To disable coloring hidden windows, set this to an empty string.

### \*honor-window-moves\* [Variable]

Allow windows to move between frames.

## define-fullscreen-in-frame-rule name (window-argument) &body [Macro] body

Define a rule for a window to be fullscreened within the frame. Each rule is a function which will be called when a window is made fullscreen. If the rule returns NIL then the fullscreen window takes up the entire head, otherwise it takes up only its frame. Within the body of the rule *WINDOW-ARGUMENT* is bound to the window being processed.

add-fullscreen-in-frame-rule name function &key shadow [Function] Add a function to the fullscreen-in-frame window rules alist. If NAME already exists as a key in the alist and SHADOW is nil, then FUNCTION replaces the existing value. Otherwise NAME and FUNCTION are pushed onto the alist.

@ add-fullscreen-in-frame-rule

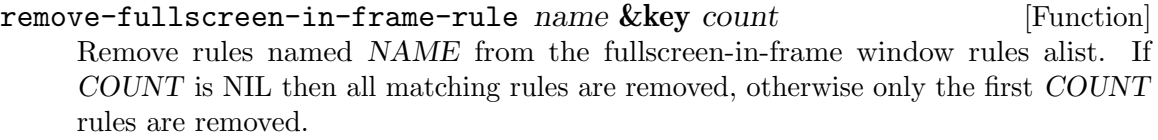

@ remove-fullscreen-in-frame-rule

\*fullscreen-in-frame-p-window-functions\* [Variable] A alist of predicate functions for determining if a window should be fullscreen in frame.

## 5.1 Window Marks

Windows can be marked. A marked window has a  $#$  beside it in the window list. Some commands operate only on marked windows.

mark [Command] Toggle the current window's mark. clear-window-marks &optional (group (current-group)) (windows [Command] (group-windows group))

Clear all marks in the current group.

pull-marked [Command] Pull all marked windows into the current frame and clear the marks.

# 5.2 Customizing Window Appearance

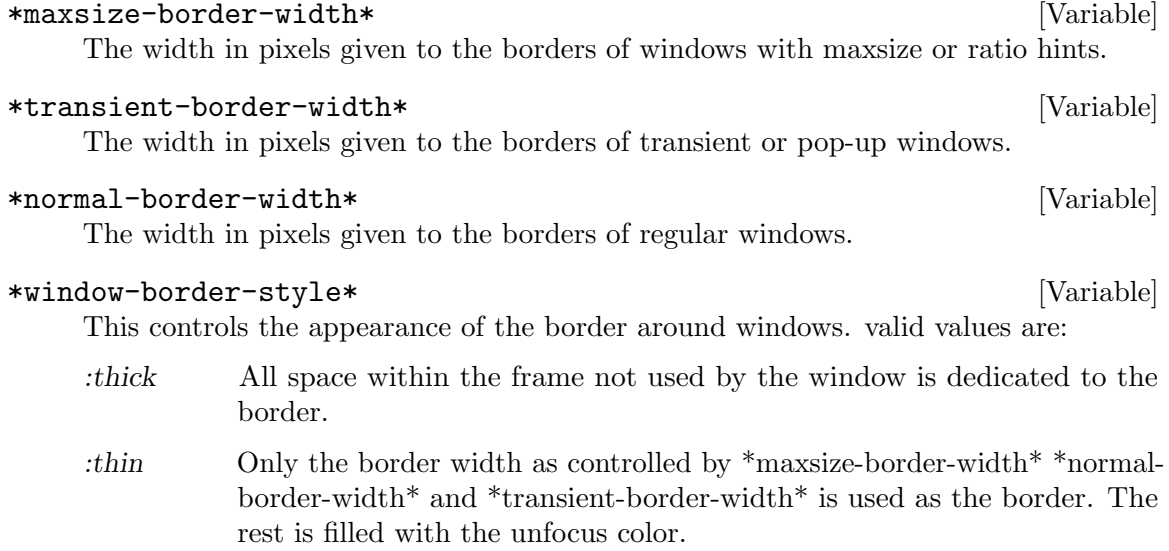

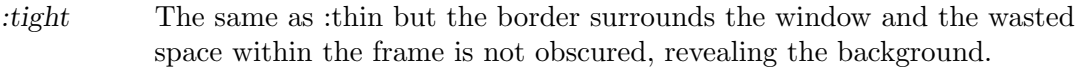

:none Like :tight but no border is ever visible.

After changing this variable you may need to call sync-all-frame-windows to see the change.

See [Chapter 14 \[Colors\], page 79,](#page-80-0) for an explanation of how to set these color variables.

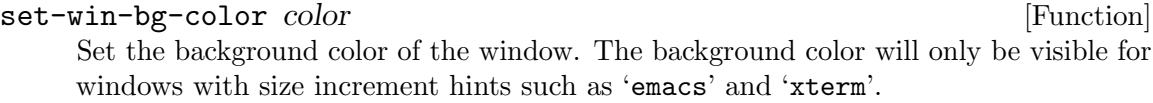

@ set-win-bg-color

### set-focus-color color  $\overline{S}$

Set the border color for focused windows. This is only used when there is more than one frame.

@ set-focus-color

## set-unfocus-color color  $\omega$

Set the border color for windows without focus. This is only used when there is more than one frame.

@ set-unfocus-color

## set-float-focus-color color  $\overline{[F_{(1)}]}$

Set the border color for focused windows in a float group.

@ set-float-focus-color

## set-float-unfocus-color color color  $\mathcal{L}$ Set the border color for windows without focus in a float group.

@ set-float-unfocus-color

## set-normal-gravity gravity  $\alpha$  is a set-normal-gravity  $\alpha$  [Function] Set the default gravity for normal windows. Possible values are :center :top :left :right :bottom :top-left :top-right :bottom-left and :bottom-right.

@ set-normal-gravity

## set-maxsize-gravity gravity  $\alpha$  is the set-maxsize-gravity gravity  $\alpha$  [Function] Set the default gravity for maxsize windows.

@ set-maxsize-gravity

## set-transient-gravity gravity  $\mathbf{F}$  is the set of  $\mathbf{F}$  [Function] Set the default gravity for transient/pop-up windows.

@ set-transient-gravity

gravity gravity  $[{\rm Command}]$ Set a window's gravity within its frame. Gravity controls where the window will appear in a frame if it is smaller that the frame. Possible values are: center top right

bottom left top-right top-left bottom-right

bottom-left

 $\frac{1}{2}$  gravity-coords gravity width height minx miny maxx maxy [Function] Get the X and Y coordinates to place something of width WIDTH and height HEIGHT within an area defined by MINX MINY MAXX and MAXY, guided by GRAVITY.

@ gravity-coords

## 5.3 Controlling Raise And Map Requests

It is sometimes handy to deny a window's request to be focused. The following variables determine such behavior.

A map request occurs when a new or withdrawn window requests to be mapped for the first time.

A raise request occurs when a client asks the window manager to give an existing window focus.

## \*deny-map-request\* [Variable]

A list of window properties that stumpwm should deny matching windows' requests to become mapped for the first time.

### \*deny-raise-request\* [Variable]

Exactly the same as  $*$ deny-map-request<sup>\*</sup> but for raise requests.

Note that no denial message is displayed if the window is already visible.

## \*suppress-deny-messages\* [Variable]

For complete focus on the task at hand, set this to T and no raise/map denial messages will be seen.

Some examples follow.

;; Deny the firefox window from taking focus when clicked upon. (push '(:class "gecko") stumpwm:\*deny-raise-request\*)

;; Deny all map requests

```
(setf stumpwm:*deny-map-request* t)
;; Deny transient raise requests
(push '(:transient) stumpwm:*deny-map-request*)
;; Deny the all windows in the xterm class from taking focus.
(push '(:class "Xterm") stumpwm:*deny-raise-request*)
```
## 5.4 Programming With Windows

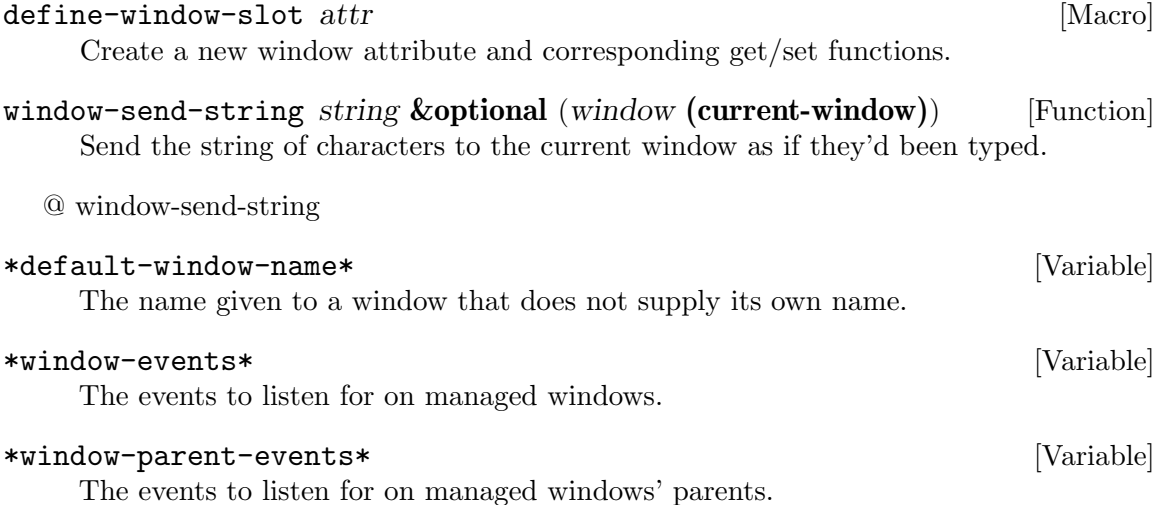

## 5.5 Rule Based Window Placement

define-frame-preference target-group **&body** frame-rules [Macro] Create a rule that matches windows and automatically places them in a specified group and frame. Each frame rule is a lambda list:

> (frame-number raise lock &key from-group create restore dump-name class class-not instance instance-not type type-not role role-not title title-not match-properties-and-function match-properties-or-function)

target-group

When nil, rule applies in the current group. When non nil, lock determines applicability of rule

frame-number

The frame number to send matching windows to

- raise When non-nil, raise and focus the window in its frame
- lock When this is nil, this rule will only match when target-group matches the group designated by from-group. When non-nil, this rule matches regardless of the group and the window is sent to target-group. If lock and raise are both non-nil, then stumpwm will jump to the specified group and focus the matched window.

### from-group

When *lock* is NIL, and this is non-NIL, this rule will only match when target-group matches from-group. This should be set to either a group name(a string), or an expression that returns a group(e.g (current-group)). When this is NIL, the rule matches if target-group matches the group the window is in, or the current group if the window has no group.

- create When non-NIL the group is created and eventually restored when the value of create is a group dump filename in \*DATA-DIR\*. Defaults to NIL.
- restore When non-NIL the group is restored even if it already exists. This arg should be set to the dump filename to use for forced restore. Defaults to NIL
- class The windows class must match class.
- class-not The windows class must not match class-not
- instance The windows instance/resource name must match instance.

### instance-not

The windows instance/resource name must not match instance-not.

- type The windows type must match type.
- type-not The windows type must not match type-not.
- role The windows role must match role.
- role-not The windows role must not match role-not.
- title The windows title must match title.
- title-not The windows title must not match title-not.

### match-properties-and-function

A function that, if provided, must return true alongside the provided properties in order for the rule to match. This function takes one argument, the window. Must be an unquoted symbol to be looked up at runtime.

## match-properties-or-function

A function that, if provided and returning true, will cause the rule to match regardless of whether the window properties match. Takes one argument, the window. Must be an unquoted symbol to be looked up at runtime.

## clear-window-placement-rules [Function]

Clear all window placement rules.

@ clear-window-placement-rules

### remember lock title [Command]

Make a generic placement rule for the current window. Might be too specific/not specific enough!

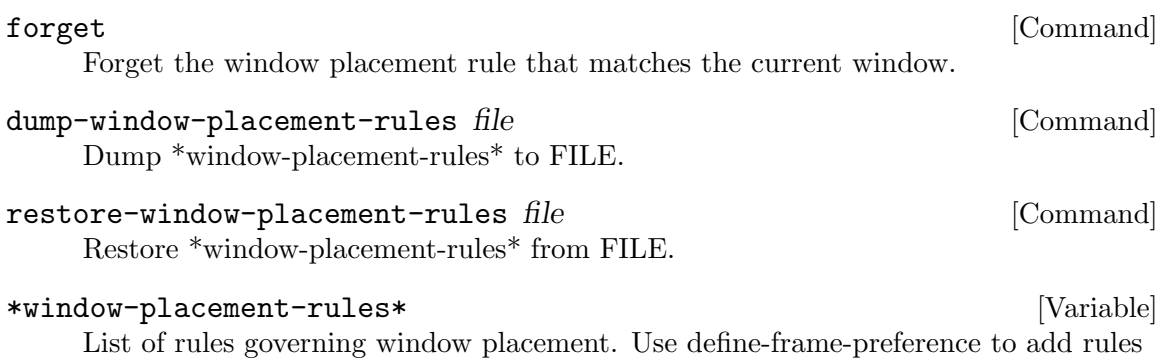

## 5.6 Window Selection Expressions

Window Selection Expressions (WSE) were inspired by SQL. The intent is to allow writing consise code to select the windows you need and to act upon them (or just to get the list of selected windows). The implementation includes a set of (hopefully) consistent conciselynamed wrappers for the StumpWM functionality useful for window set description and the act-on-matching-windows macro that encapsulates the logic of iterating over a window set.

If we had SQL in StumpWM, we would write select window\_id from windows as w where w.title = 'XTerm'. WSE chooses to be more Lisp-style and instead uses (act-onmatching-windows (w) (titled-p w "XTerm") w)

The act-on-matching-windows function also allows performing some actions, for example getting all the windows titled XTerm into the current group: (act-on-matching-windows (w) (titled-p w "XTerm") (pull-w w))

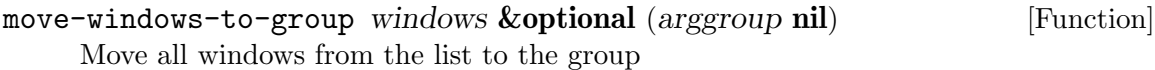

@ move-windows-to-group

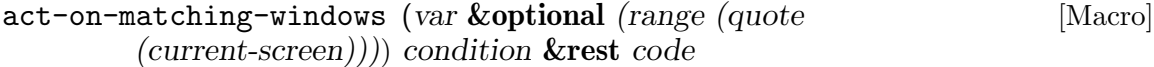

Run code on all windows matching condition; var is the shared lambda variable. Range can be any screen/group/frame or :screen/:group/:frame for the current instance. Condition is just the code to evaluate.

```
pull-w w \& optional g [Function]
```
Pull the window w: to the current group or to the specified group g.

@ pull-w

## titled-p w title [Function]

Check whether window title of the window w is equal to the string title.

@ titled-p

title-re-p w tre [Function]

Check whether the window title of the window w matches the regular expression tre.

@ title-re-p

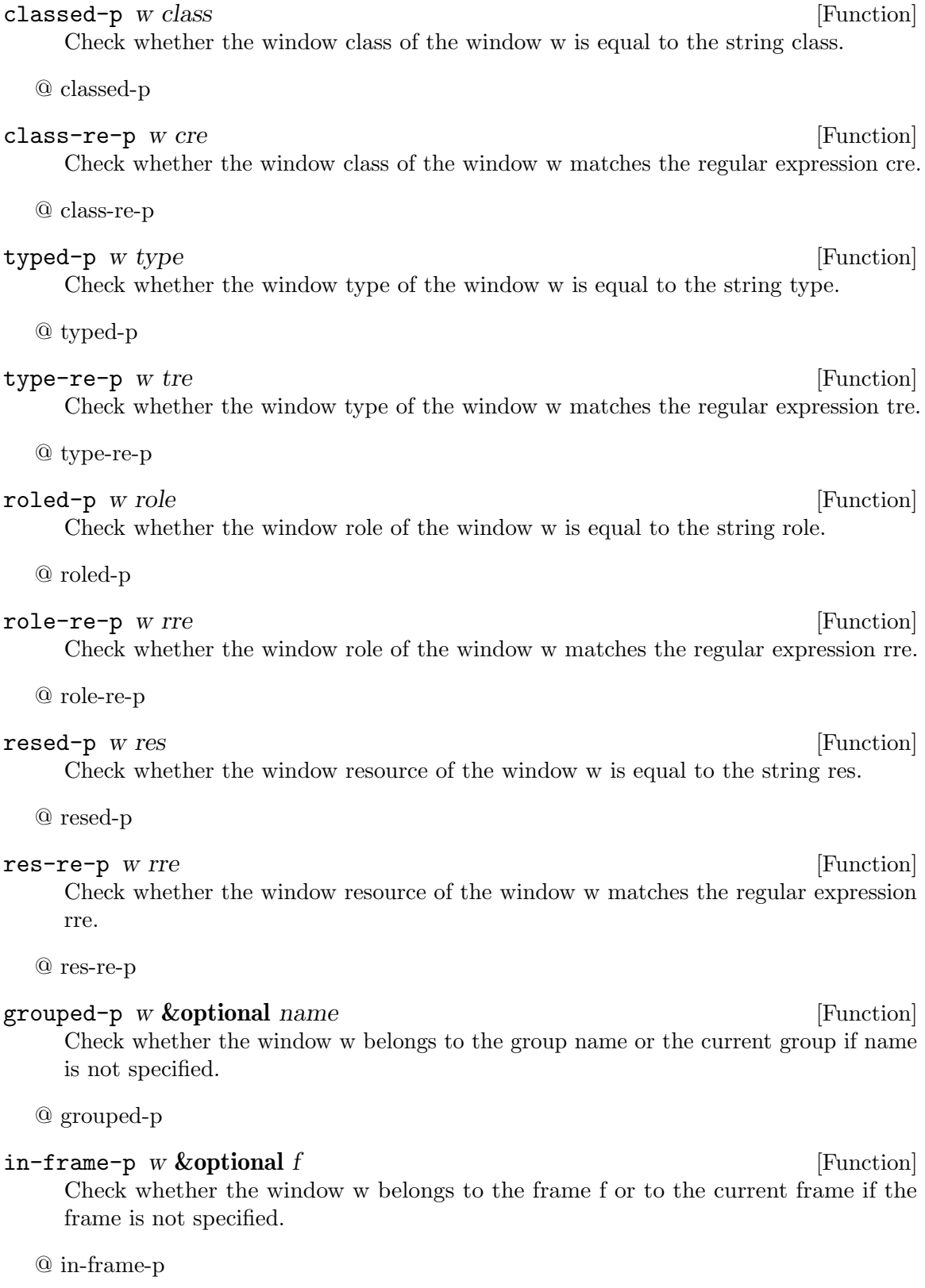

# 6 Frames

Frames contain windows. All windows exist within a frame.

Those used to ratpoison will notice that this differs from ratpoison's window pool, where windows and frames are not so tightly connected.

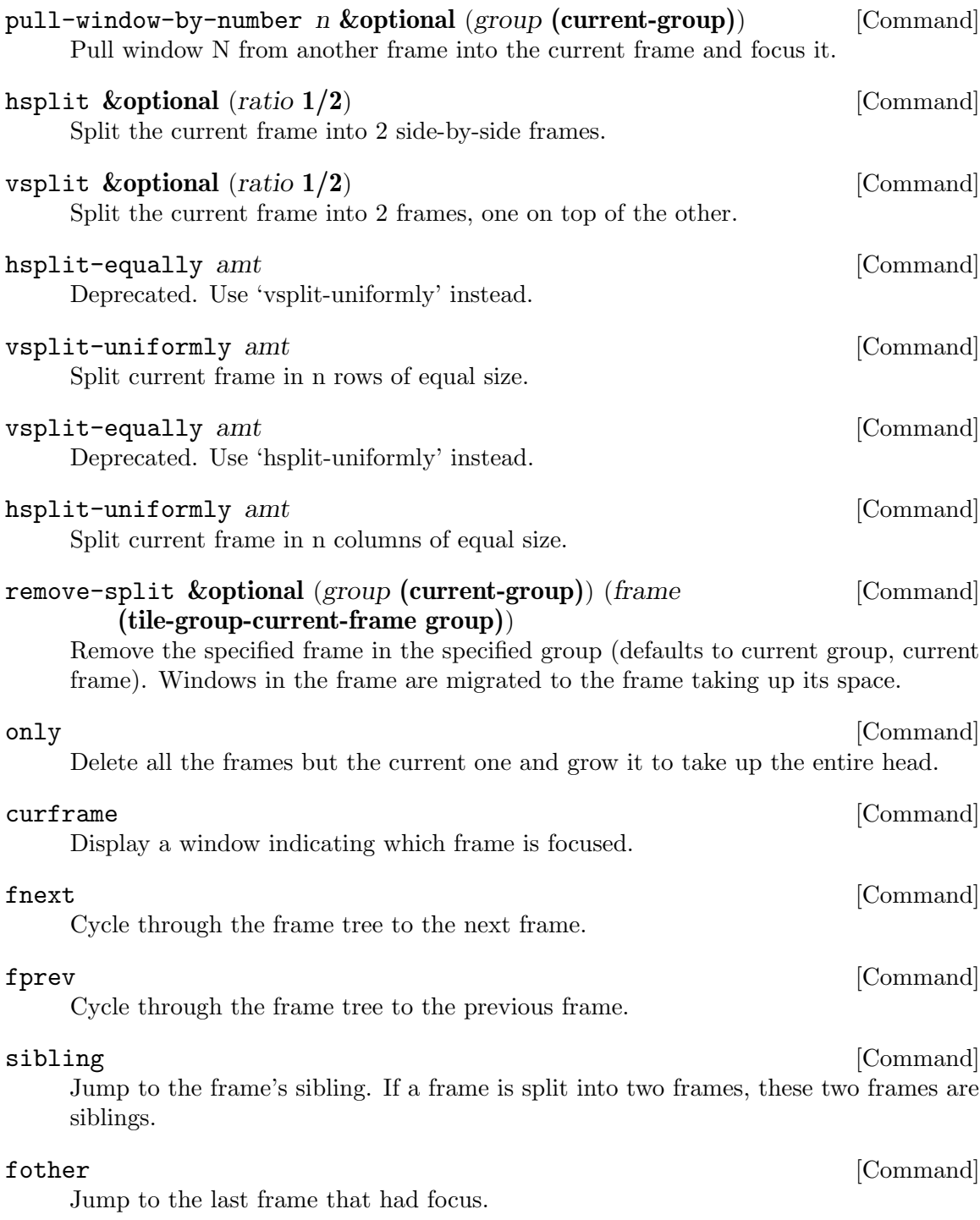

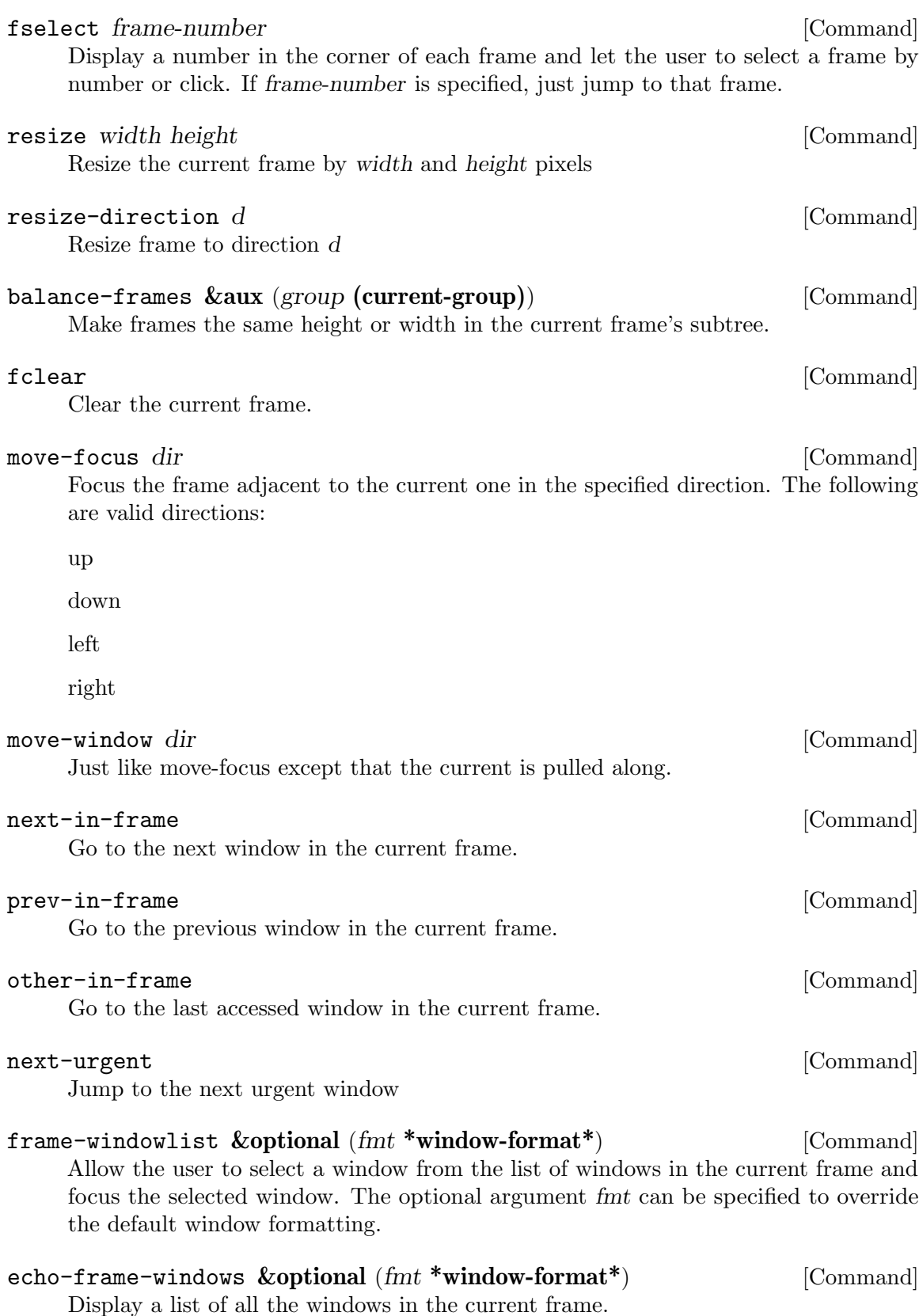

up

down

left

right

expose [Command] Automagically tile all windows and let the user select one, make that window the focus. Set the variable '\*expose-auto-tile-fn\*' to another tiling function if a different layout is desired. Set '\*expose-n-max\*' to the maximum number of windows to be displayed for choosing.

## save-frame-excursion *&body* body **body** [Macro]

Execute body and then restore the current frame.

## run-or-pull cmd props **&optional** (all-groups [Function]

\*run-or-raise-all-groups\*) (all-screens \*run-or-raise-all-screens\*)

Similar to run-or-raise, but move the matching window to the current frame instead of switching to the window.

@ run-or-pull

## only-one-frame-p [Function]

T if there is only one maximized frame in the current head. This can be used around a the "only" command to avoid the warning message.

@ only-one-frame-p

## \*min-frame-width\* [Variable]

The minimum width a frame can be. A frame will not shrink below this width. Splitting will not affect frames if the new frame widths are less than this value.

## \*min-frame-height\* [Variable]

The minimum height a frame can be. A frame will not shrink below this height. Splitting will not affect frames if the new frame heights are less than this value.

## \*new-frame-action\* [Variable]

When a new frame is created, this variable controls what is put in the new frame. Valid values are

:empty The frame is left empty

:last-window

The last focused window that is not currently visible is placed in the frame. This is the default.

## \*expose-auto-tile-fn\* [Variable]

Function to call to tile current windows.

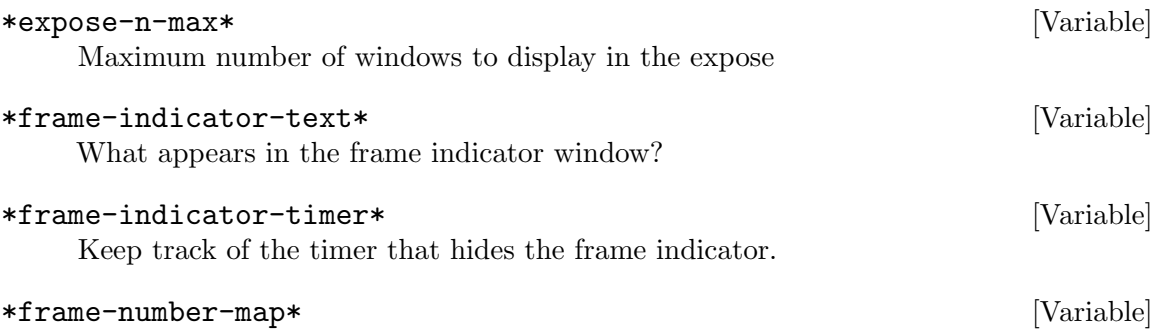

Set this to a string to remap the frame numbers to more convenient keys. For instance, "hutenosa"

would map frame 0 to 7 to be selectable by hitting the appropriate homerow key on a dvorak keyboard. Currently, only single char keys are supported. By default, the frame labels are the 36 (lower-case) alphanumeric characters, starting with numbers 0-9.

# 6.1 Interactively Resizing Frames

There is a mode called iresize that lets you interactively resize the current frame. To enter the mode use the iresize command or type C-t r.

The following keybindings apply to the mode:

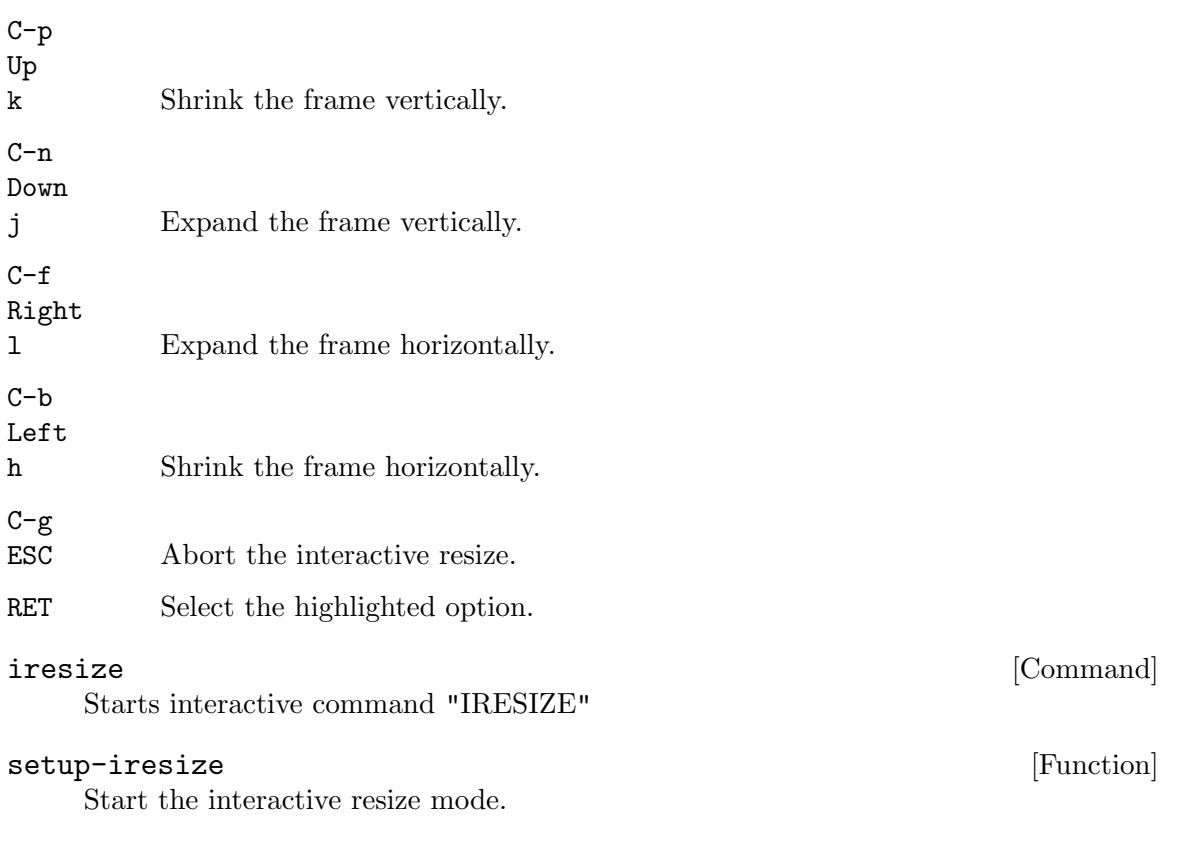

@ setup-iresize

## \*resize-map\* [Variable]

The keymap used for resizing a window

## \*resize-increment\* [Variable]

Number of pixels to increment by when interactively resizing frames.

## 6.2 Frame Dumping

The configuration of frames and groups can be saved and restored using the following commands.

## dump-desktop-to-file *file* **command** [Command]

Dumps the frames of all groups of all screens to the named file. If FILE is an absolute path, then the dump will be read written there. Otherwise, defaults to writing to "FILE.dump" in the XDG DATA HOME location.

## dump-group-to-file file file states and command and command  $[{\rm Command}]$

Dumps the frames of the current group of the current screen to the named file. If FILE is an absolute path, then the dump will be read written there. Otherwise, defaults to writing to "FILE.dump" in the XDG DATA HOME location.

## dump-screen-to-file file entitle in the set of  $\sim$  [Command]

Dumps the frames of all groups of the current screen to the named file. If FILE is an absolute path, then the dump will be read written there. Otherwise, defaults to writing to "FILE.dump" in the XDG\_DATA\_HOME location.

## $\blacksquare$ restore-from-file file  $\blacksquare$

Restores screen, groups, or frames from named file, depending on file's contents. If FILE is an absolute path, then the dump will be read from there. Otherwise, defaults to reading from "FILE.dump" in the XDG DATA HOME location.

## place-existing-windows [Command]

Re-arrange existing windows according to placement rules.

## place-current-window [Command]

Re-arrange current window according to placement rules.

The configuration files are stored in the \$XDG\_CONFIG\_HOME/stumpwm. The file name specified is saved as a .dump file type. For example, : dump-desktop-to-file example may save a file in ~/.local/share/stumpwm/example.dump. restore-from-file also adds the .dump extension by default.

# 7 The Mode Line

The mode line is a bar that runs across either the top or bottom of a head and is used to display information. By default the mode line displays the list of windows, similar to the output C-t w produces.

Alternatively, external panel applications such as the GNOME panel and KDE's kicker may be used. Simply starting one of these programs is enough to set it as the mode line of the head it would like to be on (if the panel is XRandR aware) or whichever head is available. In order to avoid problems displaying menus, configure your panel application for positioning at the top or bottom of the head rather than relying on \*mode-line-position\*

The mode line can be turned on and off with the mode-line command or the lisp function stumpwm:toggle-mode-line. Each head has its own mode line. For example:

```
;; turn on/off the mode line for the current head only.
(stumpwm:toggle-mode-line (stumpwm:current-screen)
                          (stumpwm:current-head))
```
The mode line is updated after every StumpWM command.

To display the window list and the current date on the modeline, one might do the following:

```
(setf stumpwm:*screen-mode-line-format*
      (list "%w | "
            '(:eval (stumpwm:run-shell-command "date" t))))
```
(stumpwm:run-shell-command "date" t) runs the command date and returns its output as a string.

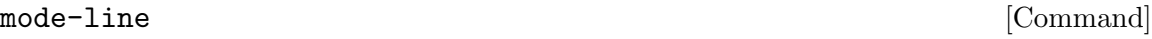

A command to toggle the mode line visibility.

```
toggle-mode-line screen head &optional (format (quote [Function]
        *screen-mode-line-format*))
```
Toggle the state of the mode line for the specified screen

@ toggle-mode-line

```
*screen-mode-line-format* [Variable]
```
This variable describes what will be displayed on the modeline for each screen. Turn it on with the function TOGGLE-MODE-LINE or the mode-line command.

It is a list where each element may be a string, a symbol, or a list.

For a symbol its value is used.

For a list of the form (:eval FORM) FORM is evaluated and the result is used as a mode line element.

If it is a string the string is printed with the following formatting options:

- %h List the number of the head the mode-line belongs to
- $\%$ w List all windows in the current group windows using \*window-format\*
- $\%W$  List all windows on the current head of the current group using  $*$ window $format*$

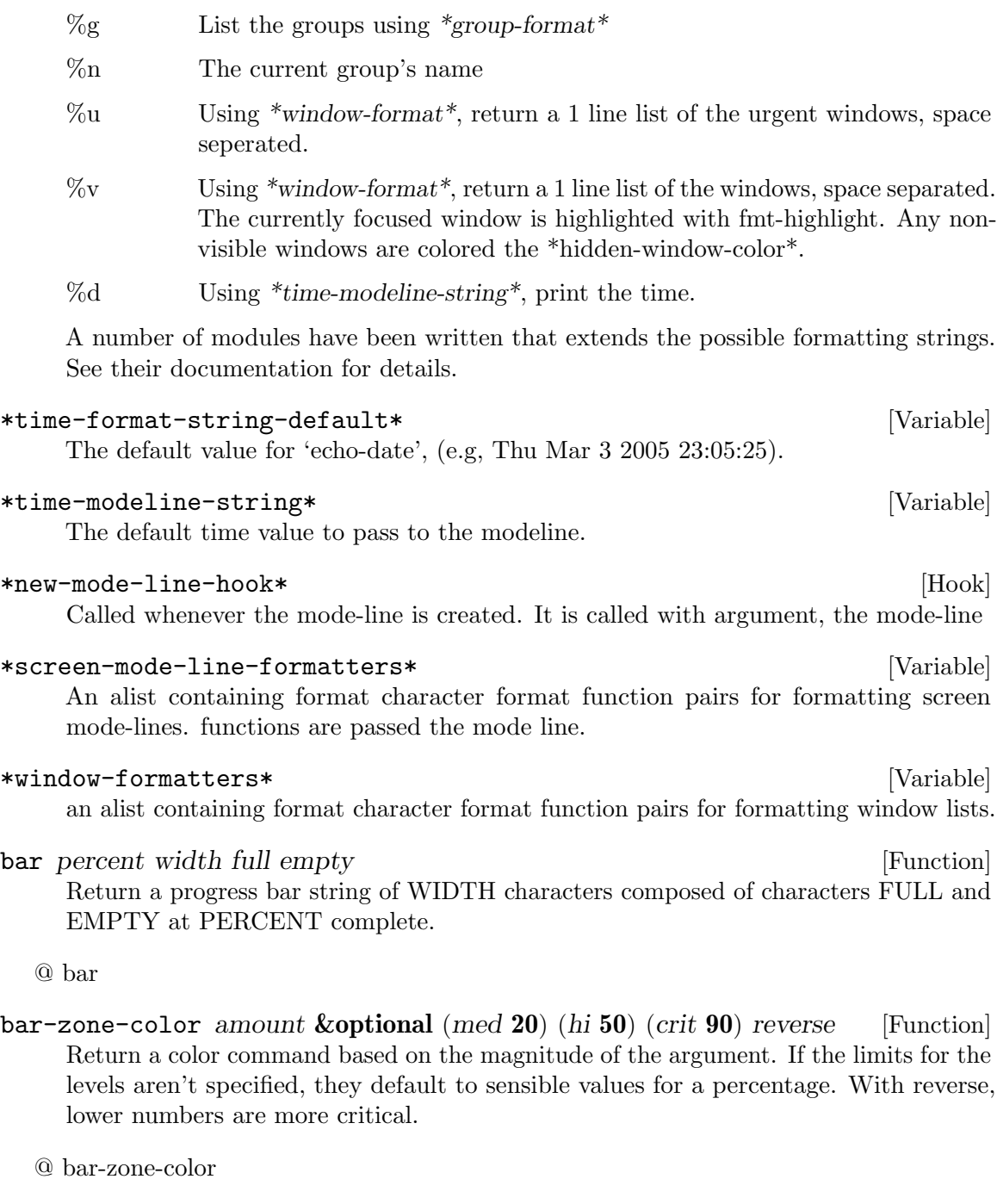

- add-screen-mode-line-formatter *character fmt-fun* [Function] Add a format function to a format character (or overwrite an existing one).
	- @ add-screen-mode-line-formatter
- enable-mode-line screen head state **&optional** format [Function] Set the state of SCREEN's HEAD's mode-line. If STATE is T and FORMAT is specified, then the mode-line's format is updated.

@ enable-mode-line

The following variables control the color, position, and size of the mode line. See [Chapter 14 \[Colors\], page 79,](#page-80-0) for an explanation of how to set these color variables.

# \*mode-line-position\* [Variable] Specifies where the mode line is displayed. Valid values are :top and :bottom. \*mode-line-border-width\* [Variable] Specifies how thick the mode line's border will be. Integer value. \*mode-line-highlight-template\* [Variable] The string passed to FORMAT to highlight things in the mode line. \*mode-line-pad-x\* [Variable] Specifies the number of padding pixels between the text and the side of the mode line. Integer value. \*mode-line-pad-y\* [Variable] The number of padding pixels between the modeline text and the top/bottom of the modeline. Integer value. \*mode-line-background-color\* [Variable] The mode line background color. \*mode-line-foreground-color\* [Variable] The mode line foreground color. \*mode-line-border-color\* [Variable] The mode line border color. \*mode-line-timeout\* [Variable]

The modeline updates after each command, when a new window appears or an existing one disappears, and on a timer. This variable controls how many seconds elapse between each update. If this variable is changed while the modeline is visible, you must toggle the modeline to update timer.

# 8 Groups

Groups in StumpWM are more commonly known as virtual desktops or workspaces. Why not create a new term for it?

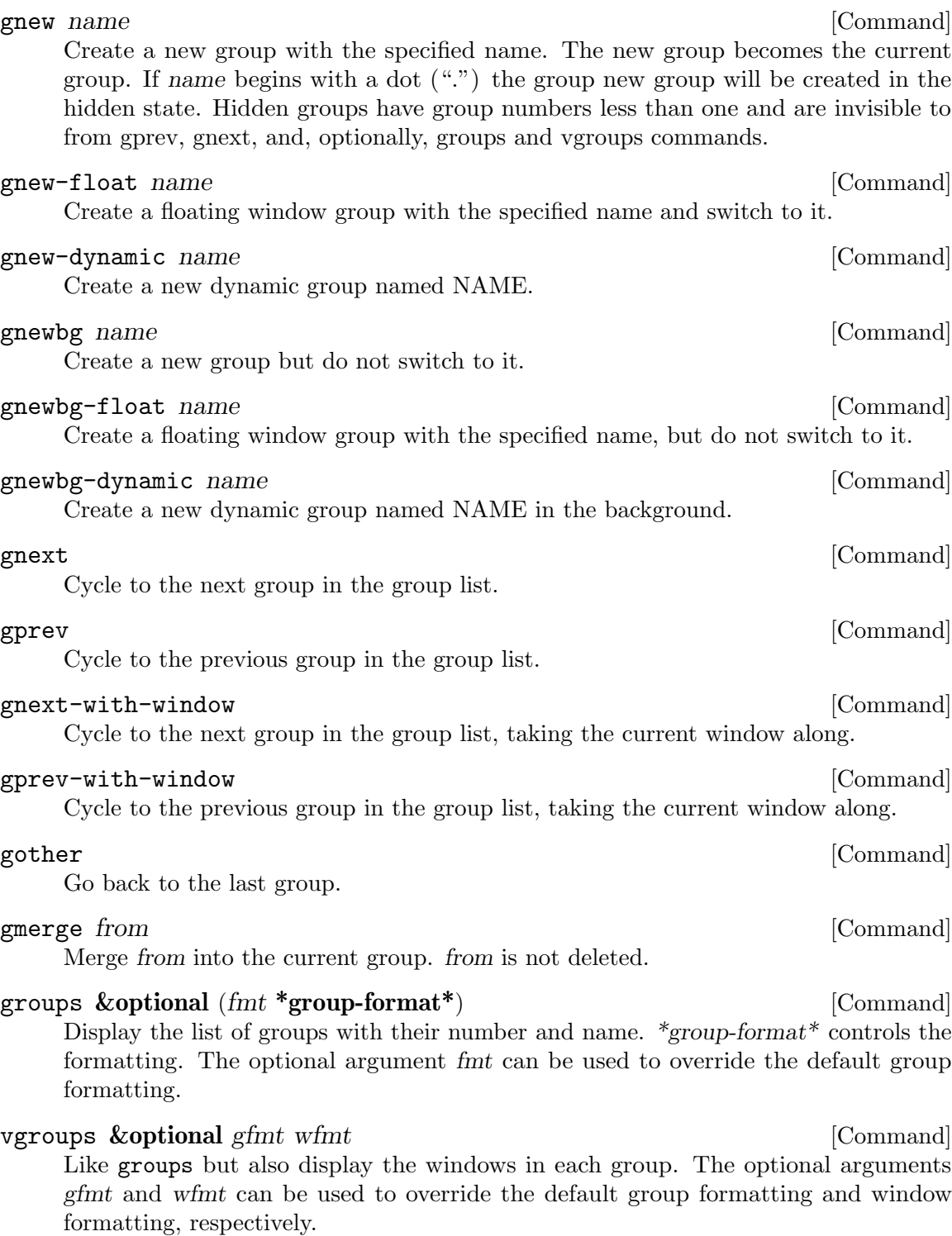

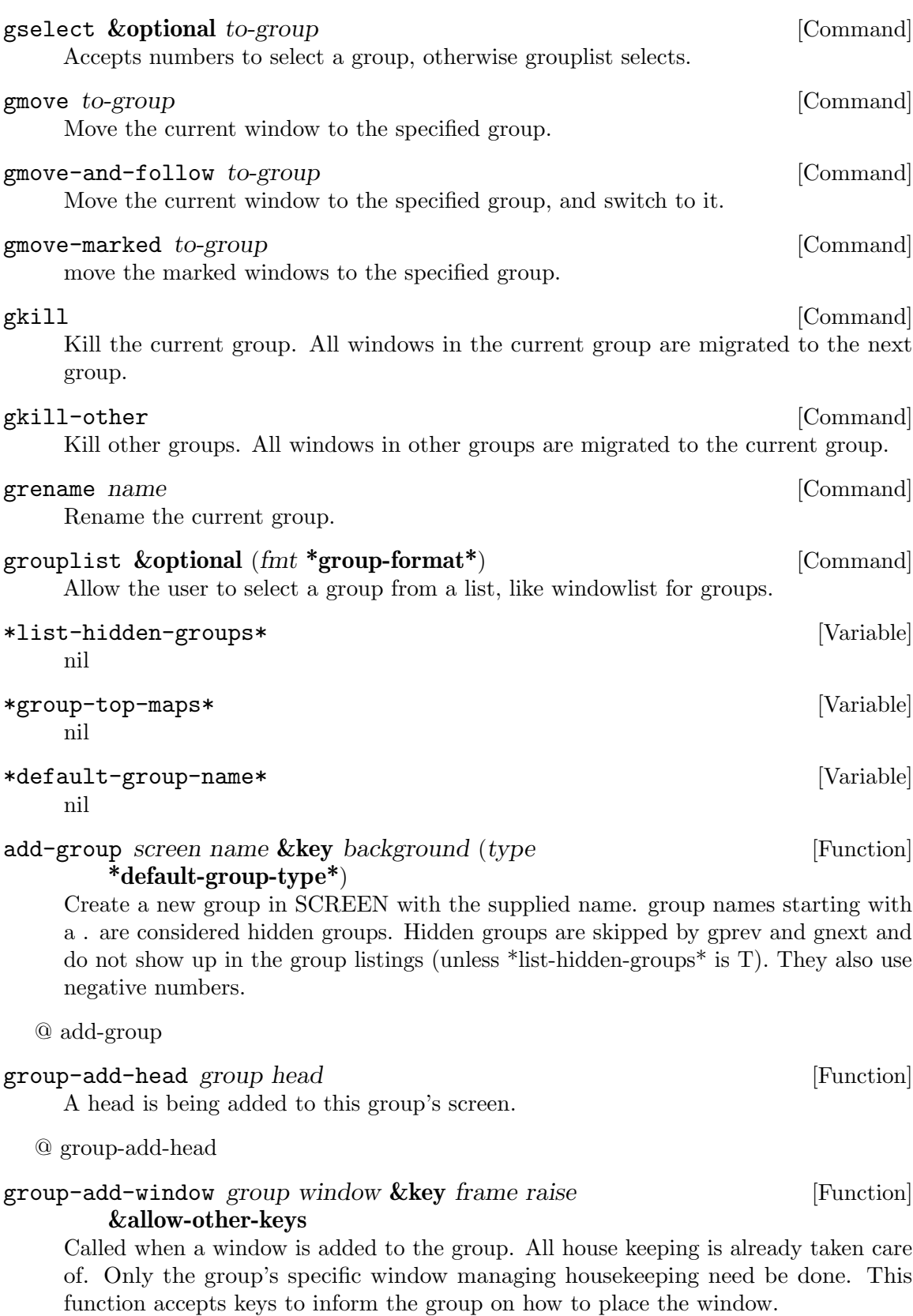

@ group-add-window

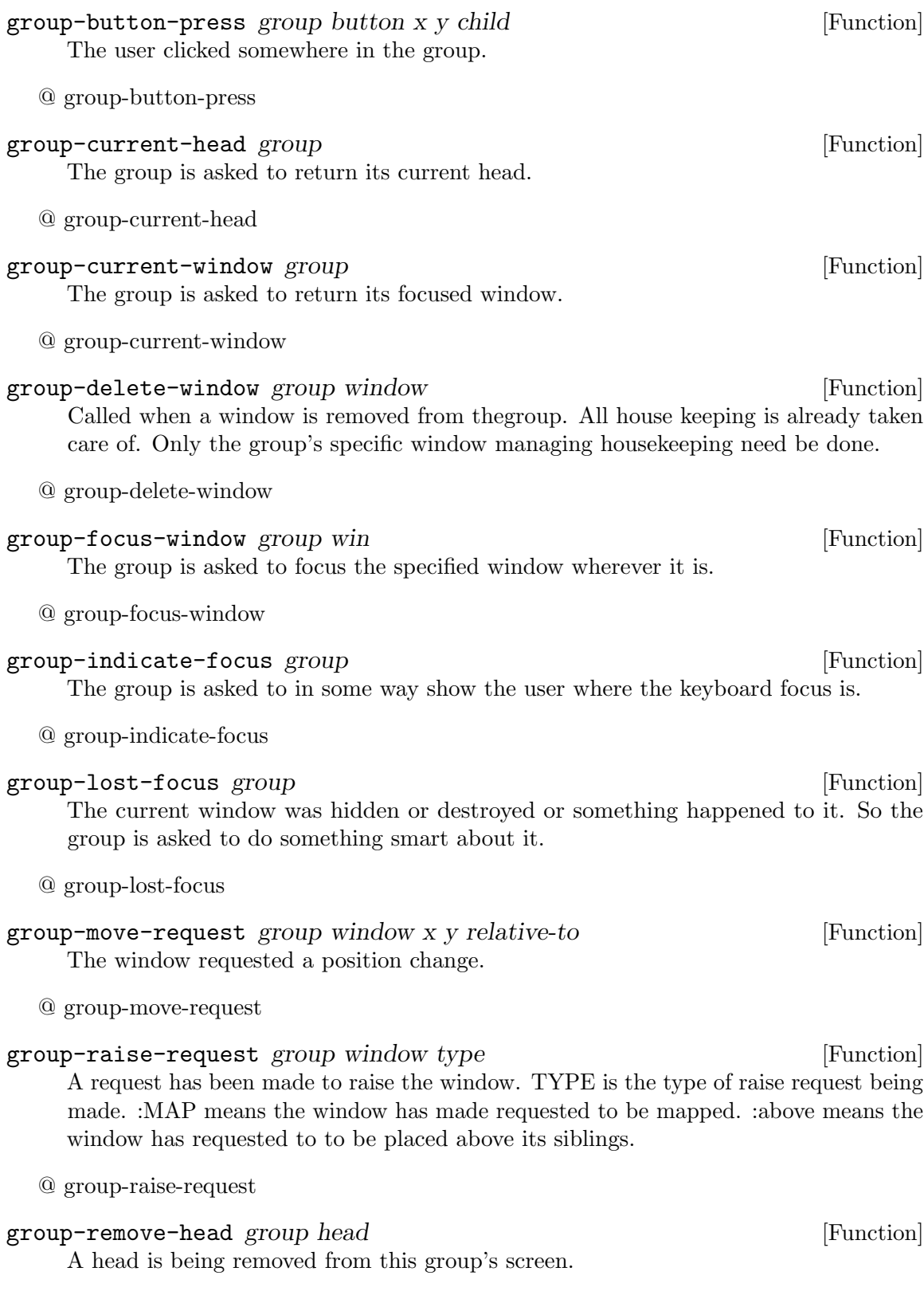

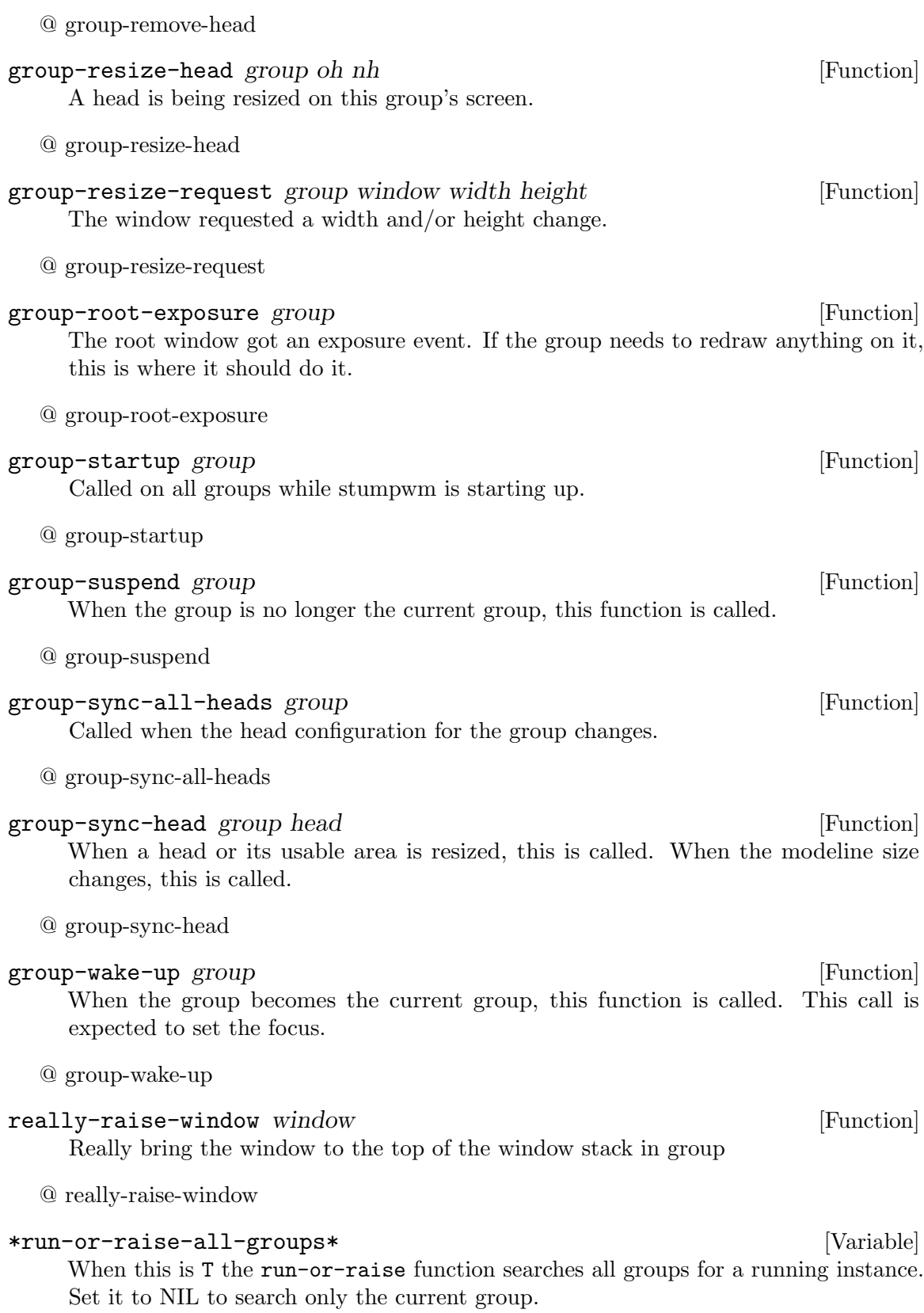

## 8.1 Customizing Groups

## \*group-formatters\* [Variable]

An alist of characters and formatter functions. The character can be used as a format character in  $*group-format*.$  When the character is encountered in the string, the corresponding function is called with a group as an argument. The functions return value is inserted into the string. If the return value isn't a string it is converted to one using prin1-to-string.

## \*group-format\* [Variable]

The format string that decides what information will show up in the group listing. The following format options are available:

- $\%$ n Substitutes the group number translated via \*group-number-map\*, if there are more windows than \*group-number-map\* then will use the group-number.
- %s The group's status. Similar to a window's status.
- %t The group's name.

## current-group *&*optional (screen (current-screen)) [Function] Return the current group for the current screen, unless otherwise specified.

@ current-group

# 9 Screens

StumpWM handles multiple screens.

# snext [Command] Go to the next screen. sprev [Command] Go to the previous screen. sother [Command]

Go to the last screen.

```
*run-or-raise-all-screens* [Variable]
```
When this is T the run-or-raise function searches all screens for a running instance. Set it to NIL to search only the current screen. If  $*_{run-or-raise-all-groups} *$  is NIL this variable has no effect.

# 9.1 External Monitors

StumpWM refers to each monitor as a head. Heads are logically contained by screens. In a dual-monitor configuration, there will be one screen with two heads. Non-rectangular layouts are supported (frames will not be created in the 'dead zone'.) And message windows will be displayed on the current head–that is, the head to which the currently focused frame belongs.

In addition, StumpWM listens for XRandR events and re-configures the heads to match the new monitor configuration. Occasionally StumpWM will miss an XRandR event, use refresh-heads to synchronize the head configuration.

```
refresh-heads &optional (screen (current-screen)) [Command]
     Refresh screens in case a monitor was connected, but a ConfigureNotify event was
     snarfed by another program.
```
# 9.2 Programming With Screens

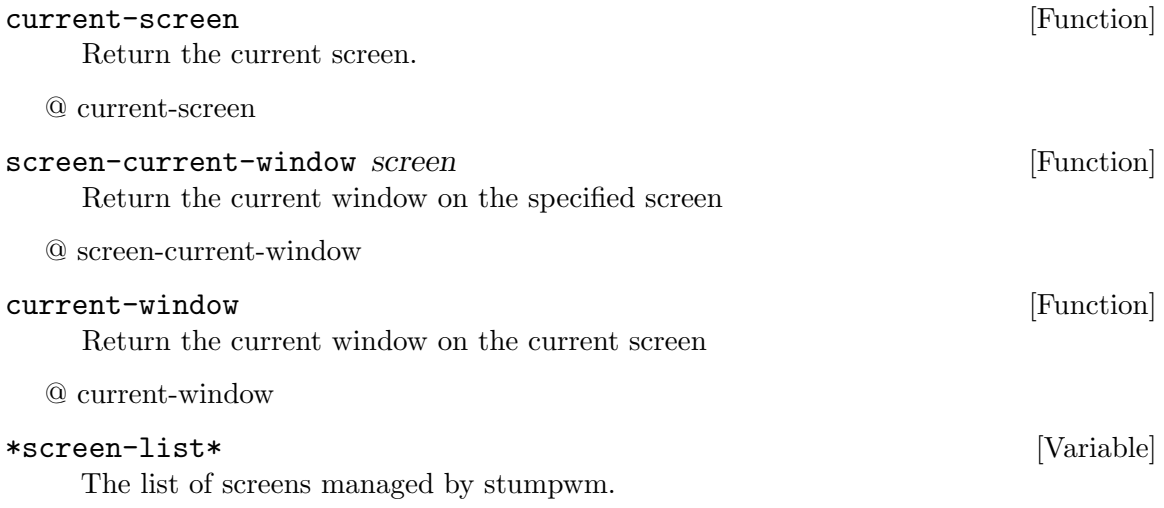

# 10 Internals

## 10.1 IO Loop

StumpWM's internal loop is implemented by a generic multiplexing I/O loop for listening to I/O events from multiple sources. The model is as follows:

An I/O multiplexer is represented as an object, with which I/O channels can be registered to be monitored for events when the  $I/O$  loop runs. An  $I/O$  channel is any object for which the generic functions IO-CHANNEL-IOPORT, IO-CHANNEL-EVENTS and IO-CHANNEL-HANDLE are implemented.

IO-CHANNEL-IOPORT, given an I/O multiplexer and an I/O channel, should return the underlying system I/O facility that the channel operates on. The actual objects used to represent an I/O facility depends on the Lisp implementation, operating system and the specific I/O loop implementation, but, for example, on Unix implementations they will likely be numeric file descriptors. The I/O loop implementation implements IO-CHANNEL-IOPORT methods for the facilities it understands (such as FD-STREAMs on SBCL), so user-implemented channels should simply call IO-CHANNEL-IOPORT recursively on whatever it operates on.

IO-CHANNEL-EVENTS, given an I/O channel, should return a list of the events that the channel is interested in. See the documentation for IO-CHANNEL-EVENTS for further details.

The I/O loop guarantees that it will check what events a channel is interested in when it is first registered, and also at any time the channel has been notified of an event. If the channel changes its mind at any other point in time, it should use the IO-LOOP-UPDATE function to notify the I/O loop of such changes. The I/O loop may very well also update spuriously at other times, but such updates are not guaranteed.

IO-CHANNEL-HANDLE is called by the I/O loop to notify a channel of an event.

An I/O multiplexer is created with a MAKE-INSTANCE call on the class of the desired multiplexer implementation. If the code using the multiplexer has no certain preferences on an implementation (which should be the usual case), the variable \*DEFAULT-IO-LOOP\* points to a class that should be generally optimal given the current Lisp implementation and operating system.

Given a multiplexer, channels can be registered with it using IO-LOOP-ADD, unregistered with IO-LOOP-REMOVE, and updated with IO-LOOP-UPDATE (as described above). Call IO-LOOP on the multiplexer to actually run it.

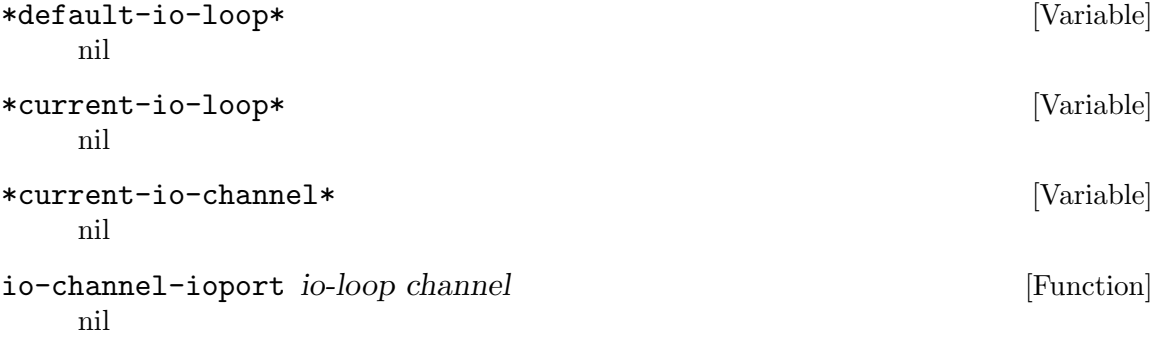

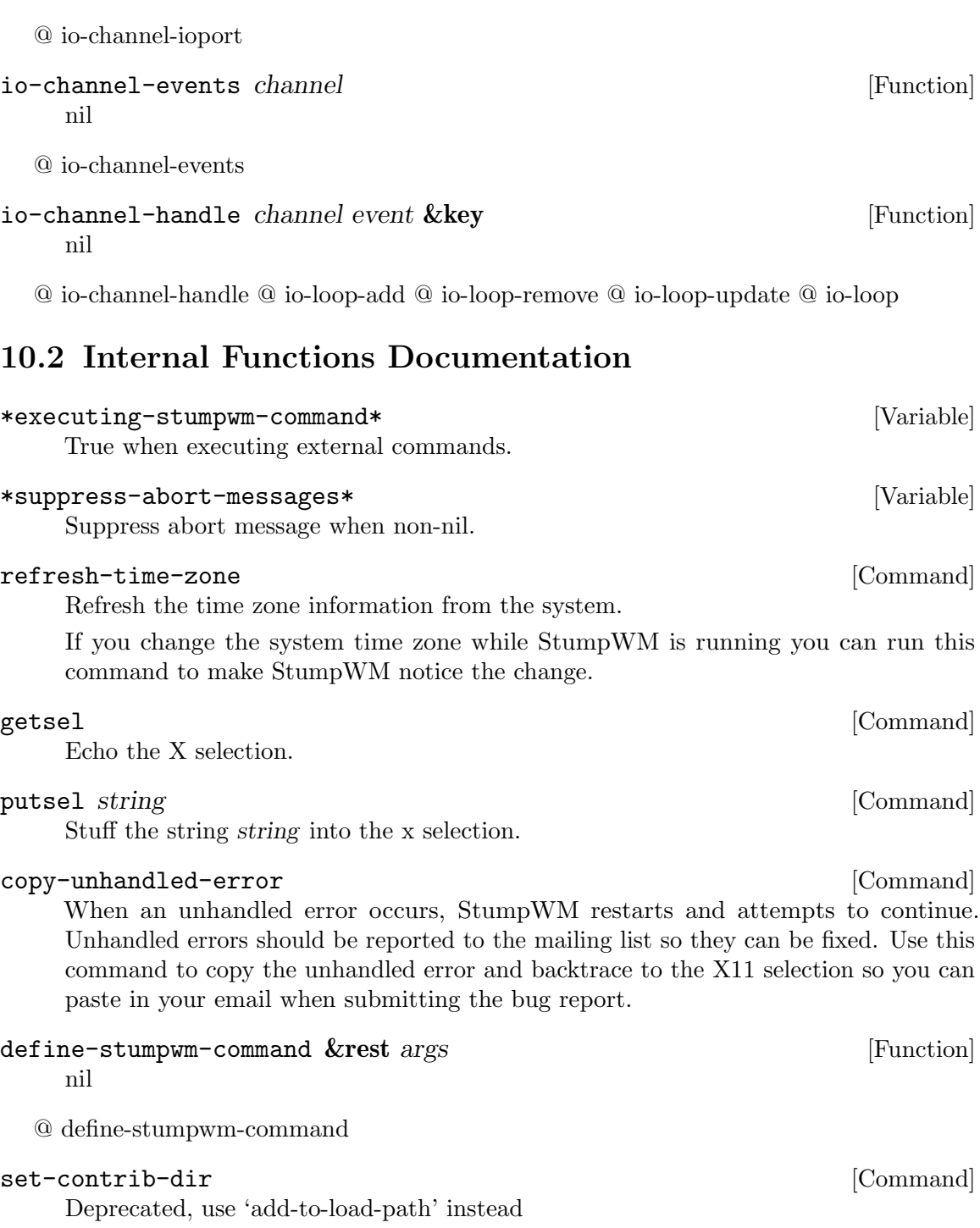

# 11 Interacting With Unix

run-shell-command cmd &optional collect-output-p [Command] Run the specified shell command. If collect-output-p is T then run the command synchonously and collect the output. Be careful. If the shell command doesn't return, it will hang StumpWM. In such a case, kill the shell command to resume StumpWM.

programs-in-path &optional full-path (path (split-string (getenv [Function]  $PATH$  $:$  $()$ 

Return a list of programs in the path. If full-path is  $t$  then return the full path, otherwise just return the filename. path is by default the PATH evironment variable but can be specified. It should be a string containing each directory seperated by a colon.

@ programs-in-path

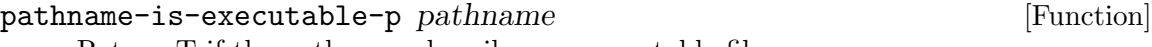

Return T if the pathname describes an executable file.

@ pathname-is-executable-p

## pathname-as-directory pathspec [Function]

Converts the non-wild pathname designator PATHSPEC to directory form.

@ pathname-as-directory

# run-or-raise cmd props &optional (all-groups [Function]

\*run-or-raise-all-groups\*) (all-screens \*run-or-raise-all-screens\*) Run the shell command, cmd, unless an existing window matches props. props is a

property list with the following keys:

:class Match the window's class.

:instance

Match the window's instance or resource-name.

:role Match the window's WM\_WINDOW\_ROLE.

:title Match the window's title.

By default, the global \*run-or-raise-all-groups\* decides whether to search all groups or the current one for a running instance. all-groups overrides this default. Similarily for \*run-or-raise-all-screens\* and all-screens.

@ run-or-raise

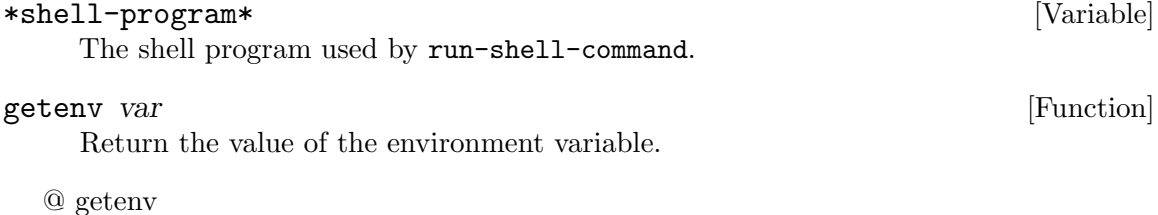

## (setf getenv) val var [Function]

Set the value of the environment variable, var to val.

@ (setf getenv)

# 12 Interacting With X11

set-x-selection text &optional (selection \*default-selections\*) [Function] Set the X11 selection string to string.

@ set-x-selection

get-x-selection &optional timeout (selection \*default-selections\*) [Function] Return the x selection no matter which client owns it.

@ get-x-selection

## \*default-selections\* [Variable]

A keyword or list, one of: :primary or '(:primary) uses only the "primary" selection :clipboard or '(:clipboard) uses only the "clipboard" selection Both can be specified in a list like '(:primary :clipboard). In this case, set-x-selection will clobber both, and get-x-selection will default to the first item.

## \*x-selection\* [Variable]

This is a plist of stumpwm's current selections. The different properties are generally set when killing text in the input bar.
# <span id="page-72-0"></span>13 Miscellaneous Commands

The following is a list of commands that don't really fit in any other

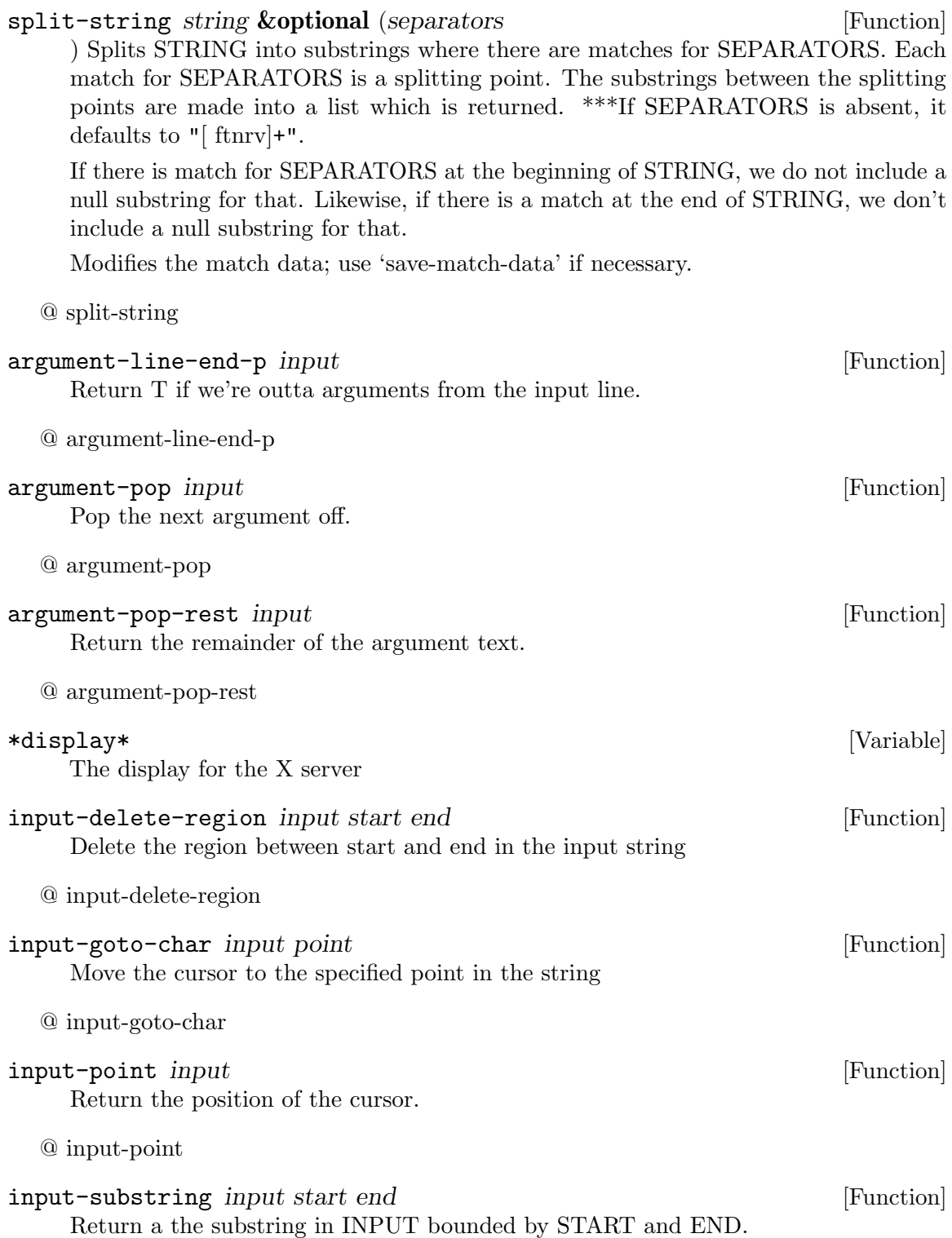

<span id="page-73-0"></span>@ input-substring

### input-validate-region *input start end* [Function] Return a value pair of numbers where the first number is < the second and neither excedes the bounds of the input string. @ input-validate-region list-directory dirname **[Function**] [Function] Returns a fresh list of pathnames corresponding to the truenames of all files within the directory named by the non-wild pathname designator DIRNAME. The pathnames of sub-directories are returned in directory form - see PATHNAME-AS-DIRECTORY. @ list-directory move-to-head list  $elt$  [Macro] Move the specified element in in LIST to the head of the list. no-focus group last-win **intervalse in the set of the set of the set of the set of the set of the set of the set of the set of the set of the set of the set of the set of the set of the set of the set of the set of the set** don't focus any window but still read keyboard events. @ no-focus \*record-last-msg-override\* [Variable] assign this to T and messages won't be recorded. It is recommended this is assigned using LET. \*toplevel-io\* [Variable] Top-level I/O loop

### 13.1 Menus

### 13.2 Menus

There are three different types of menus in StumpWM; single selection menus; interactive menus; and batch menus. Single-selection menus, as the name suggests, are used to pick a single item from a list. Interactive menus are used for marking multiple selections. Batch menus are used for performing actions on multiple menu items. Both batch and interactive menus share the same navigational keybindings, which are found in the table below. These can be customized by modifying the  $*$ menu-map<sup>\*</sup> variable. Commands specific to each menu type can be modified by \*single-menu-map\* and \*batch-menu-map\*.

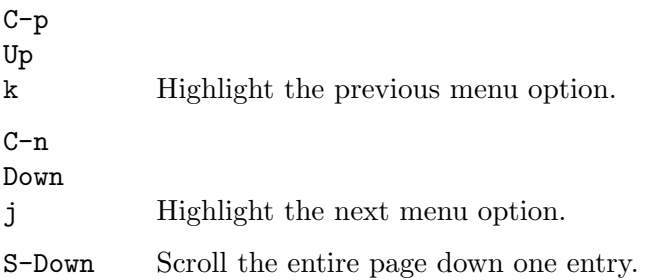

<span id="page-74-0"></span>S-Up Scroll the entire page up one entry.

PageUp Scroll up one page.

PageDown Scroll down one page.

C-g ESC Abort the menu.

In addition, you can customize the number of items shown at a time (a page) with the \*menu-maximum-height\* variable. The default value, nil, means that there is no limit to the page size.

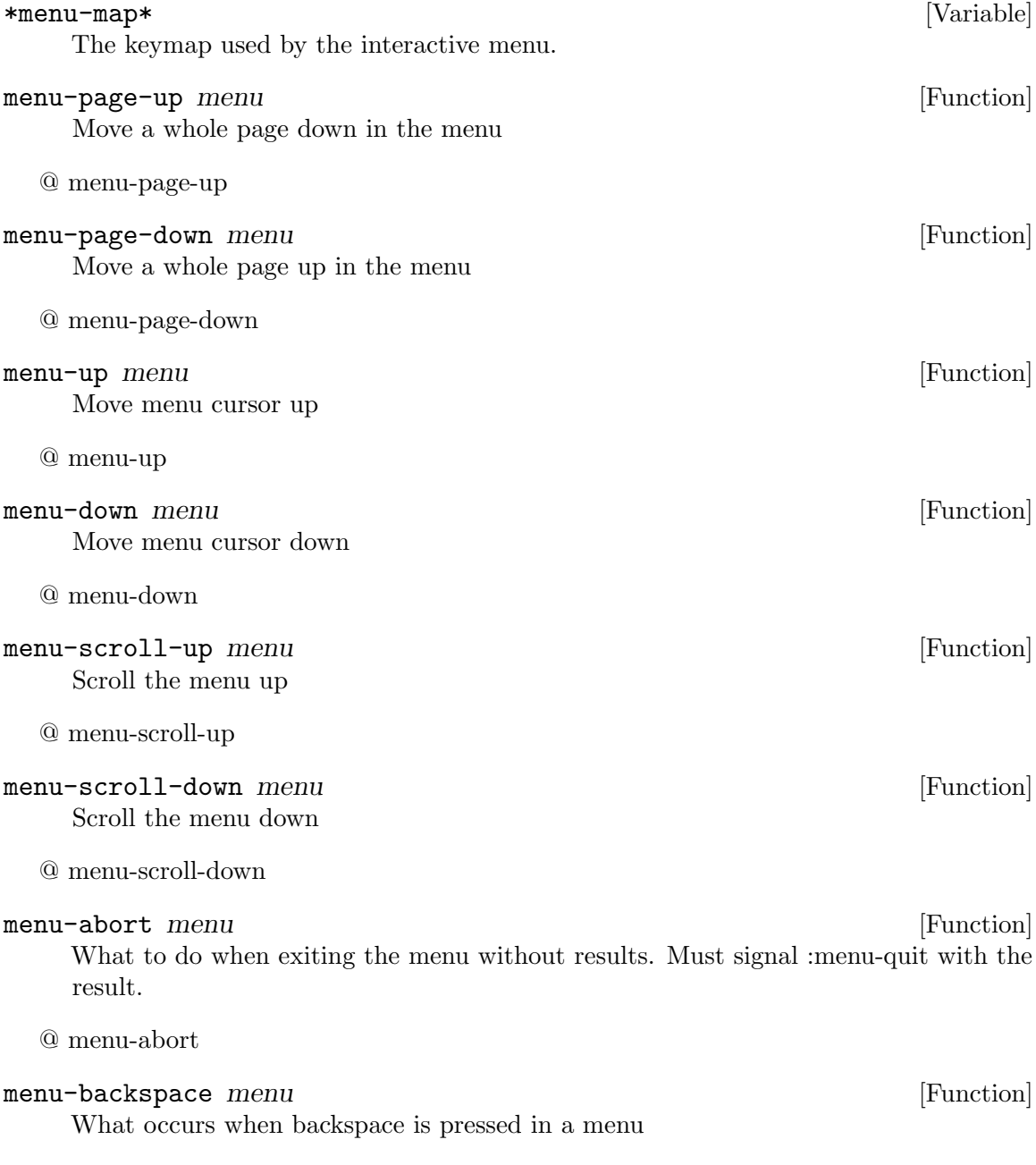

<span id="page-75-0"></span>@ menu-backspace

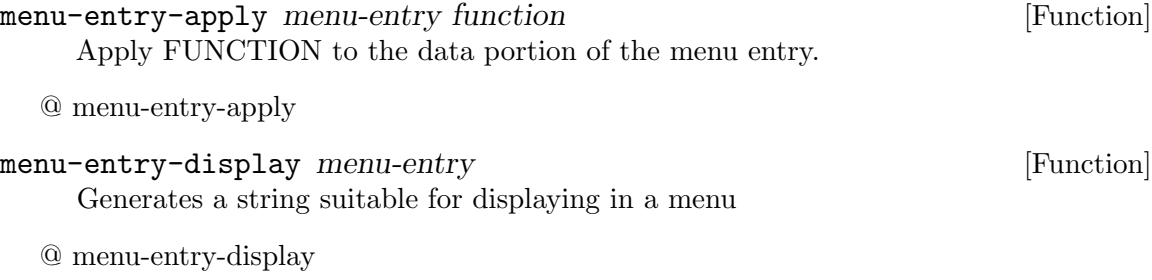

#### menu-finish menu and the set of the set of the set of the set of the set of the set of the set of the set of the set of the set of the set of the set of the set of the set of the set of the set of the set of the set of the

What to do when exiting the menu with results. Must signal :menu-quit with the result.

@ menu-finish

```
command-menu screen items command-list &key (prompt Select:) [Function]
        (initial-selection 0) extra-keymap
```
Use batch-menu to make selections and run commands specified in command-list.

SCREEN: The screen to display the menu on.

ITEMS: The items to be shown in the list. This is expected to be a list of menu-items.

COMMAND-LIST: A list of entries defining the commands associated with each mark. Only marks that are defined are allowed in the menu. The format for these entries is (mark-character function calling-options).

Available calling-options: :single (Default) Each value is passed separately to the supplied function. :all all values selected with this mark are passed to the function in a list.

```
Example: '((#d 'delete-window) (#m 'move-multiple-windows :all))
```

```
@ command-menu
```
### 13.2.1 Single Selection Menus

Single selection menus can be searched; start typing when the menu is active, and the results are immediately filtered. Use RET to selected the highlighted option.

RET Select the highlighted option.

### \*single-menu-map\* [Variable]

The keymap used by single selection menus in addition to \*menu-map\*

```
select-from-menu screen table &optional (prompt Search:) [Function]
        (initial-selection 0) extra-keymap (filter-pred (function
```
menu-item-matches-regexp))

Prompt the user to select from a menu on SCREEN. TABLE can be a list of values or a nested list. If it's a nested list, the first element in the sublist is displayed in the menu. What is displayed as menu items must be strings.

EXTRA-KEYMAP can be a keymap whose bindings will take precedence over the default bindings.

<span id="page-76-0"></span>FILTER-PRED should be a a function returning T when a certain menu item should be visible to the user. It should accept arguments

ITEM-STRING (the string shown to the user), ITEM-OBJECT (the object corresponding to the menu item), and USER-INPUT (the current user input). The default is MENU-ITEM-MATCHES-REGEXP. Returns the selected element in TABLE or nil if aborted.

@ select-from-menu

#### 13.2.2 Batch Menus

Batch menus provide a menu that allows the user to mark items. Items are marked by highlighting an item, then pressing a corresponding key. The key pressed depends on the menu being shown, and the desired action. For example, in a menu allowing users to manage windows, windows to be closed/removed could be marked by d, and windows to be raised could be marked by  $r$ . All available actions and their keybindings are shown below. These can be customized with \*batch-menu-map\*.

#### n

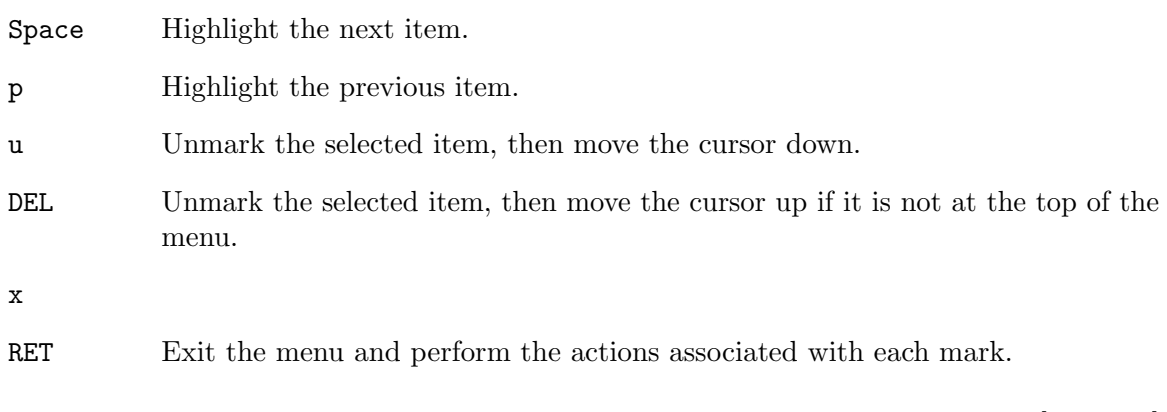

#### \*batch-menu-map\* [Variable]

The keymap used by batch-menu menus in addition to \*menu-map\*

select-from-batch-menu screen table &key (prompt Select:) [Function] allowed-markers (initial-selection 0) extra-keymap

Prompt the user with a menu that allows them to mark each item with a character. They can exit the menu by pressing enter, or whatever key is mapped to 'menu-finish' in \*menu-map\*. Value returned is an alist, where the cdr of each entry is a list of items that were marked with that character. Note that the lisp printer cannot distinguish between  $(a \cdot (b \cdot d))$  and  $(a \cdot b \cdot d)$ .

Example when "foo" and "bar" are marked with '#d', and "baz" is not marked:  $((\#d$ "foo" "bar") (NIL "baz")) ALLOWED-MARKERS is a list of characters. If this parameter is specified, no other markers are allowed. EXTRA-KEYMAP can be a keymap whose bindings will take precedence over the default bindings.

@ select-from-batch-menu

### <span id="page-77-0"></span>13.3 StumpWM's Data Directory

If you want to store StumpWM data between sessions, the recommended method is to store them in ~/.stumpwm.d/. StumpWM supplies some functions to make doing this easier.

#### \*data-dir\* [Variable]

The directory used by stumpwm to store data between sessions.

### data-dir-file name **&optional** type [Function]

Return a pathname inside stumpwm's data dir with the specified name and type

@ data-dir-file

#### with-data-file (s file &rest keys &key (if-exists supersede) [Macro] &allow-other-keys) &body body

Open a file in StumpWM's data directory. keyword arguments are sent directly to OPEN. Note that IF-EXISTS defaults to :supersede, instead of :error.

### 13.4 Debugging StumpWM

#### \*debug-level\* [Variable]

Set this variable to a number  $> 0$  to turn on debugging. The greater the number the more debugging output.

#### \*debug-stream\* [Variable]

This is the stream debugging output is sent to. It defaults to \*error-output\*. It may be more convenient for you to pipe debugging output directly to a file.

#### \*debug-expose-events\* [Variable]

Set this variable for a visual indication of expose events on internal StumpWM windows.

#### redirect-all-output file **intervalse in the set of the set of the set of the set of the set of the set of the set of the set of the set of the set of the set of the set of the set of the set of the set of the set of the se**

Elect to redirect all output to the specified file. For instance, if you want everything to go to ~/.stumpwm.d/debug-output.txt you would do:

(redirect-all-output (data-dir-file "debug-output" "txt"))

@ redirect-all-output

### 13.5 Sending a Bug Report

While StumpWM's code-base is quite mature, it still contains some bugs. If you encounter one here are some guidelines for making sure the developers can fix it:

- Include a procedure for reproducing the bug/bad behavior. Ideally this will include numbered steps starting with instructions on how you start StumpWM. Also include what the expected behavior was.
- Be as detailed as possible. Then add more detail!
- Make sure its not something you introduced by using an empty xinitre containing only 'exec /path/to/stumpwm'.

- <span id="page-78-0"></span>• Make sure the bug is present even when . stumpwmrc is empty.
- If you are using the git version, include the hash of the master branch, or better include the commit when you started to notice the bug.
- If you have code that fixes the bug, then open a pull request at  $\hbar \text{trps}$ ://github.com/ [stumpwm/stumpwm/compare/](https://github.com/stumpwm/stumpwm/compare/).
- If you don't have code to fix the bug, then open an issue at  $\hbar \text{trps}$ ://github.com/ [stumpwm/stumpwm/issues/new](https://github.com/stumpwm/stumpwm/issues/new).

### 13.6 Timers

StumpWM has a timer system similar to that of Emacs.

idle-time screen [Function] Returns the time in seconds since idle according to the root window of the 'screen'.

@ idle-time

run-with-timer secs repeat function **&rest** args [Function] Perform an action after a delay of SECS seconds. Repeat the action every REPEAT seconds, if repeat is non-nil. SECS and REPEAT may be reals. The action is to call FUNCTION with arguments ARGS.

@ run-with-timer

cancel-timer timer cancel-time cancel cancel with  $\alpha$  [Function] Remove TIMER from the list of active timers.

@ cancel-timer

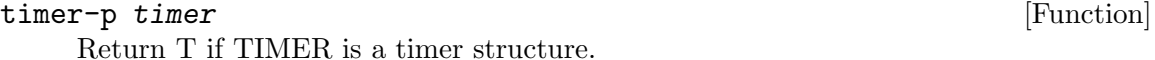

### 13.7 Getting Help

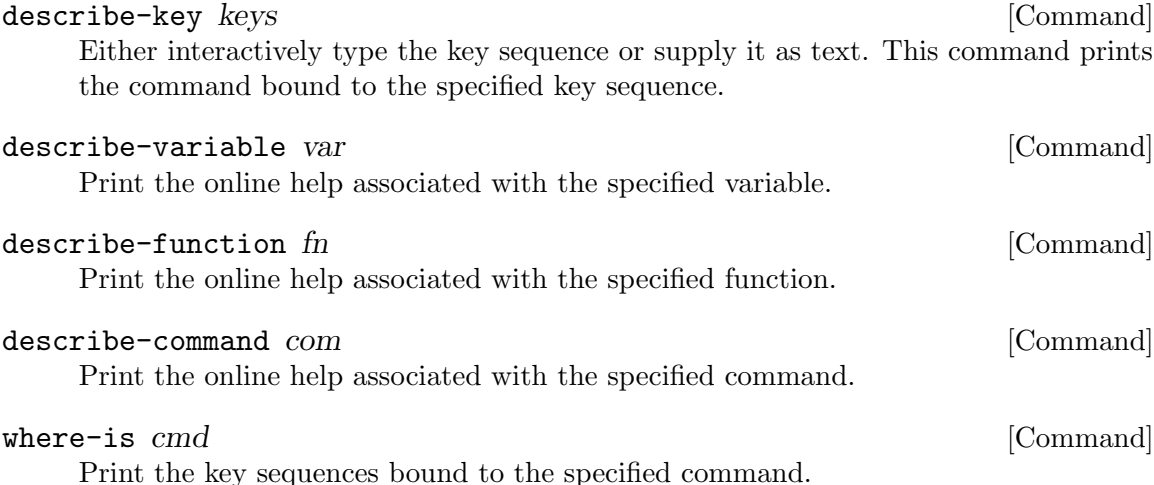

<span id="page-79-0"></span>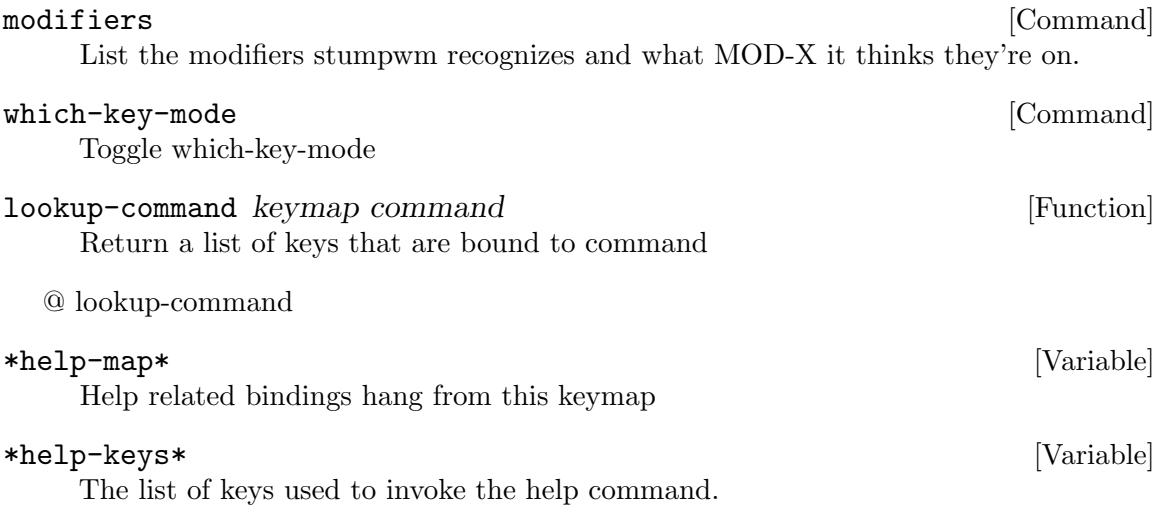

### 14 Colors

When specifying a color, it is possible to use its X11 Color Name (usually in the file /etc/X11/rgb.txt). You can also use a six digit hex string prefixed by a '#' character in the same way that you can specify colors in HTML.

All text printed by StumpWM is run through a coloring engine before being displayed. All color commands start with a '<sup> $\cdot$ </sup>' (caret) character and apply to all text after it.

- ^0-9 A caret followed by a single digit number changes the foreground color to the specified color. A '\*' can be used to specify the normal color. See the color listing below.
- ^0-90-9 A caret followed by two digits sets the foreground and background color. The first digit refers to the foreground color and the second digit to the background color. A '\*' can be used in place of either digit to specify the normal color. See the color listing below.
- ^B Turn on bright colors.
- ^b Turn off bright colors.
- ^n Use the normal background and foreground color.
- ^R Reverse the foreground and background colors.
- ^r Turn off reverse colors.
- ^[ Push the current colors onto the color stack. The current colors remain unchanged.
- ^] Pop the colors off the color stack.
- ^> Align the rest of the line to the right of the window.
- $\hat{\tau}$  Sets the current font to the font at index n in the screen's font list.

#### ^(<modifier> &rest arguments)

Allows for more complicated color settings: <modifier> can be one of :fg, :bg, :reverse, :bright, :push, :pop, :font and :>. The arguments for each modifier differ:

- :fg and :bg take a color as an argument, which can either be a numeric index into the color map or a hexadecimal color in the form of "#fff" or "#ffffff".
- : reverse and : bright take either t or nil as an argument. T enables the setting and nil disables it.
- :push and :pop take no arguments. :push pushes the current settings onto the color stack, leaving the current settings intact. :pop pops color settings off the stack, updating the current settings.
- : font takes an integer that represents an index into the screen's list of fonts, or, possibly, a literal font object that can immediately be used. In a string you'll probably only want to specify an integer.
- : > takes no arguments. It triggers right-alignment for the rest of the line.

<span id="page-81-1"></span>^^ Print a regular caret.

The default colors are made to resemble the 16 VGA colors and are:

0 black

1 red

2 green

3 yellow

4 blue

5 magenta

6 cyan

7 white

There are only 8 colors by default but 10 available digits. The last two digits are left up to the user. [Section 14.1 \[Behind The Scenes Look At Colors\], page 80,](#page-81-0) for information on customizing colors.

### <span id="page-81-0"></span>14.1 Behind The Scenes Look At Colors

Color indexes are stored in  $*$ colors<sup>\*</sup> as a list. The default list of colors leave 2 slots for the user to choose. If you'd like to use 'Papaya Whip' and 'Dark Golden Rod 3' you might eval the following:

```
(setf *colors* (append *colors*
                       (list "PapayaWhip"
                              "DarkGoldenRod3")))
(update-color-map (current-screen))
```
Of course, you can change all the colors if you like.

```
parse-color-string string \mathbb{F}_q is the string string in the string string in the string string in the string string in the string string in the string string in the string string in the string string in the string stri
      Parse a color-coded string into a list of strings and color modifiers
   @ parse-color-string
uncolorify string [Function] [Function]
      Remove any color markup in STRING
   @ uncolorify
*colors* [Variable]
```
Eight colors by default. You can redefine these to whatever you like and then call (update-color-map).

#### update-color-map screen and the color-map screen and the color-map screen and the color-map screen and the colo

Read \*colors\* and cache their pixel colors for use when rendering colored text.

@ update-color-map

# <span id="page-82-0"></span>15 Hooks

StumpWM exports a number of hooks you can use to add customizations; like hooks in Emacs, you add to a hook with the add-hook function. For example:

```
(stumpwm:add-hook 'stumpwm:*new-window-hook* 'my-new-window-custos)
```
adds your my-new-window-custos function to the list of functions called when a new window appears.

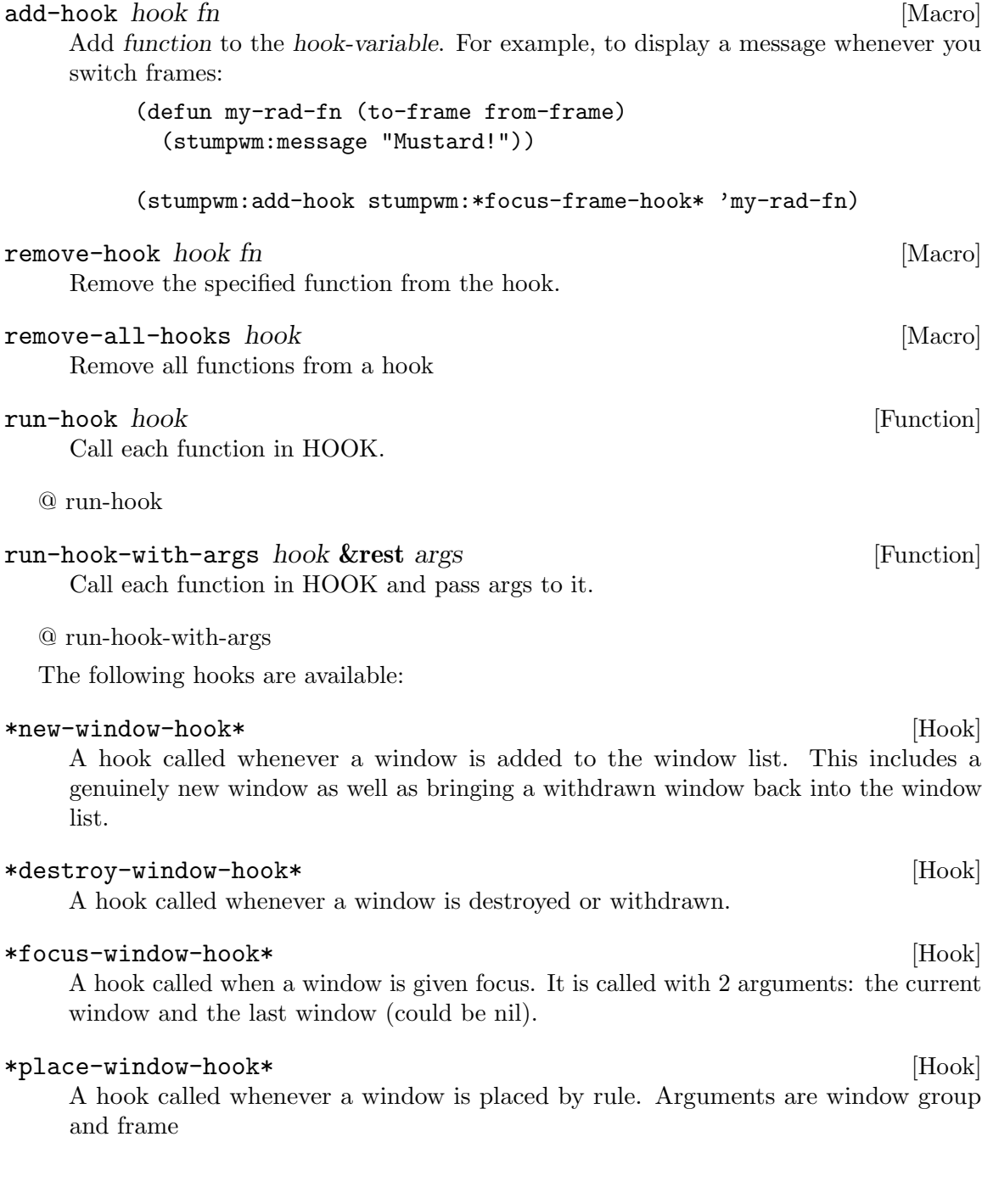

<span id="page-83-0"></span>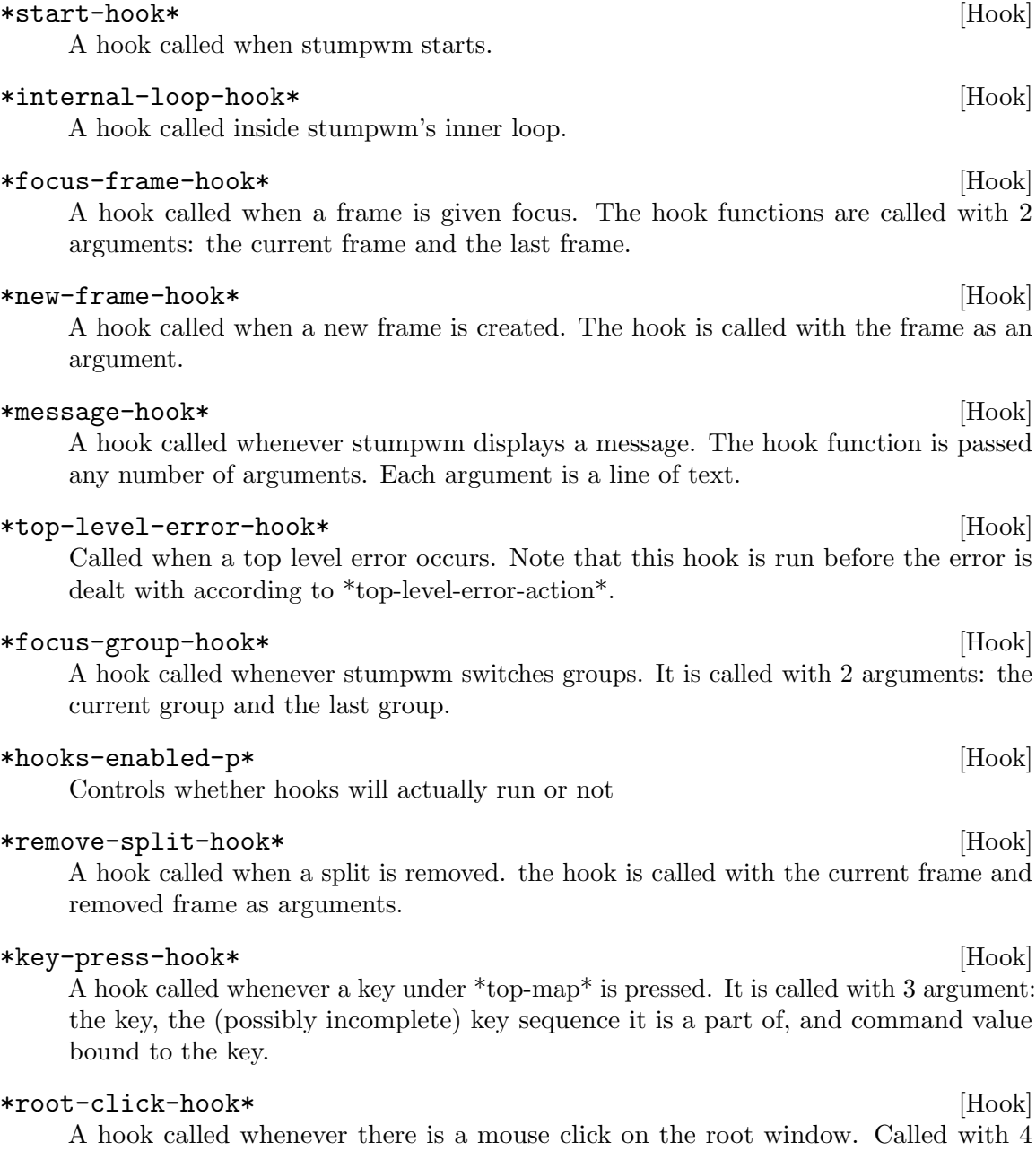

arguments, the screen containing the root window, the button clicked, and the x and y of the pointer.

### \*click-hook\* [Hook]

A hook called whenever there is a mouse click. Called with 4 arguments, the screen containing the window (or nil if there isn't one), the button clicked, and the x and y of the pointer.

#### \*mode-line-click-hook\* [Hook]

Called whenever the mode-line is clicked. It is called with 4 arguments, the mode-line, the button clicked, and the x and y of the pointer.

<span id="page-84-0"></span>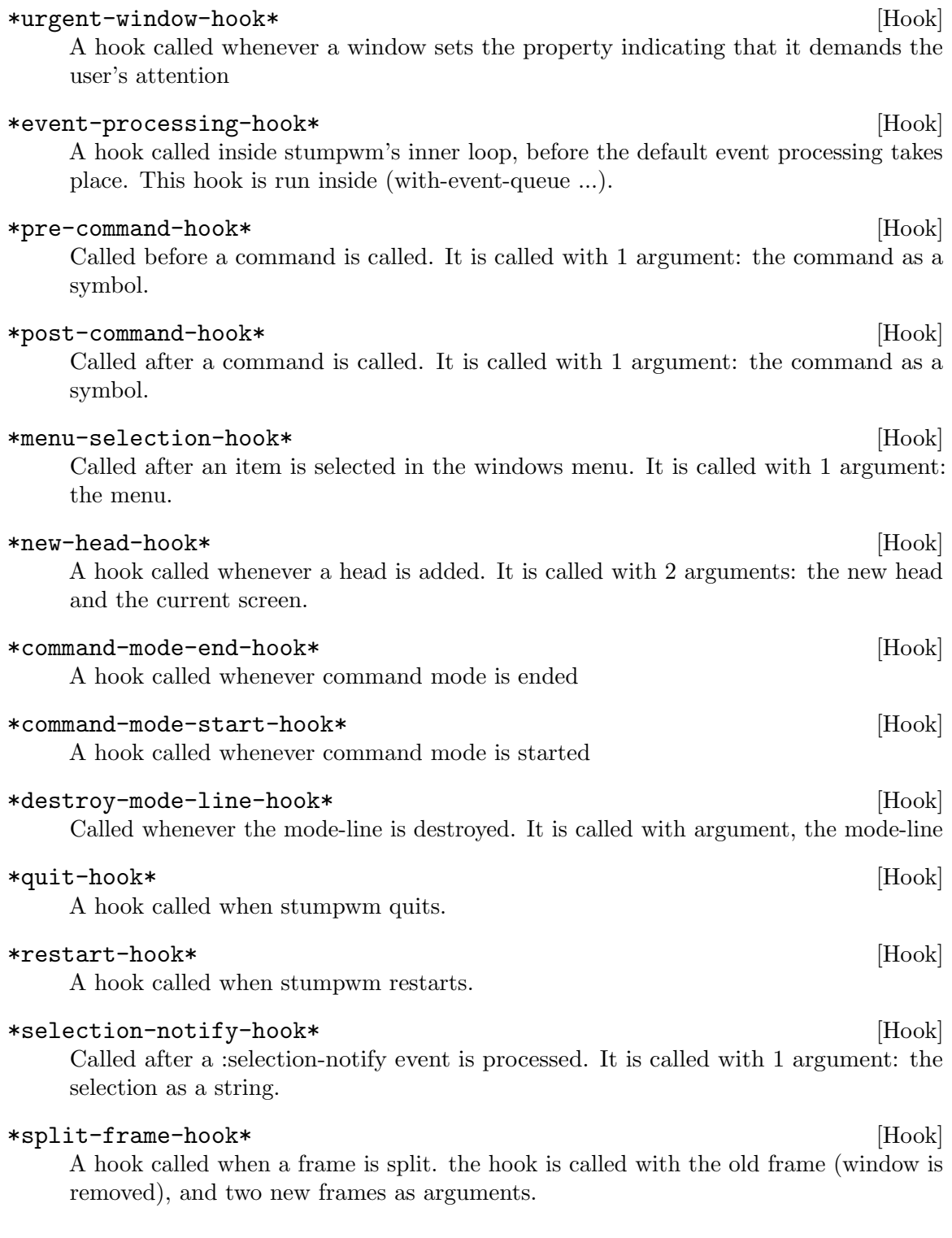

### <span id="page-86-0"></span>16 Modules

A module is an ASDF system that adds additional functionality to StumpWM. StumpWM searches for modules in the \*data-dir\*/modules directory. By default this is ~/.stumpwm.d/modules.

Officially supported modules exist in a separate repository within the StumpWM organization on github. You can install the latest copy by issuing make install-modules from StumpWM's root source directory. This will run:

git clone git@github.com:stumpwm/stumpwm-contrib.git ~/.stumpwm.d/modules

load-module name  $[{\rm Command}]$ 

Loads the contributed module with the given NAME.

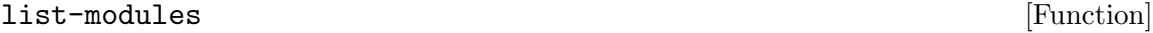

Return a list of the available modules.

@ list-modules

#### \*load-path\* [Variable]

A list of paths in which modules can be found, by default it is populated by any asdf systems found in '\*module-dir\*' set from the configure script when StumpWM was built, or later by the user using 'add-to-load-path'

#### add-to-load-path path  $path$

If 'PATH' is not in '\*LOAD-PATH\*' add it, check if 'PATH' contains an asdf system, and if so add it to the central registry

#### init-load-path path  $path$

Recursively builds a list of paths that contain modules, then add them to the load path. This is called each time StumpWM starts with the argument '\*module-dir\*'

@ init-load-path

#### find-module name [Function]

nil

@ find-module

### 16.1 Writing Modules

Make sure to read [Chapter 17 \[Hacking\], page 87](#page-88-0). If you are familiar with writing lisp packages for ASDF then you can jump in and get started. In either case, quicklisp ships a quickproject package that makes setting up a new module very easy. After installing quicklisp (see the README.md for a link):

We're going to put our new module in the modules/ directory of  $*data-dir*$  so that it will be immediately loadable by StumpWM.

First make the directory new-module, then from a REPL issue:

```
(ql:quickload "quickproject")
(quickproject:make-project #p"~/.stumpwm.d/modules/new-module" :depends-on '(stumpwm)
```
This will create:

```
-rw-rw-r-- 1 dave dave 68 Apr 6 19:38 package.lisp
-rw-rw-r-- 1 dave dave 53 Mar 16 2014 README.txt
-rw-rw-r-- 1 dave dave 271 Mar 16 2014 new-module.asd
-rw-rw-r-- 1 dave dave 1.8K Apr 6 17:51 new-module.lisp
```
The file new-module.lisp will contain the actual implementation of your module. ASDF requires two other files in order to understand how to load and compile your module. They are new-module.asd and package.lisp. In our example, new-module.asd should contain:

```
(asdf:defsystem #:new-module
 :serial t
  :description "Describe new-module here"
  :author "Anne N. O'Nymous"
  :license "GPLv3"
  :depends-on (#:stumpwm)
  :components ((:file "package")
               (:file "new-module"))) ; any other files you make go here
```
The package.lisp will contain:

```
(defpackage #:new-module
 (:use #:cl :stumpwm))
```
With these two files defined, and the implementation written in  $new-modeleu$ .lisp, you should be able to load your module.

Before we load it, we have to add the path to our  $*load-path*$ . This can be accomplished by running the following from a REPL:

```
(stumpwm:add-to-load-path "~/.stumpwm.d/modules/new-module")
```
You can also run this interactively with  $C-t$ ;, which is bound to the colon command.

Because we've put our module in a sub-directory of the default \*module-dir\*, it will automatically get added to the  $*load\text{-}path*$  the next time StumpWM starts. If you choose to develop your module somewhere else (e.g. ~/quicklisp/local-projects), then you'll have add

```
(add-to-load-path "~/quicklisp/local-projects/new-module")
```
to your .stumpwmrc.

When you've finished writing your module, you can distribute it however you see fit. If it becomes very popular, or you would like the StumpWM devs to maintain it (and they agree), you can have your module merged with the stumpwm-contrib repository on github, just open a pull request to start the discussion.

## <span id="page-88-0"></span>17 Hacking

### 17.1 Hacking: General Advice

- 1. Pay attention to file names and contents. If you're making changes to mode-line related code, don't put it in core.lisp. If you're introducing some completely new featureset, consider putting all of the new code in a new file.
- 2. Does a command need to be user-visible ("interactive") or is it just called by other commands?
	- If it's not going to be user-visible, you can just use the familiar (defun foo () ...) syntax.
	- If you want the command to be used interactively, you use StumpWM's def command syntax, as in the examples below.

```
(defcommand test (foo bar)
  ((:string "How you're going to prompt for variable foo: ")
    (:number "How you want to prompt for variable bar: "))
  "This command is a test"
  (body...))
(defcommand test2 () ()
  "This is also a test"
  (body...))
(defcommand title (args) (interactive-args)
  "Doc string"
  (body...))
```
So basically, inside the first set of parentheses after the function name, you specify what (if any) arguments will be passed to the command. The second set of parentheses tells StumpWM how to get those arguments if they're not explicitly passed to the command. For example,

((:string "What do you want to do: "))

will read a string from the input the user provides. The quoted text is the prompt the user will see. Of course, if you were to, say, call the command test, as defined above, from another piece of code, it wouldn't give the prompt as long as you fed it arguments.

- 3. Note that all commands defined using the defcommand syntax are available both to be called with C-t ; and from within other lisp programs, as though they had been defun-ned (which, in fact, they have).
- 4. Any code that depends on external libraries or programs that some users might not have installed should be packaged as a module and placed in the \*data-dir\*/modules/ directory.
- 5. Don't be afraid to submit your patches to the StumpWM mailing list! It may not immediately make it into the official git repository, but individual users might find it useful and apply it to their own setup, or might be willing to offer suggestions on how to improve the code.

### 17.2 Hacking: Adding Documentation and Editing This Manual

The manual is written in texinfo, so you may want to read that manual. The stumpwm.texi.in is processed by StumpWM with some additional markup in the form of three letter character entries at the beginning of a line. @@@ function defines functions, %%% some-macro expands to that macro and its docstring, etc. Contributors are strongly encouraged to add these items to this manual whenever something new is defined in a patch. You can test if your texinfo edits are valid by generating them with make stumpwm.info, and viewing the new stumpwm.info with info -f /path/to/stumpwm.info, or make stumpwm.texi for the raw stuff.

%%% macro @@@ function  $\#\#\#$  variable \$\$\$ hook

!!! StumpWM command

### 17.3 Hacking: Using git with StumpWM

For quite a while now, StumpWM has been using the git version control system for development. If you're using one of the official releases, you can get the bleeding-edge source code from the official git repository with a single command:

\$ git clone git@github.com:stumpwm/stumpwm.git

After this, you'll have a complete git repository, along with the complete revision history since the switch. Feel free to play around; git has some important features that actually make this safe!

Before we get to that stuff, though, you're going to want to tell git about yourself so that your information is included in your commits and patches. The very minimum you're going to want to do is:

\$ git config --global user.name "Anne N. O'Nymous"

\$ git config --global user.email "anonymous@foo.org"

Be sure to check out the manual for git-config–there are several options you might want to set, such as enabling colorized output or changing the editor and pager you use when making commits and viewing logs.

For the sake of argument, let's say you want to make some major changes to both user.lisp and core.lisp, add a file called DANGEROUS\_EXPERIMENT\_DO\_NOT\_USE\_OR\_ ELSE.lisp, and remove the manual because you're too 1337 for such things. However, you don't want to break your entire StumpWM setup and start over. Thankfully, you don't have to. Before you get started, issue this command from the StumpWM source directory:

#### \$ git checkout -b experimental

You should now find yourself in a new branch, called experimental. To confirm this, type git branch; there should be an asterisk next to the branch you're currently viewing. At any time, you can type git checkout master to return to your master branch, and at any time you can have as many branches of the project as you like. If you want to create a new branch based not on the master branch but on your experimental branch, for example, you'd type:

\$ git checkout -b new-experiment experimental

This will place you in a newly-created branch called "new-experiment" which should be identical to your experimental branch as of the last commit (more on that soon). If you're actually typing out the directions, switch back to your old experimental branch like so:

#### \$ git checkout experimental

Anyway, now that you have a new branch, create that new file with the long name, which we'll just call danger.lisp for brevity. Make whatever changes you want to it, and when you're done, tell git about your new file.

#### \$ git add dangerous.lisp

Now, let's pretend you're done making changes. Tell git you're done for now:

#### \$ git commit

This will open up a prompt in your editor of choice for you to describe your changes. Try to keep the first line short, and then add more explanation underneath (for an example, run the command git log and take a look at some of the longer commit explanations). Save that file and then do this:

#### \$ git checkout master \$ ls

Then look for your new file. It's not there! That's because you've done all of your work in another branch, which git is currently hiding from you so that you can "check out" the branch called "master." All is as it should be—your master repository is still safe.

\$ git checkout experimental

Now, delete manual.lisp and stumpwm.texi. That's right. Wipe them off the face of the Earth, or at least off the hard drive of your computer. When you're done, you don't have to tell git you've deleted them; it'll figure it out on its own (though things may not compile properly unless you edit Makefile.in and stumpwm.asd. Anyway, go ahead and edit core.lisp and user.lisp. Really break 'em. Run free! When you're done, do another commit, as above, and give it a stupid title like "lolz i b0rked stUmpwm guys wTF!?!?!!111!" Now try to compile. Just try. It won't work. If it does, you're some kind of savant or something. Keep up the good work. If you've actually managed to break StumpWM like you were supposed to, never fear! You have two options at this point.

One is to go back to the master branch (with another git checkout) and just delete your experimental branch, like so:

#### \$ git branch -D

The "-D" means to force a delete, even if the changes you've made aren't available elsewhere. A "-d" means to delete the branch if and only if you've merged the changes in elsewhere.

The other option is to create patches for each of your commits so far, delete the branch, and then apply any working/wanted patches in a new branch. Create your patches (after committing) like so:

#### \$ git format-patch -o patches origin

(Before doing that you can review your changes with git log origin..)

You can also use the format-patch command to create a patch of working code to send in to the mailing list.

A developer might ask you to try out something they're working on. To fetch their master branch, you'd do this:

\$ git remote add -f -m master -t master foo git://bar.org/~foo/stumpwm Here, "foo" is the shorthand name you'll use to refer to that repository in the future. To checkout a local copy of that repository, you'd then do

#### \$ git checkout --track -b foo-master foo/master

Later you could use git pull foo to update while looking at that branch (and note that git pull with no arguments, in the master branch, will update your StumpWM from the official repository).

Finally, if you want to move your experimental changes into your master branch, you'd checkout your master branch and run:

#### \$ git merge experimental

If there are file conflicts, git diff will show you where they are; you have to fix them by hand. When you're done, do another

\$ git commit -a

to finalize the changes to your master branch. You can then delete your experimental branch. Alternately, you can wait until your changes (assuming you sent them in) make it into the official repository before deleting your experimental branch.

### 17.4 Sending Patches

While patches are still welcome on the mailing list, StumpWM's development has mostly migrated to github's issue tracker. This means you can open a pull request to submit a patch to StumpWM. The following guidelines apply to pull requests and patches sent to the mailing list.

- Make sure it applies clean to the main git repository
- Ensure that you aren't introducing tabs, extra blank lines, or whitespace at the end of lines.
- Ensure your patch doesn't contain irrelevant indenting or reformatting changes.
- Try to make your patch address a single issue. If your patch changes two unrelated issues, break them into two seperate patches that can stand on their own.
- Don't send intermediate patches. When you're working on a feature you might make several commits to your local repository as you refine it and work out the bugs. When it's polished and ready to ship, send it as one patch! Sometimes it makes sense to send it as multiple patches if each patch contains a discrete feature or bug fix that can stand on its own. If one of your patches changes code that was added or modified in an earlier patch, consider merging them together and sending them as one.

## <span id="page-92-0"></span>18 Advanced Configuration

#### \*default-package\* [Variable]

This is the package eval reads and executes in. You might want to set this to: stumpwm if you find yourself using a lot of internal stumpwm symbols. Setting this variable anywhere but in your rc file will have no effect.

#### \*default-bg-color\* [Variable]

Default color for the desktop background.

#### run-commands &rest commands commands and  $\lbrack$  [Function]

Run each stumpwm command in sequence. This could be used if you're used to ratpoison's rc file and you just want to run commands or don't know lisp very well. One might put the following in one's rc file:

#### (stumpwm:run-commands "escape C-z" "exec firefox" "split")

@ run-commands

#### \*startup-message\* [Variable]

This is the message StumpWM displays when it starts. Set it to NIL to suppress.

#### \*list-hidden-groups\* [Variable]

Controls whether hidden groups are displayed by 'groups' and 'vgroups' commands

### defprogram-shortcut name &key (command (string-downcase (string [Macro] name))) (props (quasiquote (quote (class #S(comma :expr (string-capitalize command) :kind 0))))) (map (quote \*top-map\*)) (key (quasiquote (kbd #S(comma :expr (concat H- (subseq command 0 1)) :kind 0)))) (pullp nil) (pull-name (intern1 (concat (string name) -PULL))) (pull-key (quasiquote (kbd #S(comma :expr (concat H-M-

### $(subseq command 0 1))$ : $kind 0))$

Define a command and key binding to run or raise a program. If pullp is set, also define a command and key binding to run or pull the program.

### \*initializing\* [Variable]

True when starting stumpwm. Use this variable in your rc file to run code that should only be executed once, when stumpwm starts up and loads the rc file.

#### loadrc [Command]

Reload the ~/.stumpwmrc file.

#### \*ignore-wm-inc-hints\* [Variable]

Set this to T if you never want windows to resize based on incremental WM HINTs, like xterm and emacs.

#### \*max-last-message-size\* [Variable]

how many previous messages to keep.

<span id="page-93-0"></span>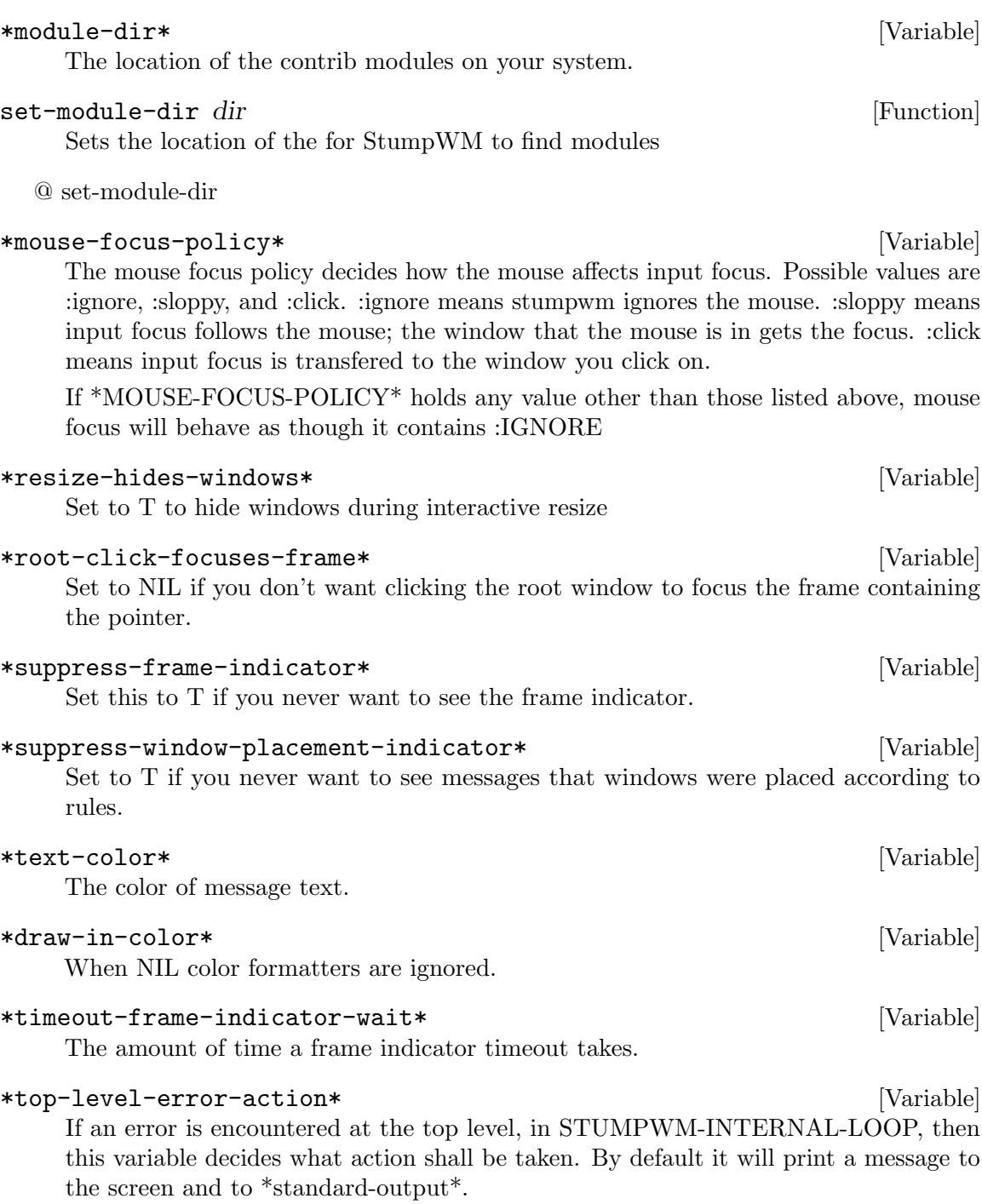

Valid values are :message, :break, :abort. :break will break to the debugger. This can be problematic because if the user hit's a mapped key the ENTIRE keyboard will be frozen and you will have to login remotely to regain control. :abort quits stumpwm.

# Command and Function Index

# (

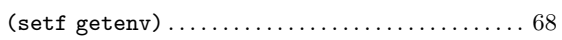

## A

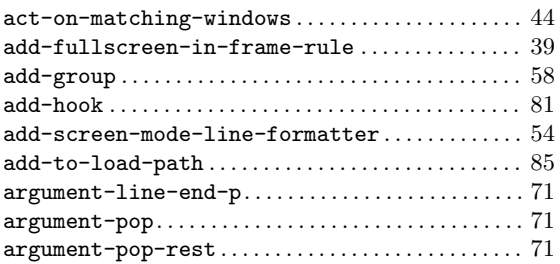

## B

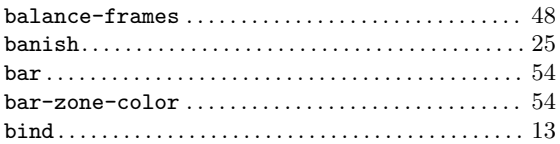

## C

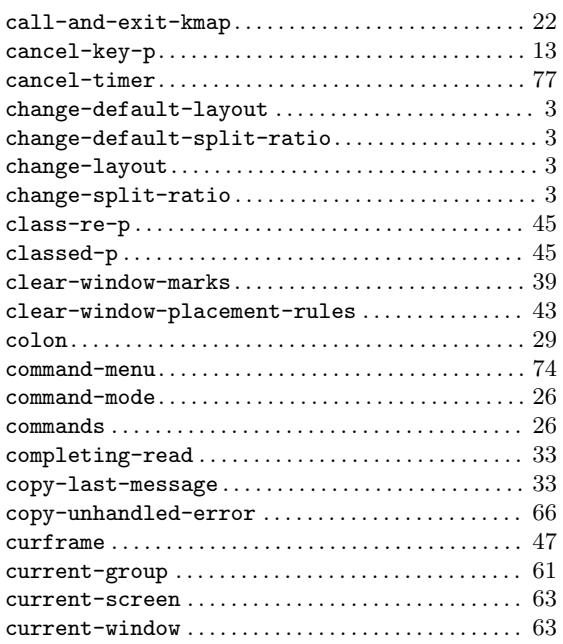

## D

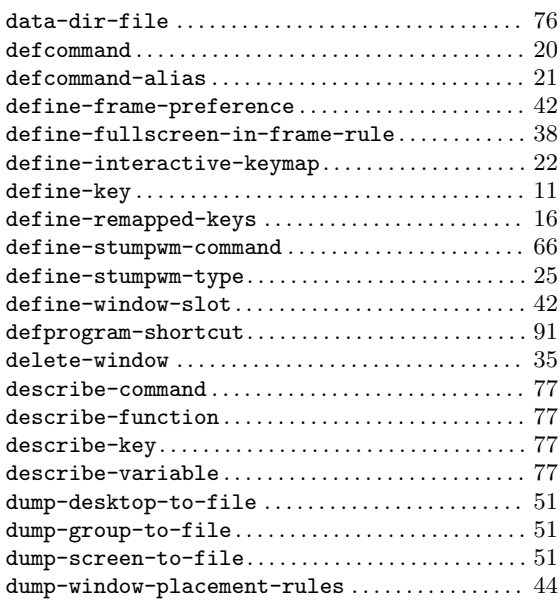

## E

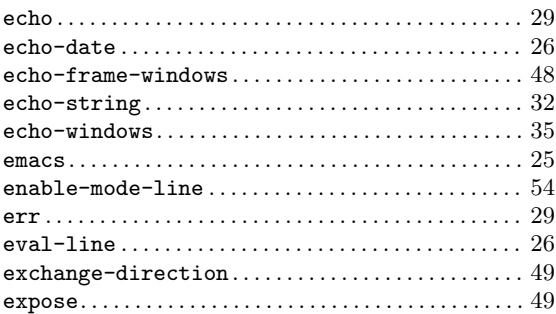

### F

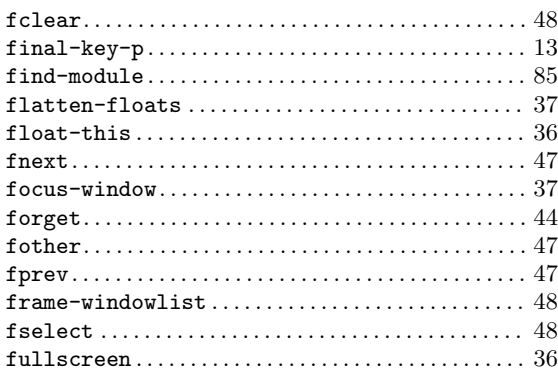

# $\mathbf G$

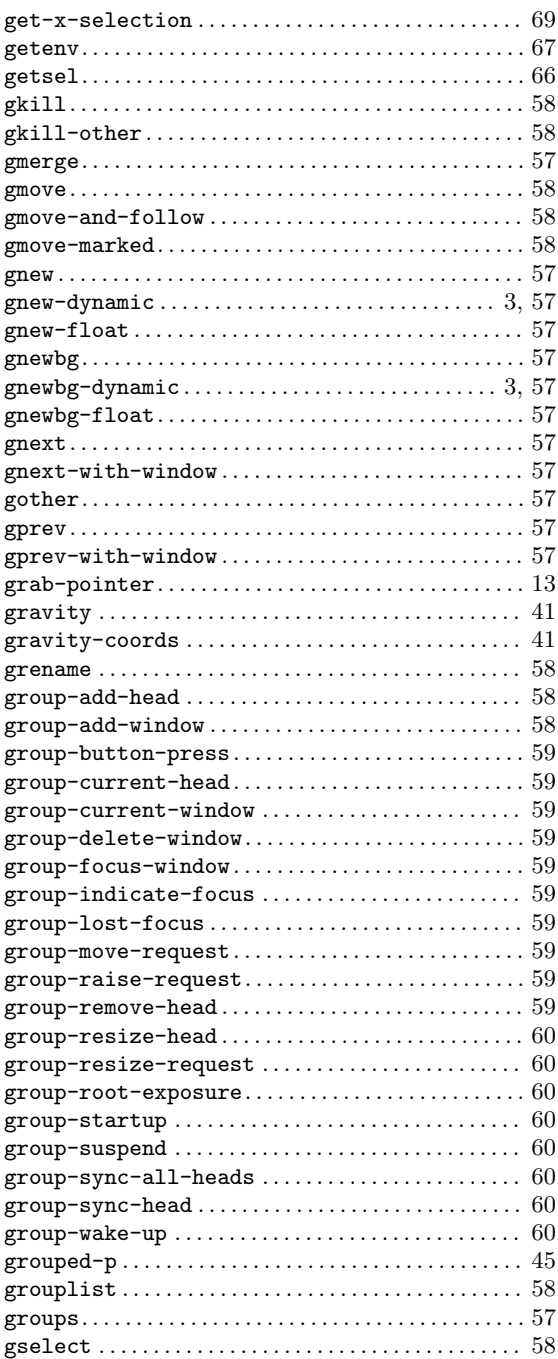

## $\mathbf{H}%$

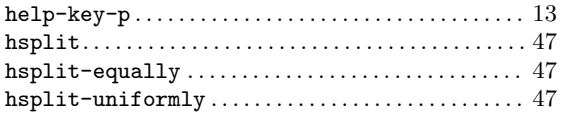

# $\mathbf I$

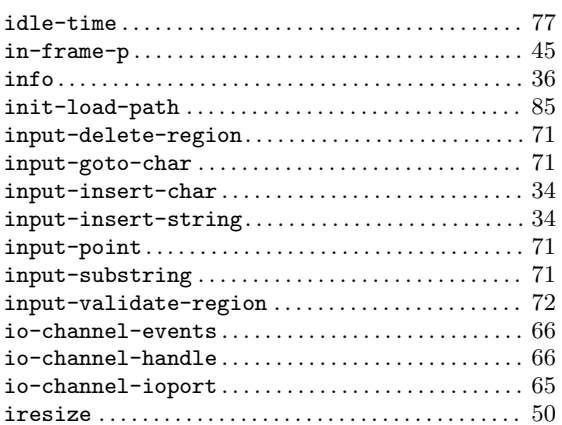

# $\mathbf K$

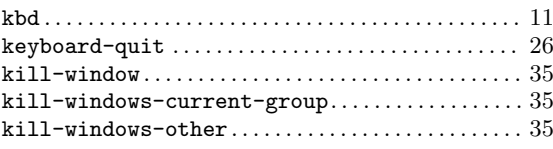

## $\mathbf L$

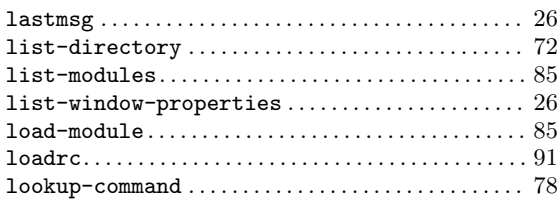

# $\mathbf{M}$

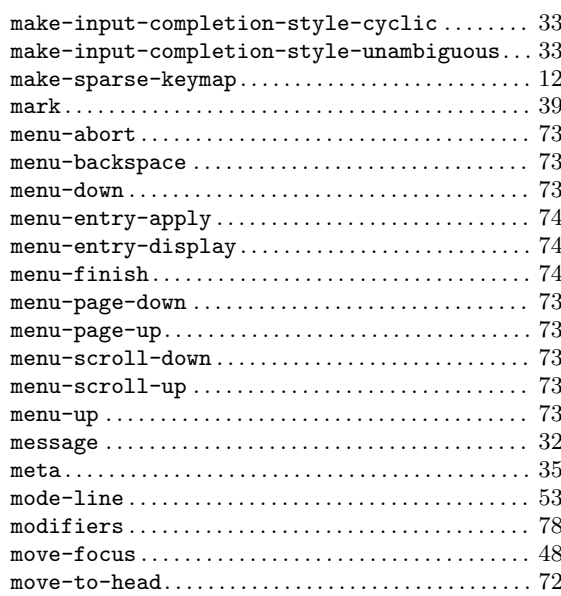

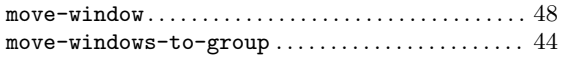

## N

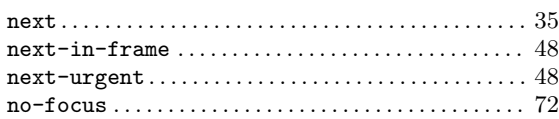

## O

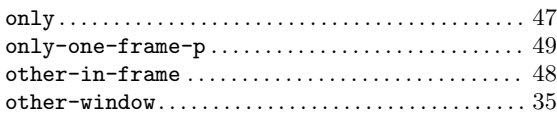

## P

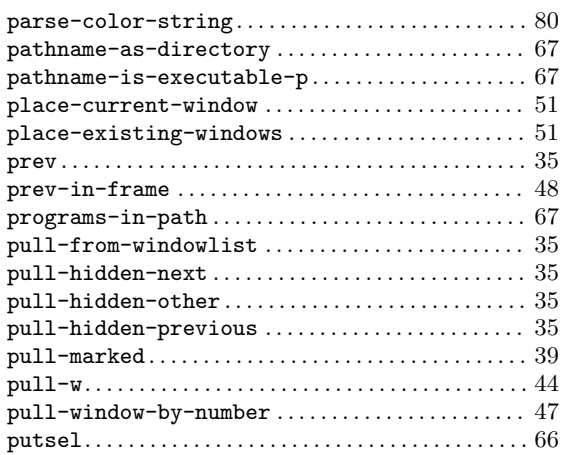

# Q

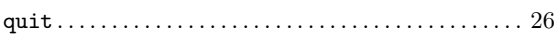

## R

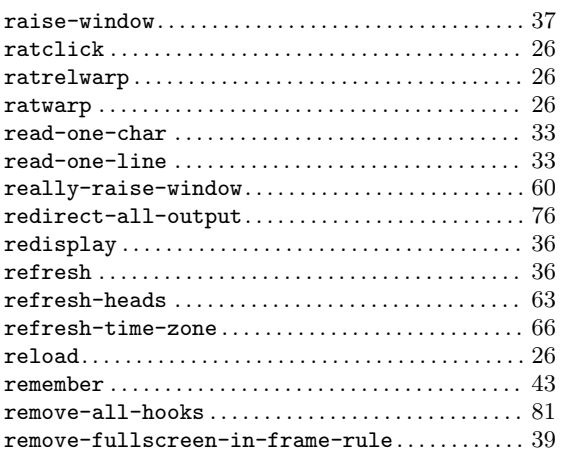

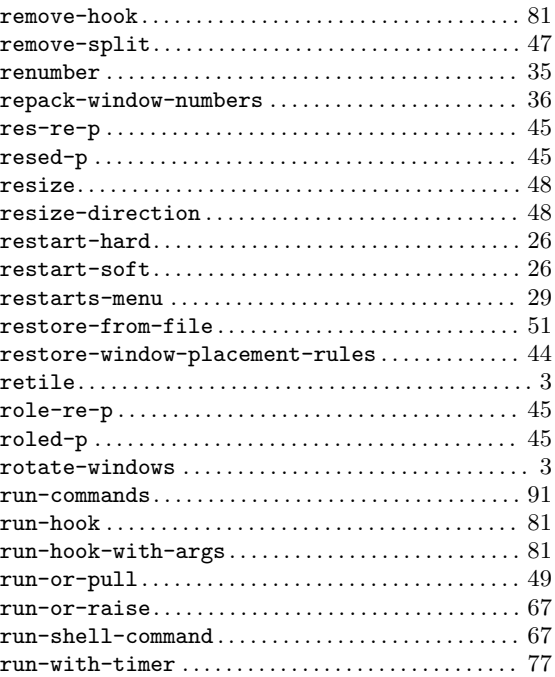

## S

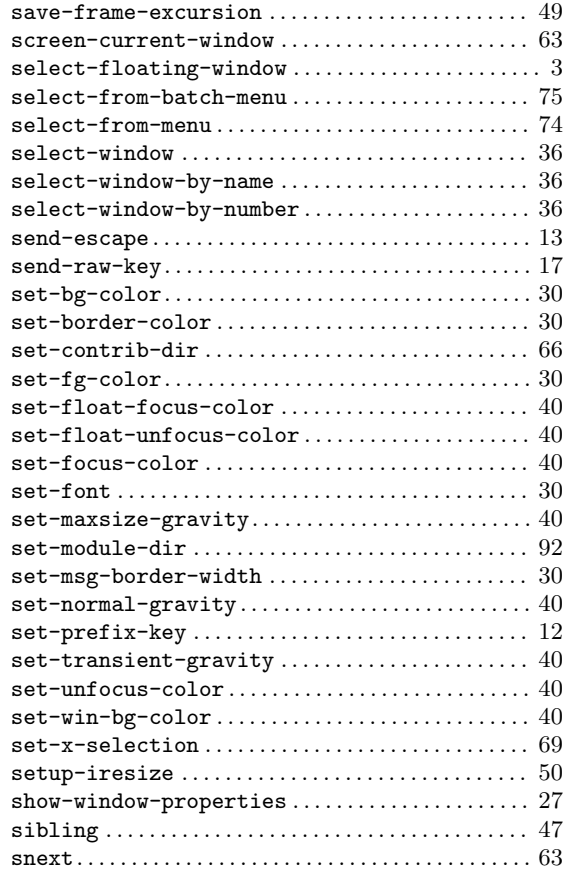

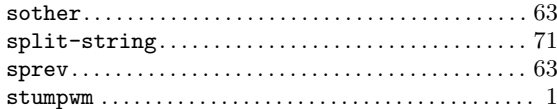

## $\mathbf T$

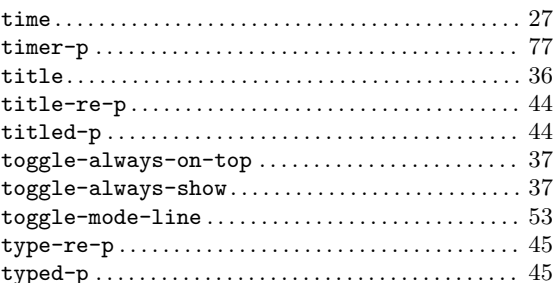

## $\boldsymbol{\mathrm{U}}%$

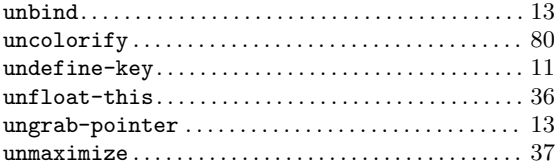

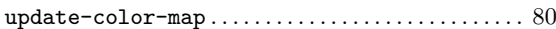

### $\mathbf{V}$

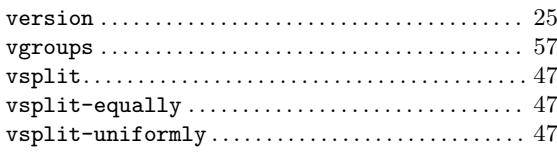

## $\mathbf{W}$

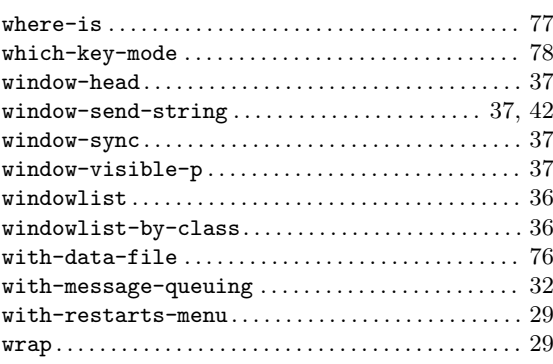

# Variable Index

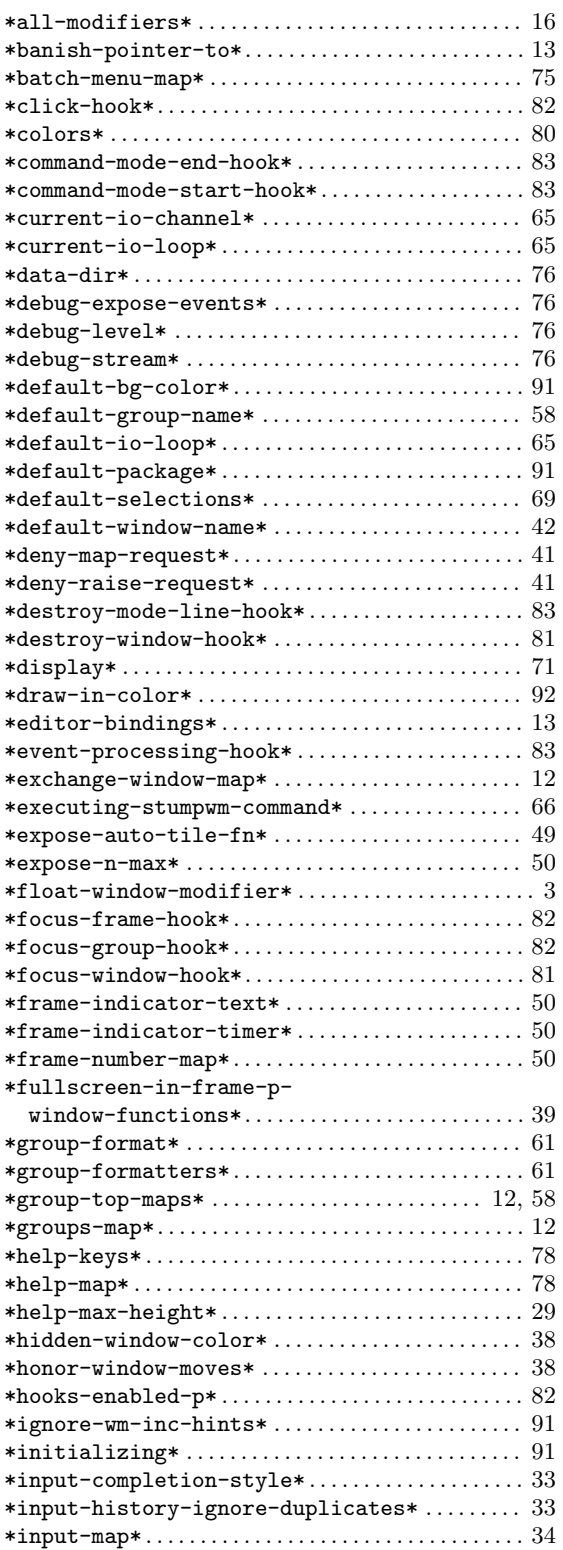

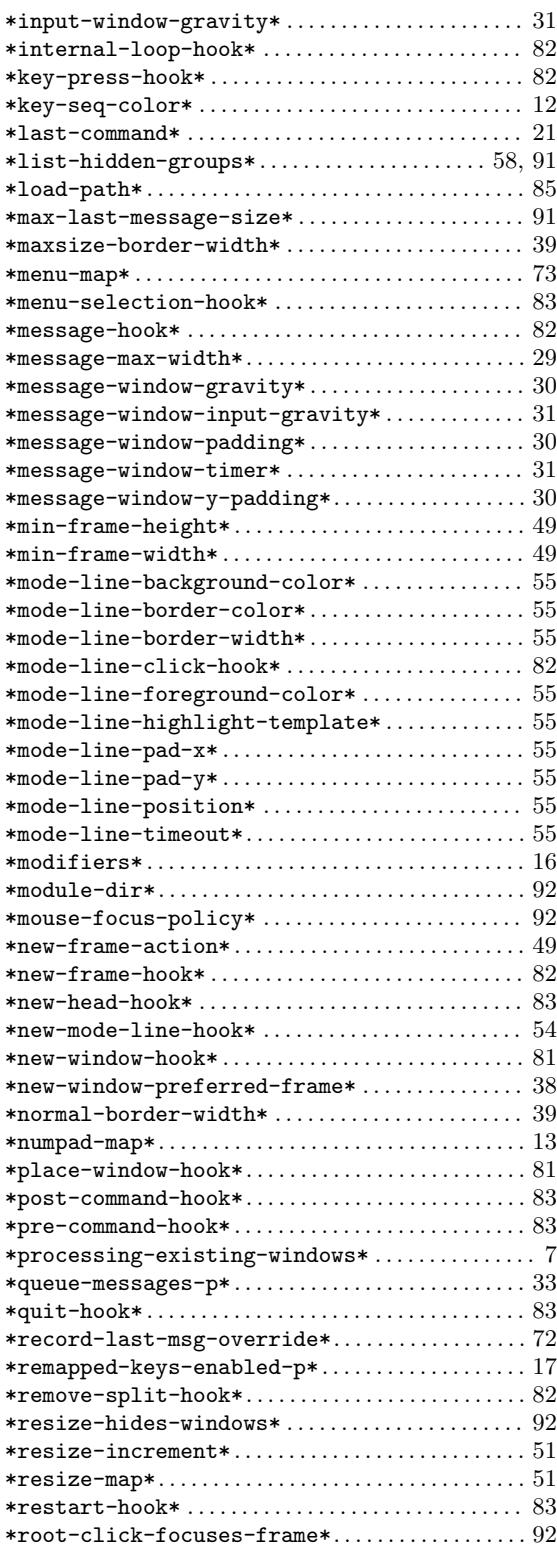

![](_page_99_Picture_342.jpeg)

![](_page_99_Picture_343.jpeg)